KfK 4726 Juli 1990

# Einsatz des Buchführungssystems **KADABRA**

W. Stegmaier Hauptabteilung Dekontaminationsbetriebe

## Kernforschungszentrum Karlsruhe

 $\label{eq:2.1} \frac{1}{\sqrt{2}}\int_{\mathbb{R}^3}\frac{1}{\sqrt{2}}\left(\frac{1}{\sqrt{2}}\right)^2\frac{1}{\sqrt{2}}\left(\frac{1}{\sqrt{2}}\right)^2\frac{1}{\sqrt{2}}\left(\frac{1}{\sqrt{2}}\right)^2\frac{1}{\sqrt{2}}\left(\frac{1}{\sqrt{2}}\right)^2.$  $\label{eq:2.1} \frac{1}{\sqrt{2\pi}}\sum_{i=1}^n\frac{1}{\sqrt{2\pi}}\sum_{i=1}^n\frac{1}{\sqrt{2\pi}}\sum_{i=1}^n\frac{1}{\sqrt{2\pi}}\sum_{i=1}^n\frac{1}{\sqrt{2\pi}}\sum_{i=1}^n\frac{1}{\sqrt{2\pi}}\sum_{i=1}^n\frac{1}{\sqrt{2\pi}}\sum_{i=1}^n\frac{1}{\sqrt{2\pi}}\sum_{i=1}^n\frac{1}{\sqrt{2\pi}}\sum_{i=1}^n\frac{1}{\sqrt{2\pi}}\sum_{i=1}^n\$  $\label{eq:2} \frac{1}{2} \left( \frac{1}{2} \left( \frac{1}{2} \right) \right) \left( \frac{1}{2} \right) \left( \frac{1}{2} \right) \left( \frac{1}{2} \right)$  $\mathcal{L}^{\text{max}}_{\text{max}}$ 

## KERNFORSCHUNGSZENTRUM KARLSRUHE

Hauptabteilung Dekontaminationsbetriebe

KfK 4726

## Einsatz des Buchführungssystems KADABRA

W. Stegmaier

 $\bar{\mathcal{A}}$ 

Kernforschungszentrum Karlsruhe GmbH, Karlsruhe

Als Manuskript gedruckt Für diesen Bericht behalten wir uns alle Rechte vor

Kernforschungszentrum Karlsruhe GmbH Postfach 3640, 7500 Karlsruhe 1

**ISSN 0303-4003** 

#### Einsatz des Buchführungssystems KADABRA

KADABRA ist ein EDV-System, mit dessen Hilfe die beim Umgang mit radioaktiven Stoffen, insbesondere radioaktiven Abfällen, erforderliche Buchhaltung abgewickelt werden kann, und das Entscheidungshilfen zur Konditionierung bietet. Im Bericht wird die Nutzung von KADABRA an Hand von Beispielen dargestellt und die Bedienung des Systems über Dialoge erläutert.

## Using the Accounting System KADABRA

Bookkeeping is necessary if radioactive materials are handled. ln case of conditioning wastes in KfK facilities, all data of the residues, primary wastes, intermediate products, analyses and waste forms are entered into KADABRA. This computer system links these data and offers assistance in decision-making. ln the report are given some examples for using the dialogues and the system.

## Inhalt

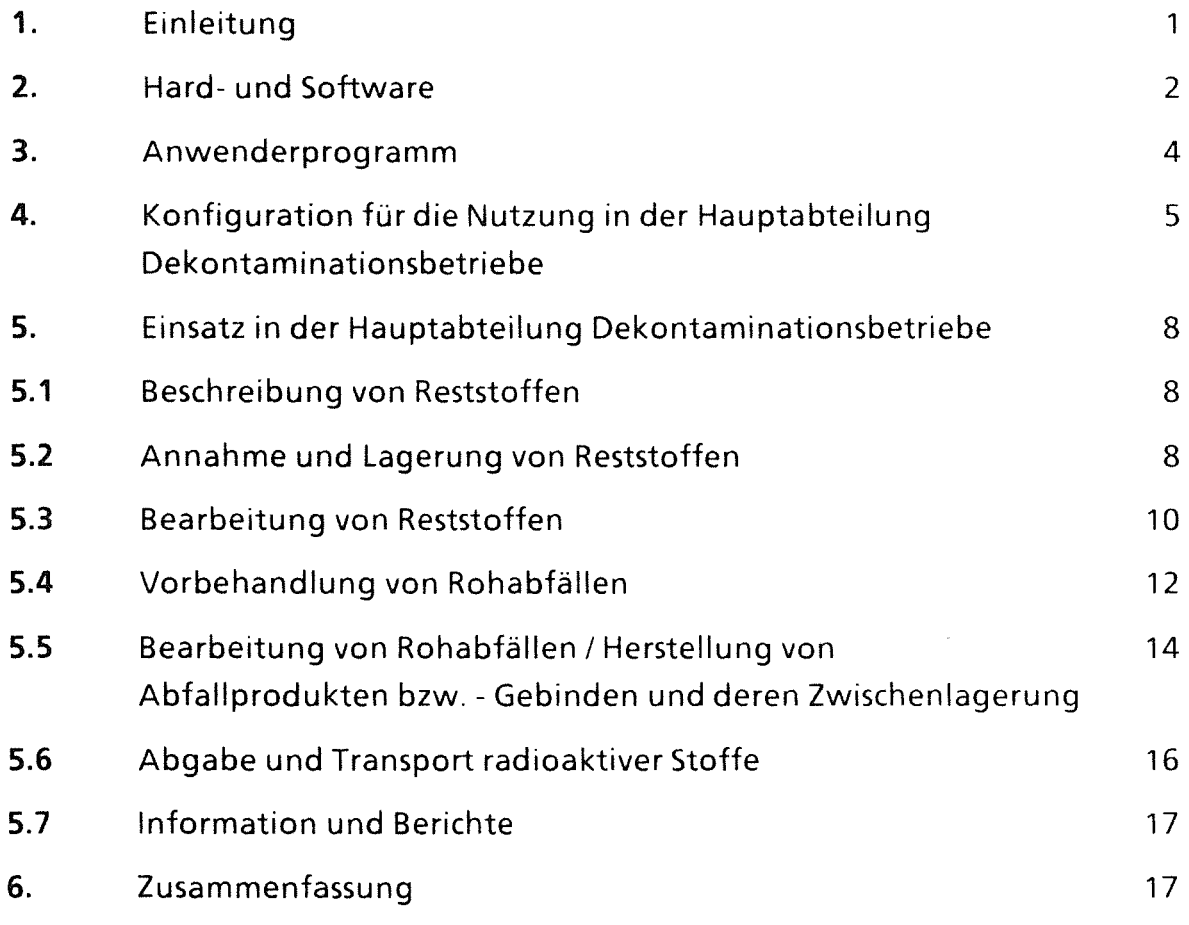

Anhang: Ausführungsbeispiele von Dialogen

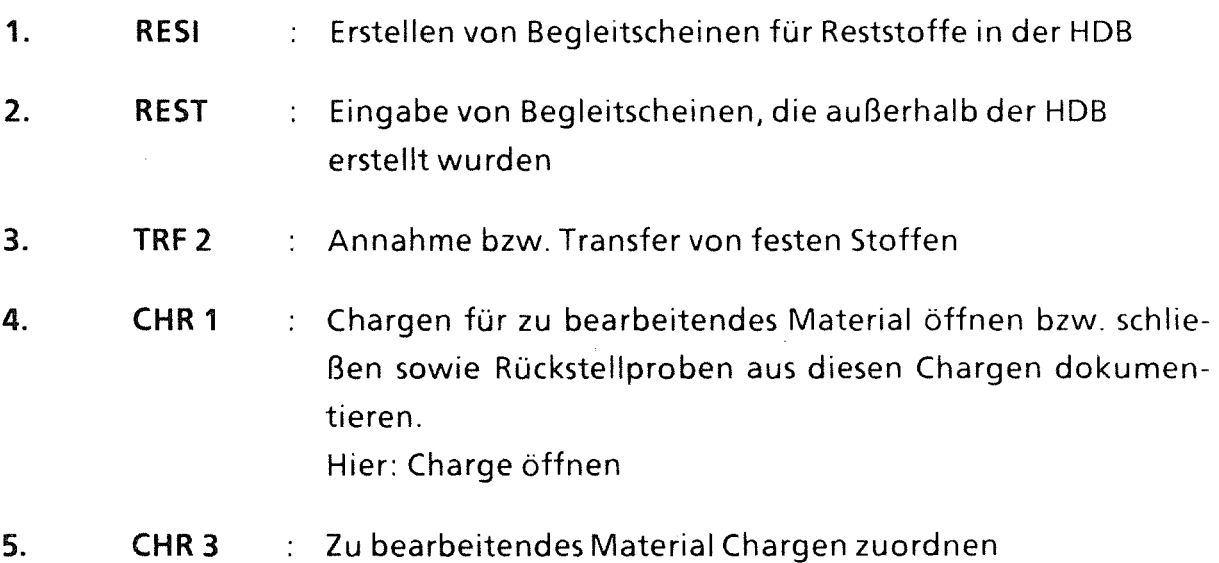

 $\sim$   $\sim$ 

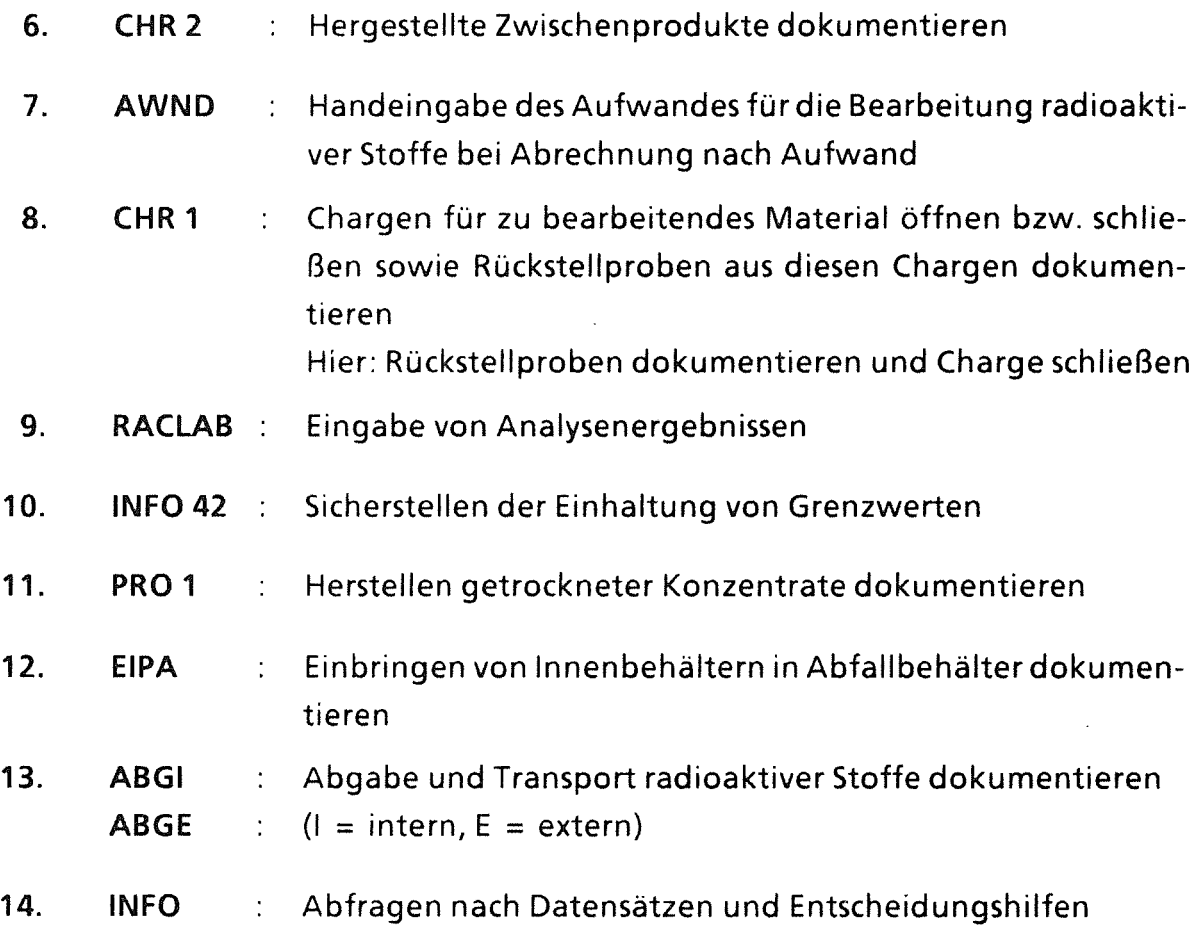

 $\label{eq:2.1} \frac{1}{\sqrt{2}}\int_{\mathbb{R}^3}\frac{1}{\sqrt{2}}\left(\frac{1}{\sqrt{2}}\right)^2\left(\frac{1}{\sqrt{2}}\right)^2\left(\frac{1}{\sqrt{2}}\right)^2\left(\frac{1}{\sqrt{2}}\right)^2\left(\frac{1}{\sqrt{2}}\right)^2\left(\frac{1}{\sqrt{2}}\right)^2.$ 

 $\label{eq:2.1} \frac{1}{\sqrt{2}}\left(\frac{1}{\sqrt{2}}\right)^{2} \frac{1}{\sqrt{2}}\left(\frac{1}{\sqrt{2}}\right)^{2} \frac{1}{\sqrt{2}}\left(\frac{1}{\sqrt{2}}\right)^{2} \frac{1}{\sqrt{2}}\left(\frac{1}{\sqrt{2}}\right)^{2} \frac{1}{\sqrt{2}}\left(\frac{1}{\sqrt{2}}\right)^{2} \frac{1}{\sqrt{2}}\left(\frac{1}{\sqrt{2}}\right)^{2} \frac{1}{\sqrt{2}}\left(\frac{1}{\sqrt{2}}\right)^{2} \frac{1}{\sqrt{2}}\left(\frac{$ 

 $\mathcal{L}(\mathcal{L}(\mathcal{L}))$  . The  $\mathcal{L}(\mathcal{L}(\mathcal{L}))$ 

 $\mathcal{L}^{\text{max}}_{\text{max}}$  and  $\mathcal{L}^{\text{max}}_{\text{max}}$ 

 $\mathcal{L}^{\text{max}}_{\text{max}}$  ,  $\mathcal{L}^{\text{max}}_{\text{max}}$ 

 $\mathcal{L}^{\text{max}}_{\text{max}}$  ,  $\mathcal{L}^{\text{max}}_{\text{max}}$ 

#### 1. Einleitung

Das Buchführungssystem KADABRA (Karlsruher Datenbank für radioaktive Abfälle) war im Rahmen des Projektes Wiederaufarbeitung und Abfallbehandlung (PWA) vom Institut für Datenverarbeitung in der Technik (IDT) in Zusammenarbeit mit der Hauptabteilung Dekontaminationsbetriebe (HDB) konzipiert worden. Ziel war, ein System zu schaffen, das die beim Umgang mit radioaktiven Stoffen nach § 78 StriSchV erforderliche Buchführung unterstützt und die für die Endlagerung von radioaktiven Abfallgebinden erforderliche Dokumentation sicherstellt. Basis der Arbeiten war eine Zieldefinition, die von der HDB, aufgrund der dort akkumulierten Erfahrung, erstellt worden war. Das Konzept für das Buchführungssystem wurde federführend vom IDT erarbeitet. Als erster Einsatz, und auch als Erprobung und Demonstration, wurde das System für die Belange und Anlagen der HDB verwendet. Die diesbezügliche Programmierung des Programmsystems und die Installation war an SCS Stuttgart vergeben. Der Probebetrieb in der HDB begann am 1.1.1985. Seit dem 1.1.1986 wird das Buchführungssystem KADABRA in der HDB routinemäßig verwendet.

Im Probejahr 1985 wurde das System parallel zum in der HDB vorhandenen und zu ersetzenden System betrieben. Es wurden, wie beim Einführen derart großer und komplexer Systeme üblich, eine Reihe von Fehlern entdeckt und behoben. Zum Ende des Testjahres war der Betrieb stabil; mit Wirkung vom 1.1.1986 wurde das alte Buchführungssystem der HDB durch das Buchführungssystem KADA-BRA abgelöst.

Es ist seit dem ununterbrochen in Benutzung. Im Rahmen der Programmpflege wurden im Laufe der Zeit Verbesserungen und Ergänzungen eingebracht. Diese beziehen sich sowohl auf die Schnittstellen Benutzer / Maschine, in dem die Dialoge selbsterklärender und benutzerfreundlicher wurden, wie auch auf den Einbau von Entscheidungshilfen für die Konditionierung radioaktiver Rohabfälle. Das System hat sich bewährt; ein Betreiben der HDB- Einrichtungen ohne KADABRA ist, bei dem heutigen Stand der Anforderungen an Abfallprodukte und deren Beschreibung, nicht denkbar.

Dieser Bericht ist keine Beschreibung des Systems. Eine solche ist im KfK - Be richt 3963 "KADABRA" enthalten. Hier wird anhand einer chronologischen Abfolge von Tätigkeiten bei der Bearbeitung der radioaktiven Stoffe die Nutzung des Buchführungssystems aufgezeigt.

 $\bar{\bar{z}}$ 

## 2. Hard- und Software

KADABRA ist konzipiert für IBM- Großrechenanlagen mit adequaten Betriebssystemen.

#### 2.1 Hardware

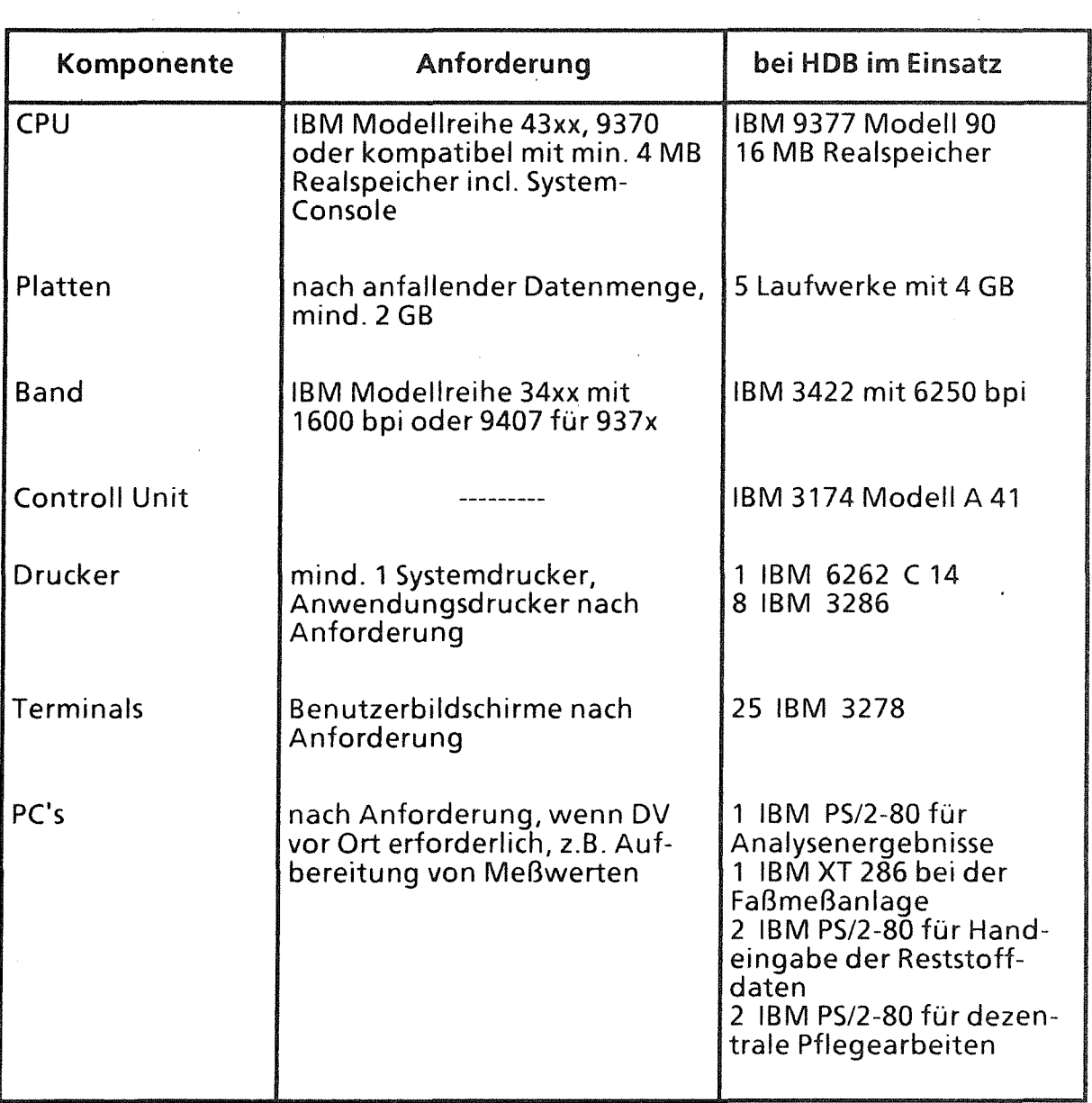

## 2.2. Betriebssoftware

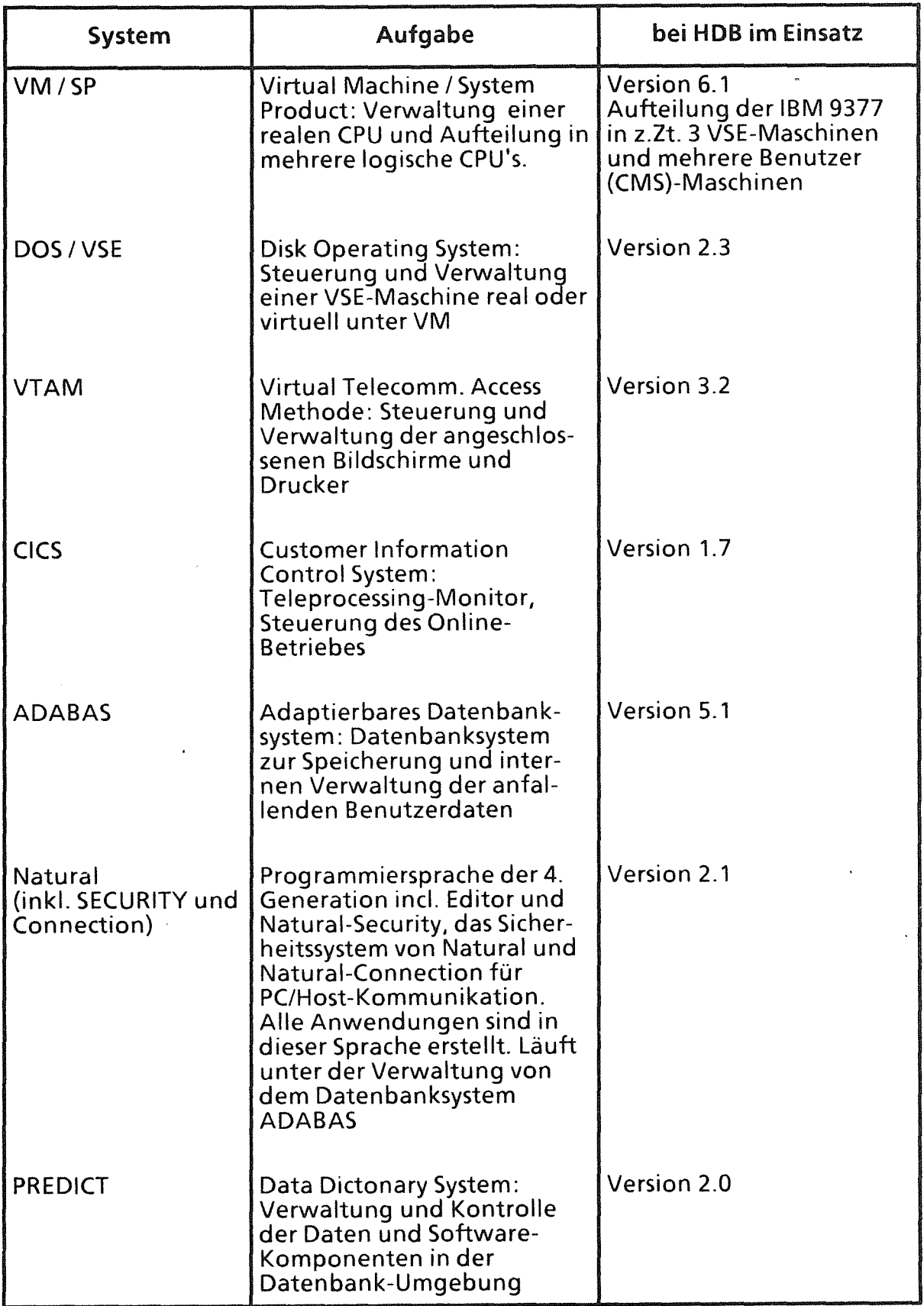

#### 3. Anwendersoftware

Das Buchführungssystem KADABRA ist als universell einsetzbares System konzipiert. ln ihm lassen sich Verarbeitungsstätten, die aus einer Anzahl verschiedener Anlagen mit verschiedenartigen Ver- oder Bearbeitungsmöglichkeiten und die untereinander und mit externen Stellen Stoffe austauschen, definieren. Diese Definitionen beziehen sich auf die Stoffströme (Reststoffe, Zwischenprodukte, Zusätze, Produkte, Abfallgebinde), die Anlagen (Verdampfung, Zementierung etc.), Komponenten (Behälter, Lagerplätze) und sog. Verarbeitungseinheiten (Chargen) in denen die Stoffe be-oder verarbeitet werden, d.h. chemische oder physikalische Veränderungen erfahren. Das System läßt sich in 3 Teilsysteme- Definitionsdateien, Dialoge, Bearbeitungsprogramme- einteilen. Insgesamt besteht das System z. Zt. aus 717 Einzelprogrammen.

#### 3.1 Definitionsdateien

Alle Programmabläufe und Prüfungen werden mit Hilfe von Definitionsdateien gesteuert. Hier sind technische Daten wie Anlagen, Anlagenkomponenten, Materialarten, Materialwege, Kapazitäten, Verarbeitungsmöglichkeiten, Nuklide und Nukliddaten etc. wie auch betriebswirtschaftliche Daten wie Kunden, Materialeigentümer, Transportunternehmen, Preise, Aufträge und Verarbeitungshinweise etc. definiert und abgelegt.

#### 3.2 Dialoge

Die Schnittstelle Mensch / Maschine ist ein System von Dialogen, die so aufgebaut sind, daß für die Benutzung von KADABRA keine EDV-Kenntnisse erforderlich sind.

#### 3.3. Bearbeitungsprogramme

Im Hintergrund, d.h. vom Benutzer unbemerkt und unbeeinflußbar, arbeiten eine Reihe von Programmen für Prüfungen eingegebener Daten, Verknüpfungen von Daten, Berechnungen (z.B. Nuklidinventare von Abfallgebinden), Abkling rechnungen, Datenablage in der Datenbank, Datenbankverwaltung, Datenausgabe etc. Besonderen Augenmerks bedarf das Problem der Korrektur bzw. Ergänzung von Daten und die Rückverfolgbarkeit der Änderungen. ln einem System

wie das Buchführungssystem KADABRA, in dem Daten vieler Abgeber zusammengeführt werden und das definitionsgemäß von einer großen Anzahl Mitarbeiter benutzt wird, sind Datenkorrekturen oder- Ergänzungen unausbleiblich. Im System kann an jeder Stelle, wo erforderlich, in die Materialbeschreibungen eingegriffen werden. ln diesen Fällen werden die vorhandenen Datensätze durch neue mit höheren Indexbezeichnungen ersetzt und alle Berechnungen, die aufgrund des Vorhandenseins der Datensätze vorgenommen worden waren, wiederholt und die Ergebnisse ebenfalls in neuen Datensätzen abgespeichert. Die Dateneingabe erfolgt mit den üblichen Dialogen; die Erkennung ob Neueingabe oder Wiederholung geschieht über die Adresse (Reststoffscheinnummer, Analysennummer etc.). Damit ist sichergestellt, daß der Datenbestand akut und seine Entwicklung nachvollziehbar ist.

#### 4. Konfiguration für die Nutzung in der HDB

Die HDB nimmt jährlich bis zu 12.000 m3 radioaktive Reststoffe aus dem Kernforschungszentrum, den Bundesländern und der Industrie an. über den Weg der Wiederverwertung werden ca. 500 Mg Stahl abgegeben, der Rest wird zu ca. 400 Abfallgebinden mit vernachlässigbarer Wärmeentwicklung (Container Typ IV aus Stahlblech, Normal- oder Schwerbeton) und bis zu 100 wärmeentwickende Abfallgebinden (200-1-Fässer) verarbeitet. Für die Abwicklung der hierfür erforderlichen Arbeiten und für die Zwischenlagerung von Reststoffen und von Abfallgebinden verfügt HDB über eine Reihe von Anlagen und Einrichtungen. Hier werden die Materialien unter Anwendung der Grundoperationen Verbrennen, Verdampfen, Zerkleinern, Kompaktieren, Mischen verarbeitet, wobei in der Regel mehrere Anlagen nacheinander durchlaufen werden. Dabei ändern sich Volumina, Aggregatzustände, stoffliche Formen, spez. Aktivitäten usw. Einen überblick über die Anlagen und Stoffströme in der HDB gibt Abb. 1.

Diese Struktur und alle weiter erforderlichen Definitionen sind in besagten Definitionsdateien (vgl. 3.1) abgelegt und bilden die Basis des HOB-Buchführungssystems.

Die Benutzerebene wird von einer Reihe von Dialogen gebildet, die universell nutzbar angelegt sind, jedoch teilweise HDB- bzw. KfK-Spezifikas enthalten:

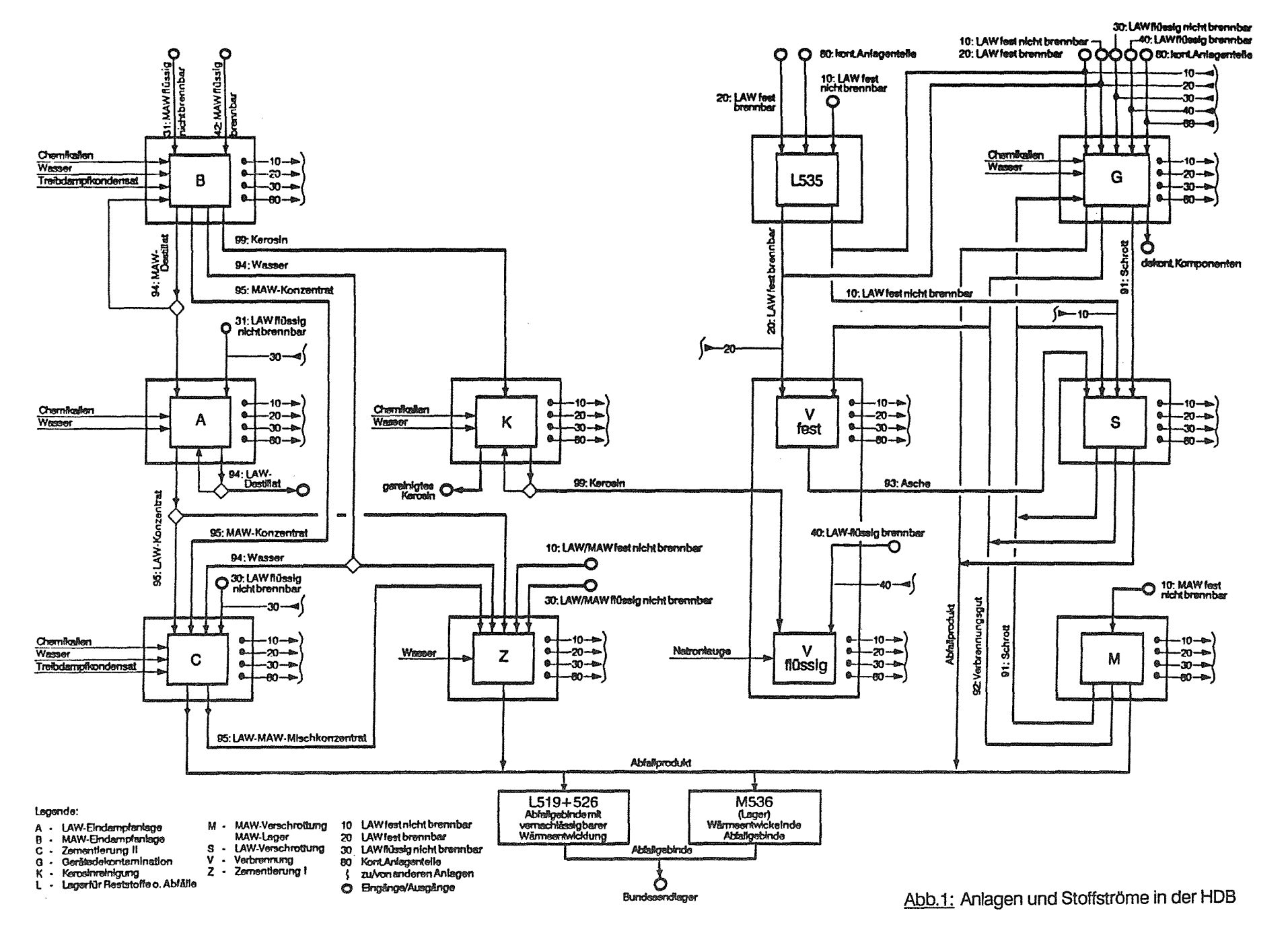

 $\blacksquare$  $\sigma$  $\overline{1}$ 

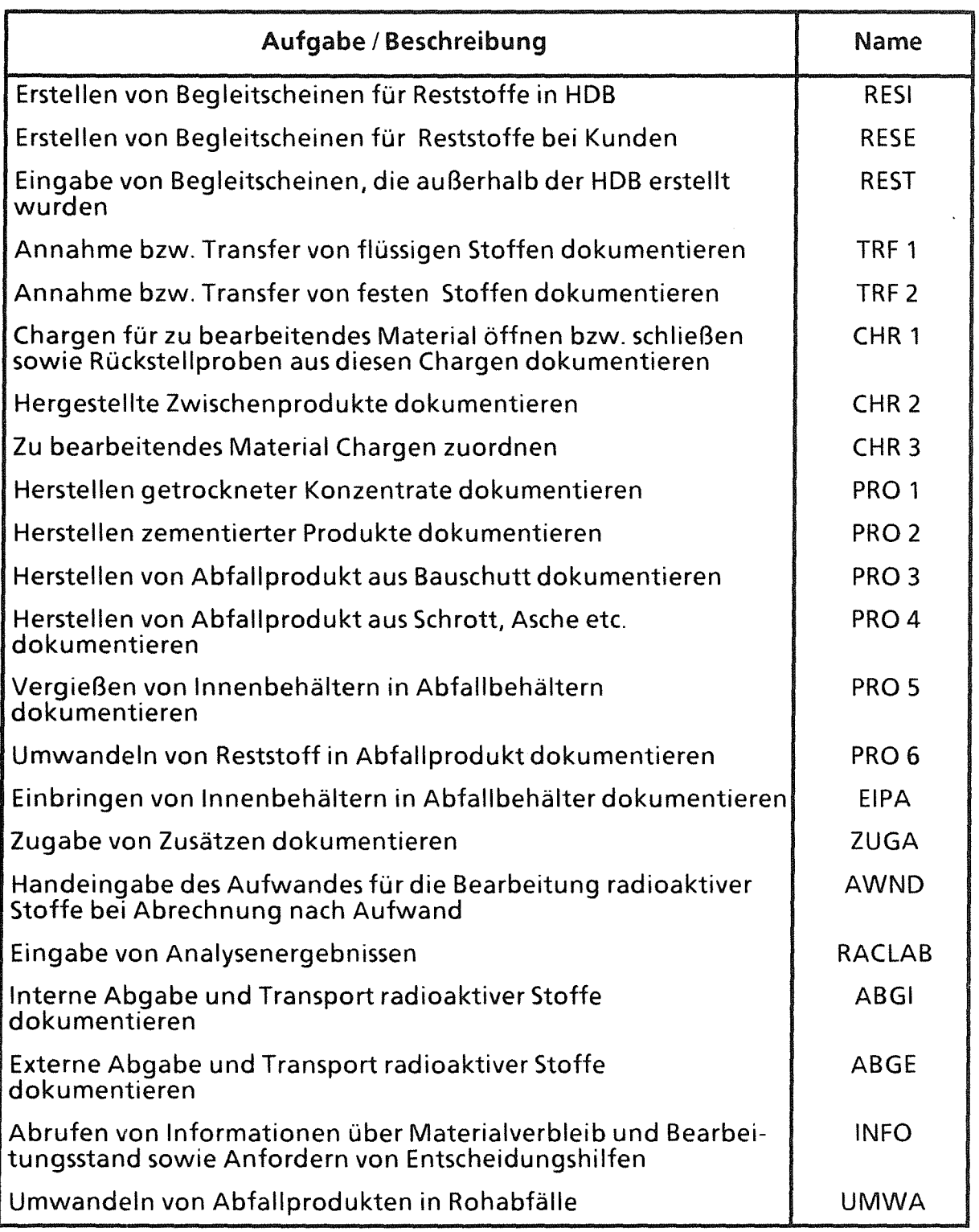

Die Bearbeitungsprogramme sind allgemeingültig aufgebaut. HDB-Spezifikas, die für Betrachtungen oder Rechnungen erforderlich sind, werden aus den Definitionstabellen entnommen.

 $\tilde{\lambda}$ 

#### 5. Einsatz in der HOB

Nachfolgend wird anhand chronologischer Abfolgen bei der Bearbeitung der radioaktiven Stoffe die Anwendung des Systems und dessen Handhabung dargestellt. Diese Beschreibung umfaßt nicht alle Möglichkeiten im Detail; sie gibt einen Rahmen wieder, der die Einsatzmöglichkeiten des Systems aufzeigt.

#### 5.1 Beschreibung von Reststoffen

Radioaktive Reststoffe, die an HDB abgegeben werden sollen, müssen beschrieben werden. Abb. 2 zeigt ein Formular für eine Deklaration von Hand.

Die Beschreibung von Reststoffen ist oft nicht ganz einfach. Insbesondere die Angabe von Nuklidinventaren ist problematisch. Nicht nur, daß das Vorhandensein einzelner Nuklide nicht bekannt ist, die Bestimmung aller Nuklide kann sehr aufwendig und damit praktisch unzumutbar sein. ln solchen Fällen ist eine Ermittlung über Korrelationen angezeigt. Dies bedarf dann der Nutzung von Korrelationstabellen und Korrelationsfaktoren, damit aufgrund einfach und ökonomisch erhaltbarer Meßwerte die Nuklidinventare einer Reststoffmenge errechnet werden können. Die Informationen hierfür sind jedoch meist in Buchführungssystemen abgelegt. Um dies nutzen zu können, enthält KADABRA die zwei Dialoge RESI und RESE.

Mit dem Dialog RESI (vgl. Anhang 1) können HOB-intern im Buchführungssystem Begleitscheine für Reststoffe generiert werden. Bezüglich der Nuklidinventare sind direkte Eingaben oder die Nutzung verschiedener Korrelationen möglich.

Der Dialog RESE ist in PC's ausgelagert. Mit ihm können von Kunden Begleitpapiere für die Abgabe von Reststoffen an die HDB erstellt werden. Mit einem Hilfsprogramm ist RESE an andere Buchführungssysteme anschließbar. Damit besteht eine wichtige Schnittstelle KADABRA / andere Buchführungssysteme.

#### 5.2 Annahme von Reststoffen

Die Annahme von Reststoffen geschieht in 2 Stufen; zuerst die Übernahme der Daten der Begleitscheine mit dem Dialog REST, dann die Annahme des Materials mit den Dialogen TRF 1 (Flüssigkeiten) oder TRF 2 (feste Stoffe).

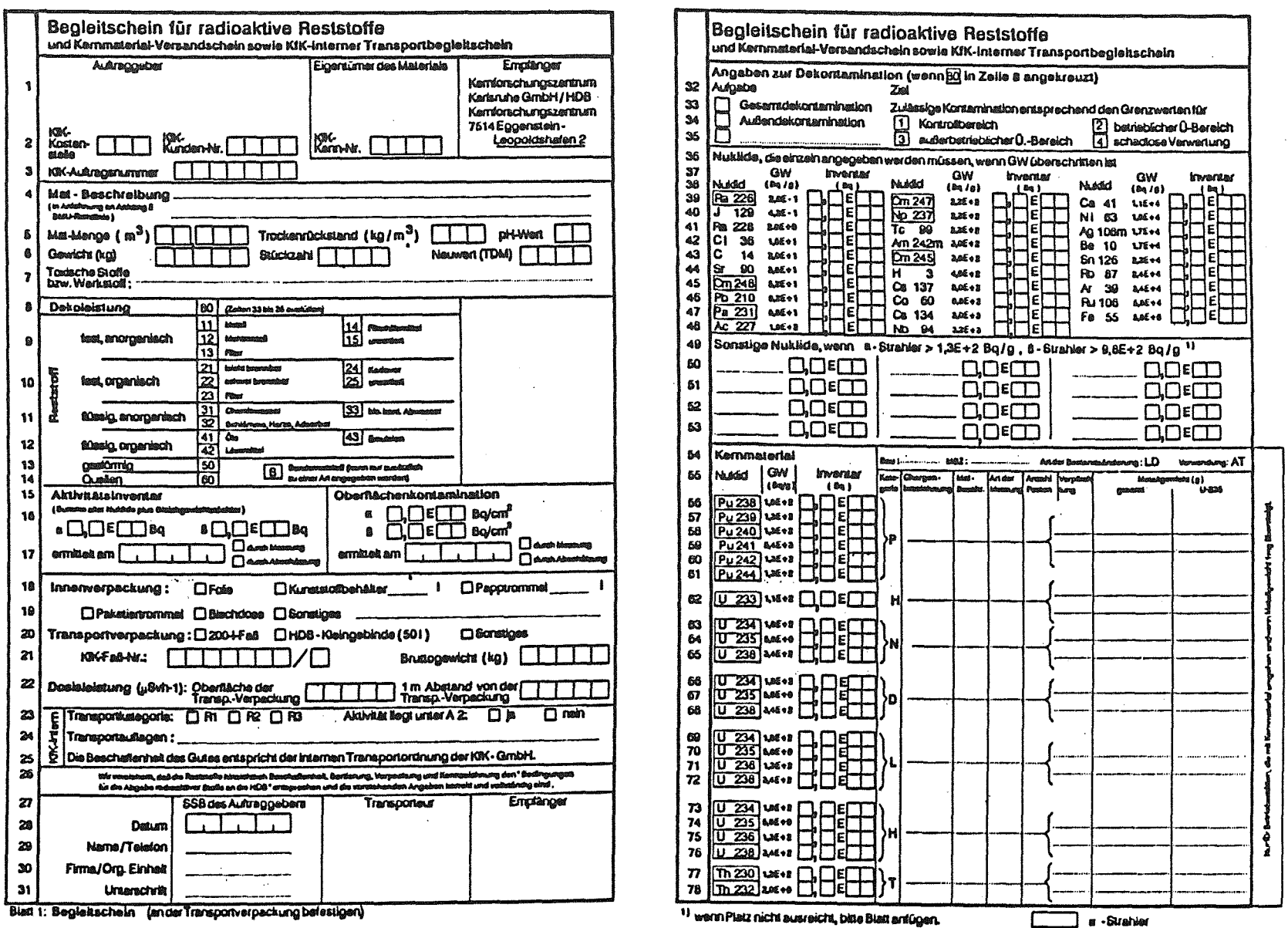

 $\sim$   $\sim$ 

Abb.2: Formblatt zur Beschreibung radioaktiver Reststoffe zwecks Anlieferung bei HDB

 $\mathcal{L}$ 

 $\circ$  $\sim 10$ 

 $\ddot{\phantom{a}}$ 

Bei der Übernahme von Daten werden umfangreiche Prüfungen vorgenommen. Solche sind: Auftraggeber, Eigentümer, Auftrag etc. systembekannt; Aktivitätsgrenzwerte für die verschiedenen Sorten eingehalten; Nuklide zugelassen; Nuklide stehen in logischen Verhältnissen zueinander; Inventar und Dosisleistung entsprechen einander. Wegen dem Umfang der Prüfprogramme sind diese in PC's ausgelagert. Es erfolgt eine Doppeleingabe mit entsprechender Prüfung und nur genügend fehlerfreie Datensätze werden der Zentraleinheit übergeben.

Von Hand erstellte Scheine müssen von Hand eingegeben werden. Die Masken des Dialoges REST sind in Anhang 2 gezeigt. Datensätze die mit dem Dialog RESI erstellt wurden, befinden sich bereits geprüft im System; in diesem Fall sind nur die Arbeiten der zweiten Stufe, die Materialannahme, auszuführen. Die Daten über den Dialog RESEwerden als Formular (transportbegleitend) und als Diskette geliefert. ln diesem Fall wird eingespielt und eingegeben, so daß auch hier eine geprüfte Doppeleingabe vorliegt.

Im zweiten Schritt wird die Annahme der Stoffe dokumentiert. Dabei werden auch die Lagerbehälter oder Lagerplätze in der HDB dokumentiert. Einer der beiden Transferdialoge ist in Anhang 3 gezeigt. Auch evtl. notwendige Umlagerungen werden mit diesen Dialogen eingegeben. Damit ist eine Materialverfolgung und die Überwachung zulässiger Anlageninventare möglich.

### 5.3 Bearbeitung von Reststoffen

Die Bearbeitung von Material erfolgt in sog. Verarbeitungseinheiten oder Chargen. Während ansonsten die Stoffe erhalten bleiben, höchstens Mischungen in Behältern erzeugbar sind, sind in Chargen alle chemischen oder physikalischen Änderungen möglich (brennbarer Rohabfall wird zu Asche, Abwasser wird zu Verdampferkonzentrat, Nuklidzusammensetzungen und Aktivitätskonzentrationen ändern sich usw.). Bei der Bearbeitung von Reststoffen sind die Anlagen Gerätedekontamination und schadlose Verwertung tangiert. Die Dialogfolge ist in Abb. 3 gezeigt.

Vor der Be- oder Verarbeitung von Reststoffen ist dem Buchführungssystem der Beginn einer derartigen Charge anzuzeigen, es ist mit dem Dialog CHR 1 eine Charge zu eröffnen (vgl. Anhang 4). Nach Aufruf von CHR 1 wird angezeigt, welehe Chargen in der betreffenden Anlage geöffnet sind (d.h. in welchen Buchungen vorgenommen werden können) und das System schlägt die nächste Nummer vor. Nach Betätigung ist die Charge geöffnet und im System angelegt. Mit diesem Dialog werden auch Rückstellproben und ihre Verwahrplätze dokumentiert.

Der nächste Schritt ist das Zusammenfassen des Materials, welches zu einer Verarbeitungseinheit (Charge) zusammengeführt und gemeinsam verarbeitet werden soll. Dies geschieht mit dem Dialog CHR 3 (vgl. Anhang 5). Hier sind zahlreiche Prüfungen, wie Vermischverbot, paßt Material zu Anlage etc., eingebaut. Wichtig ist, daß auch Teilmengen verarbeitet werden können, d.h. die Stoffe können in verschiedenen Chargen eingebucht werden.

Nun können der Charge Zwischenprodukte oder Produkte entnommen werden. Im Falle der Bearbeitung von Reststoffen, werden dies Zwischenprodukte sein, da sie weiterbehandelt werden müssen. Dies geschieht mit dem Dialog CHR 2 (vgl. Anhang 6). Hier sind betriebswirtschaftliche Daten, wie Kostenstelle, Auftrag etc., stoffliche Daten, wie Menge, Materialart, Verpackungsdaten, Strahlenschutzdaten und die Nuklidin-

ventare einzugeben. Das System hält hierfür Entscheidungshilfen vor, die über sog. Fenster (vgl. Anhang 6) aufgerufen werden können. Im Falle des Nuklidinventars eines Zwischenproduktes sind sechs Procedere für dessen Ermittlung möglich:

- 1. Teilen des Inventars der Charge entsprechend des Mengenverhältnisses Charge/Zwischenprodukt unter Beibehaltung der Nuklidzusammensetzung der Charge
- 2. Zuweisung eines einzugebenden Anteils des Chargennuklidinventars an das Zwischenprodukt unter Beibehaltung der Nuklidzusammensetzung der Charge
- 3. Eingabe deret- und der B-Aktivität (nur bei Kleinstwerten)

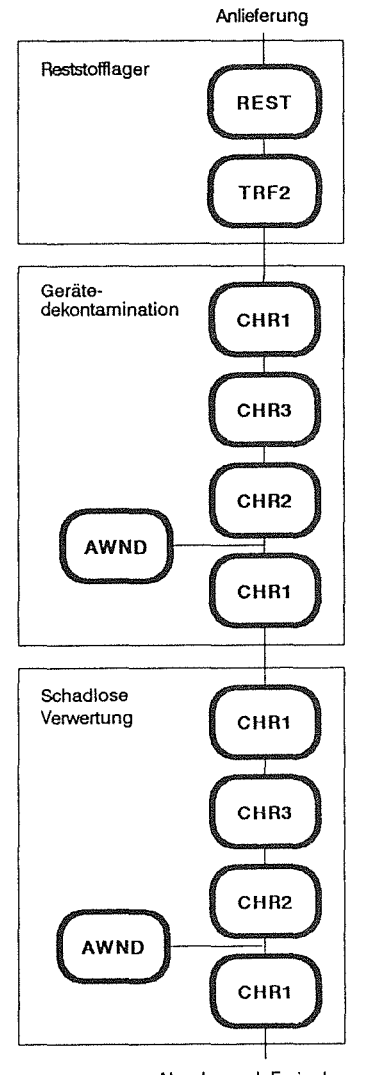

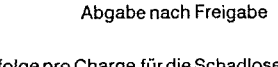

Dialogfolge pro Charge für die Schadlose Verwertung von radioaktiven Reststoffen

Abb.3:

- 4. Eingabe der von der Hauptabteilung Sicherheit zum Zweck einer Freigabe ermittelten Meßwerte aller Einzelteile die das Zwischenprodukt ausmachen mit nachfolgender Berechnung aller erforderlichen Werte (vgl. Anhang 6) unter Beibehaltung der Nuklidzusammensetzung der Charge.
- 5. Berechnen des Nuklidinventars aufgrund gemessener Dosisleistung am Zwischenprodukt unter Zugrundelegung einer normierten Nuklidzusammensetzung oder der Nuklidzusammensetzung der Charge.
- 6. Zuordnen eines Analysenergebnisses durch Eingabe der betreffenden Analysennummer. Hiermit kann total unabhängig von den Buchwerten der Charge ein Zwischenprodukt mit eigenen Analysenwerten dokumentiert werden.

Nächster Schritt ist die Dokumentation des Bearbeitungsaufwandes ( vgl. Anhang 7). Hier ist vorgegeben welcher Aufwand in welchen Anlagen anfallen kann, so daß Fehlbuchungen vermieden werden.

Nach Abschluß der Arbeiten sind evtl. zwecks Rückstellung entnommende Material proben und deren Verbleib zu dokumentieren und die Charge abzuschließen (vgl. Anhang 8). Damit kann in diese Charge auch kein Material mehr eingebucht werden.

Die hergestellten Zwischenprodukte sind nunmehr weiter zu behandeln. Im Falle der Reststoffverwertung geschieht dies Vorzugsweise über die Anlage Schadlose Verwertung. Es ist aber auch das Einschmelzen in externen Anlagen möglich (in einem solchen Fall wäre in Abb. 3 an Stelle der Anlage Schadlose Verwertung eine Anlage Externe Verarbeitung zu setzen). Die Dialogfolge wiederholt sich nun analog zu der in der Gerätedekontamination (vgl. Anhang 4 bis 8).

#### 5.4 Vorbehandlung von Rohabfällen

Unter Vorbehandlung werden die Verfahrensschritte zusammengefaßt, die vornehmlich der Volumensreduktion und der Vorbereitung zur Konditionierung, der Herstellung von Abfallprodukten, dienen. Entsprechend der unterschiedlichen Materialarten sind die Vorbehandlungen der Materialströme fest brennbar, fest nicht brennbar, flüssig brennbar und flüssig nicht brennbar zu unterscheiden, wobei in der Regel bei festen nicht brennbaren Stoffen die Vorbehandlung und Behandlung eine Einheit bilden. Entsprechend der Vorbehandlung unterscheiden

sich auch die entsprechenden Dialogfolgen (vgl. Abb. 4 bis 6). Bedingt durch den Aufbau von KADABRA sind sie sich stets, auch unter Einbeziehung der Reststoffverarbeitung ähnlich (vgl. Abb. 3), was die Bedienung des Systems vereinfacht.

Im Falle der Vorbehandlung von flüssigen nicht brennbaren Rohabfällen (vgl. Abb. 4) sind die wesentlichen Unterschiede gegenüber der Reststoffverarbeitung (vgl. Abb. 3) die Dialoge TRF 1 und RACLAB (vgl. Anhang 9). Mit dem TRF 1 wird die Zwischenlagerung von Flüssigkeiten in Behältern von HDB-Anlagen dokumentiert. Dabei werden im Dialog anlagenspezifisch die möglichen Behälter vorgelegt, so daß Fehlbuchungen vermieden werden. Mit dem RACLAB - Dialog werden Analysenergebnisse dokumentiert. Dies geschieht über ein PC-Programm. Grund hierfür ist, daß für ein Anlagenverbundsystem wie HDB es darstellt eine Vielzahl sog. Betriebsanalysen zu erstellen sind, die in keiner Weise die Aufgabe des Buchführungssystems KADABRA tangieren. Hingegen ist für Auswertungen wichtig alle Analysenergebnisse - Betriebsanalysen und Produktanalysen - verfügbar zu haben. Daher werden dem Pe-Programm alle Ergebnisse eingegeben, jedoch nur die Produktanalysen zu KADABRA transferiert. Die Zuordnung von Analysenergebnissen zu Materialien geschieht stets von den verarbeitenden Betrieben in den Dialogen RESI, CHR 2, PRO 1.....6.

Die Dialogfolge für das Verbrennen von flüssigen brennbaren Rohabfällen ist besonders kurz (vgl. Abb. 5), da diese Stoffe praktisch rückstandslos verbrennen. Damit fallen keine Zwischenprodukte an, anfallende Sekundärabfälle sind radioaktive Reststoffe, die mit dem Dialog RESI erfaßt werden. ~

Feste brennbare Rohabfälle und ihre Verarbeitung werden entspr. Abb. 6 dokumentiert.

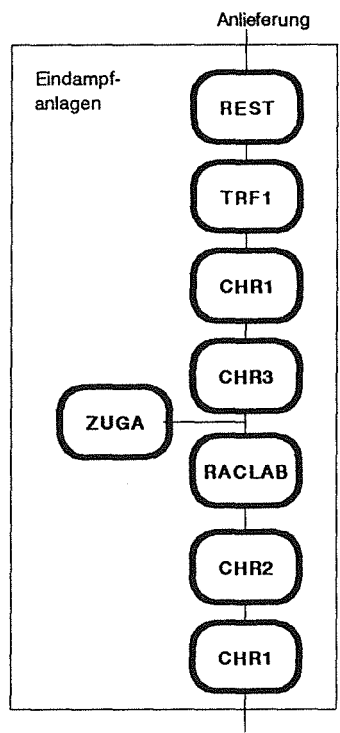

Abgabe an nächste Anlage

#### Abb.4: Dialogfolge pro Chargefür die Vorbehandlung flüssiger nicht brennbarer Rohabfälle

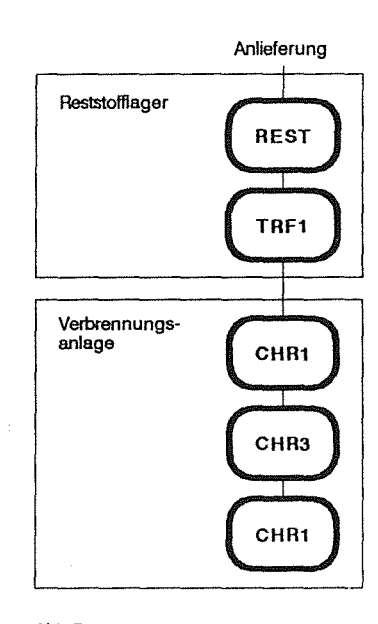

Dialogfolge pro Chargefür die Vorbe· handlungflüssiger brennbarer Rohabfälle

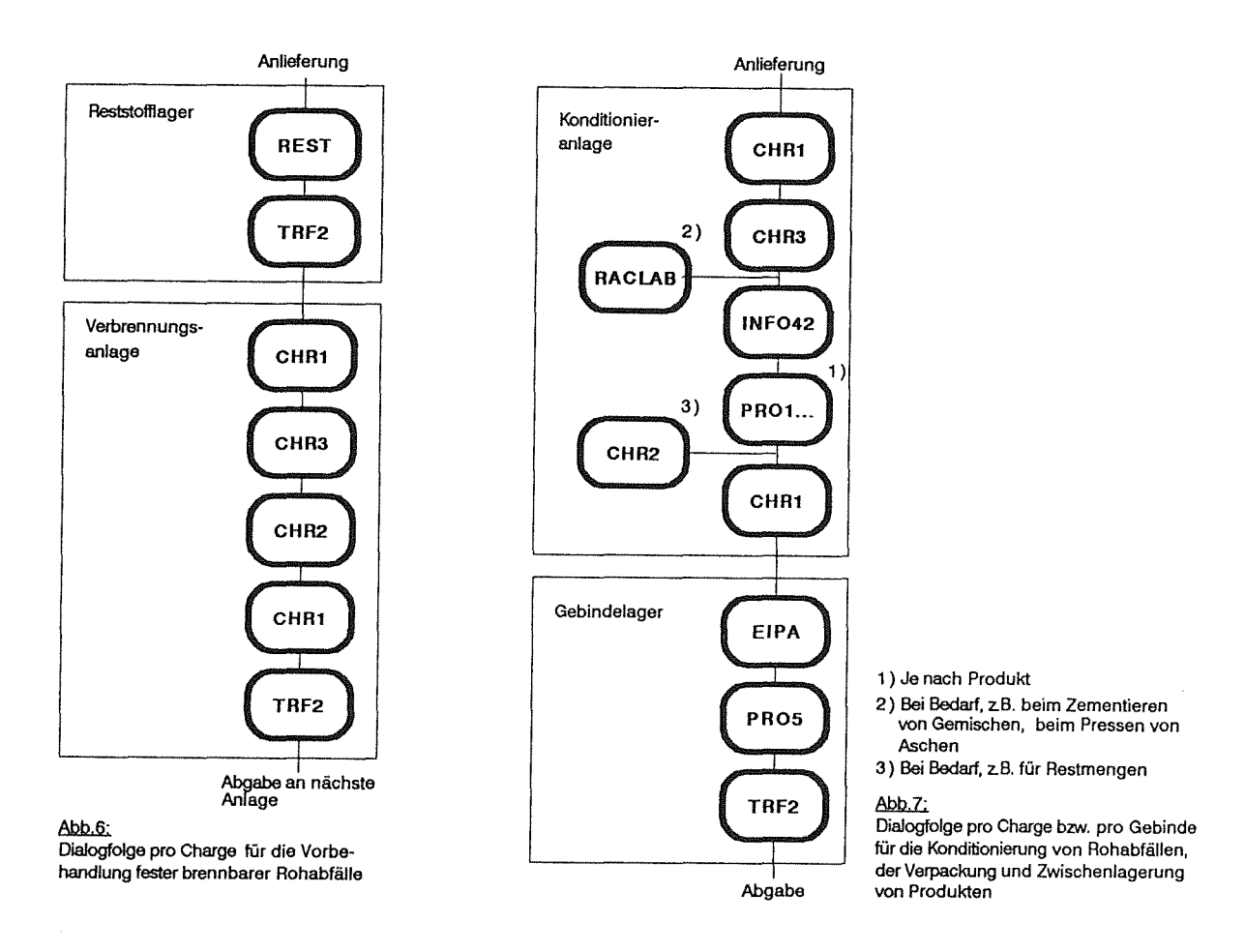

#### 5.5 Bearbeiten von Rohabfällen / Herstellung von Abfallprodukten bzw.- Gebinden und deren Zwischenlagerung

Die Herstellung von Abfallprodukten, auch als Bearbeitung von Rohabfällen (auch von Zwischenprodukten) oder als Konditionierung bezeichnet, geschieht, wie alle anderen Behandlungsschritte ebenfalls, in Verarbeitungseinheiten, sog. Chargen. Damit ist auch hier die Dialogfolge ähnlich der bereits beschriebenen (vgl. Abb. 7}, wobei der Dialog INFO 42 und die Dialogfamilie PRO von besonderer Wichtigkeit sind.

Zunächst einige Bemerkungen zur Chargenbildung bei der Herstellung von Abfallprodukten. Bei der rechnerischen Behandlung der Nuklidinventare der Chargenmenge und deren Verteilung auf die Abfallprodukte muß von einer gewissen Homogenität des Materials, d.h. einer einheitlichen Kontamination, ausgegangen werden. Hierauf muß bei der Zusammenstellung von Chargen geachtet werden. Der Dialog CHR 3 enthält hierfür Entscheidungshilfen. ln der Regel sind die Materialien, die konditioniert werden sollen, genügend genau beschrieben, d.h. es liegen Datensätze in KADABRA vor. Bei Gemischen von flüssigen Rohabfällen zum Zementieren jedoch wird die Datenbasis durch eine Analyse des Gemisches wesentlich verbessert, weshalb bei Bedarf dieses Ergebnis mit dem Dialog RACLAB zu dokumentieren ist. Gleiches ist erforderlich für das Konditionieren von Aschen mittels Kompaktierung.

INFO 42 (vgl. Anhang 10) beinhaltet ein Rechenprogramm mit dessen Hilfe für eine gegebene Menge Rohabfall oder Rohabfallgemisch beschrieben mit Reststoff-, Zwischenprodukt-, Behälter-, Chargen - oder Analysendaten die Mindestanzahl herzustellender Produkte und Gebinde für jede Abfallproduktgruppe und Abfallbehälterklasse unter Berücksichtigung der Grenzwerte der Endlagerund Transportbedingungen (auch in Abhängigkeit der unterschiedlichen Dosisleistungen) vorausberechnet werden kann. Weiter gibt INFO 42 Auskunft über Behälter - und Endlagerkosten wie auch über zul. Anteile an brennbaren Stoffen im Abfallprodukt, nicht metallischen Stoffen in metallischem Abfallprodukt, erforderliche Druckfestigkeit des Abfallproduktes in Abhängigkeit vom Aktivitätsinventar. Damit sind die Ergebnisse eine wertvolle Hilfe für die Entscheidung welches Produkt (Abfallproduktgruppe), in welchen Behältern (Einzel- oder Sammelbehälter), in welcher Stückzahl hergestellt werden soll.

Die Herstellung der radioaktiven Abfallprodukte wird mit PRO - Dialogen (vgl. Anhang 11) dokumentiert. Je nach Art des Rohabfalles und der Art der Konditionierung ist ein entsprechender Dialog (vgl. Ziffer 4 Dialogtabelle) auszuwählen. Da die Konditionierung in der Regel anlagenspezifisch ist, sind die einzelnen PRO - Dialoge Anlagen zugeordnet, so daß Fehlbedienungen nicht vorkommen. Diese Dialoge sind in 3 Teilen aufgebaut:

- 1. Angaben zur Charge: Hier wird das Produkt definiert, entschieden ob die Rohabfalldaten durch Analysendaten substituiert werden sollen und die Art der Aktivitätszuweisung an das Produkt vorgegeben.
- 2. Angaben zu jedem Behälter: Insbesondere Behälterbezeichnung und Mengen der verschiedenen Materialien (Rohabfall, Bindemittel, Zuschläge etc.). eingeben.
- 3. Berechnung: Nach Abschluß des Dialoges und Schließen der Charge werden Rechenprogramme angestoßen, die entsprechend der Wahl im Dialogteil 1 die Nuklidinventare der Behälter berechnen und die Behälter Eigentümern zuweisen. Nuklidinventare der Behälter können aufgrund der Massenvertei-

lung der Behälter oder aufgrund der Dosisleitungen der Behälter durch Verteilen des Chargeninventars

$$
I_{(n)} = \frac{A_{Ch} \cdot G_{(n)}}{\sum_{n=1}^{\infty} G_{(n)}} \; ; \; I_{(n)} = \frac{A_{Ch} \cdot DL_{(n)}}{\sum_{n=1}^{\infty} DL_{(n)}}
$$

ermittelt oder aufgrund von Dosisleistungsmessungen über den Umfang der Behälter unter Zugrundelegung der Nuklidzusammensetzung der Charge

$$
I_{(n)} = \sum_{i} F_{(i)} (C_1 G_{(n)} + C_2) \sqrt[m]{D_{(n,1)} \cdots D_{(n,m)}}
$$

berechnet werden. Die Eigentümerzuweisung berücksichtigt nicht nur die Verteilung des Materials auf verschiedene Eigentümer der Charge in der die Behälter hergestellt wurden, sondern ggf. auch alle Vorchargen. Damit ist auch bei Mischkonditionierungen sichergestellt, daß alle Behälter einen, und nur einen, Eigentümer haben.

So lnnenbehälter, z.B. 200-1-Fässer, hergestellt worden sind, müssen diese in Abfallbehälter- Betonbehälter, Gußbehälter oder Container- eingebracht werden. Die Dokumentation geschieht über den Dialog EIPA (vgl. Abb. 7 und Anlage 12). Dabei wird geprüft, ob die zur Verpackung vorgesehene Party an Innenbehältern gemeinsam verpackt werden darf (alle Innenbehälter von gleichen Eigentümer, Grenzwerte lt. Endlagerbedingungen und Transportbedingungen eingehalten). Das Vergießen der Hohlräume in den Abfallbehältern wird mit dem Dialog PRO 5 dokumentiert.

#### 5.6 Abgabe und Transport radioaktiver Stoffe

Im Buchführungssystem KADABRA kann die Abgabe aller möglichen radioaktiven Stoffe wie Reststoffe (im Falle der Nichtbehandelbarkeit), Zwischenprodukte, Restmengen (nicht 100 % ig entleerbare Behälter), dekontaminierte Komponenten, Abfallprodukte und Abfallgebinde mit Hilfe der Dialoge ABGI und ABGE dokumentiert werden (vgl. Abb. 8 und Anhang 12). Weiter enthält dieser Dialog eine Transportdatei, in der alle ex-

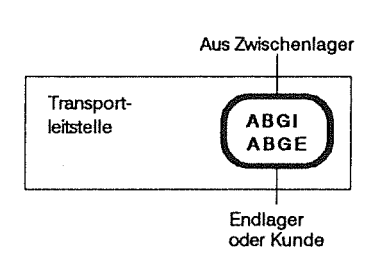

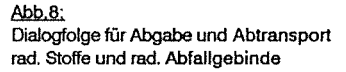

ternen An - oder Abtransporte chronologisch geordnet enthalten sind.

ABGI und ABGE sind in allen Teilen ähnlich aufgebaut. Zunächst können die Datensätze aufgerufen und auf Vollständigkeit geprüft werden. Nach Komplettierung werden sie als Begleitpapiere und Dokumente ausgedruckt. Die erfolgte Abgabe, wie auch der Eingang beim Empfänger werden in der Transportdatei vermerkt.

### 5.7 Informationen und Berichte

Zur Steuerung der Arbeitsabläufe in einem Anlagenverbundsystem wie die HDB es darstellt sind manigfaltige Informationen nötig. Ein anderer Grund für Informationen ist das Sicherstellen,daß der Datenbestand den Realitäten entspricht. Ein Buchführungssystem mit der Komplexität von KADABRA, das entsprechende Entscheidungsfreiheiten der Benutzer zulassen muß und eine große Anzahl von Benutzern hat, ist außerordentlich gefährdet, daß der Datenbestand im einzelnen von der Realität abweicht. Um dies zu vermeiden ist eine permanente Eigenkontrolle erforderlich.

Zur sachkundigen Information wurde das INFO- System geschaffen (vgl. Anhang 14). Mit diesem können abgerufen werden: Datensätze von Reststoffen, Zwischenprodukten, Produkten, Gebinden, Analysen; Stand der Auftragsdatei, verfügbarer Analysen; Materialverbleib (wo ist was?); Eigentumsverhältnisse (wem gehören wieviel Gebinde ?); Chargeninhalte (Eingänge, Ausgänge) etc. Desweiteren können Entscheidungshilfen angefordert werden (vgl. Info 42 Anhang 10).

Über die Infos, die am Bildschirm ausgegeben werden hinaus, sind in KADABRA Berichtsprogramme integriert, die nur eine Druckausgabe haben. Solche Berichte sind: Monatlicher Aufwand je Kunde, sortiert nach Anlage und Beleg; technischer und betriebswirtschaftlicher Stand eines Auftrages, Auslastung der HOB-Anlagen aufgrund des Reststoffvorrates; Inventar in Anlagen etc.

### 6. Zusammenfassung

Nach vier vollen Betriebsjahren ist festzustellen, das Buchführungssystem KADA-BRA hat sich in der HDB bewährt. Mit ihm sind die Anforderungen, die lt. § 78 StriSchV und der Richtlinie des BMU zur Kontrolle von Abfällen mit vernachlässigbarer Wärmeentwicklung, die nicht an eine Landessammmelstelle abgegeben werden, erfüllbar. Es ist genügend flexibel um stets an neue Anforderungen angepaßt zu werden. Es wurde in den vergangenen vier Jahren laufend angepaßt und repräsentiert einen guten technischen Stand. Trotzdem sind weitere Arbeiten nötig. Als Folge von Dialogverbesserungen und Ergänzungenaufgrund neuer Anforderungen ist die Datenbankstruktur und Programmarchitektur nicht mehr optimal. Hier ist in den nächsten Jahren anzusetzen um einen aktuellen Stand in der Programmiertechnik zu halten.

## Anhang 1

**Dialog** Resi: Erstellen von Begleitscheinen für Reststoffe in der HDB

Mit diesem Dialog werden Reststoffe, die in den Anlagen der HDB entstehen, beschrieben und zugleich dokumentiert. Für die Beschreibung der Nuklidinventare gibt es mehrere Möglichkeiten:

- Handeingabe beliebiger Nuklidzusammensetzungen bei gleichzeitiger Berechnung der Gleichgewichtstöchter und der Gesamtaktivitäten
- Zuordnung von Analysen.  $\frac{1}{2}$
- Eingabe einer gemessenen Dosisleistung und Wahl der geeigneten Nuklidzu- $\tilde{\phantom{a}}$ sammensetzung ( HDB-Einheits-Nuklidzusammensetzung, Nuklidzusammensetzungen von Chargen}.

Nach Abschluß der Eingabe legt das System die Daten in der Datenbank ab und erstellt Reststoffscheine als Begleitpapiere.

 $\label{eq:2.1} \frac{1}{\sqrt{2}}\left(\frac{1}{\sqrt{2}}\right)^{2} \left(\frac{1}{\sqrt{2}}\right)^{2} \left(\frac{1}{\sqrt{2}}\right)^{2} \left(\frac{1}{\sqrt{2}}\right)^{2} \left(\frac{1}{\sqrt{2}}\right)^{2} \left(\frac{1}{\sqrt{2}}\right)^{2} \left(\frac{1}{\sqrt{2}}\right)^{2} \left(\frac{1}{\sqrt{2}}\right)^{2} \left(\frac{1}{\sqrt{2}}\right)^{2} \left(\frac{1}{\sqrt{2}}\right)^{2} \left(\frac{1}{\sqrt{2}}\right)^{2} \left(\$ 

 $\mathcal{L}^{\text{max}}_{\text{max}}$  ,  $\mathcal{L}^{\text{max}}_{\text{max}}$ 

Daten erfassen RESI 1.00 Reststoffschein: Allgemeines 07.05.90 14:50:58 MRSI Al ------------------------------------------------------------------------------- Kommentar.: Aus Reinigungscharge Kl90-0001 Kommentar.: Aus Reinigungscharge K/90-0001<br>Kosten-St.: 618 E.-Kenn-Nr.: 1111 **Mat-Beschr: Si 1 ikage 1 .................................................. .** . . . . . . . . . . . . . . . . . . . . . . . . . . . . . . . . . . . . . . . . . . . . . . . . . . . . . . . . . . . . Menge ••••• : 0,2 m3 Tr.Rückst.: ••• kglm3 Gewicht ••. : .•..• kg Stückzahl.: •••• **Werks toff.** : ....................................... . Restst.Art: 14 (11-60) Sonder-Rst.: • (X) pH-Wert....: .. (1-14) Neuwert....: .... TDM

>>>>> Datenfreigabe <<<<<

PF8= Vorw. PF20=Menue PF22=Beginn

Abb. 1. 1

Daten erfassen RESI 1.00 Reststoffsehe in: Allgemeines 07.05.90 14:50:58 MRSI Al ------------------------------------------------------------------------------- Kommentar.: Aus Reinigungscharge Kl90-0001 •••..•..••••••••.•.••.••••.••.•••.•.• Kosten +------------------------------------------------------------------+ 1 1 ! 1 Eingabe der ! Mat-Be ! Aktiv.-(A):  $E = \begin{bmatrix} 1 & 1 & 1 \end{bmatrix}$  Aktiv.-(B):  $E = \begin{bmatrix} 1 & 1 \end{bmatrix}$  absolutions :  $\begin{bmatrix} 1 & 1 \end{bmatrix}$  absolutions :  $\begin{bmatrix} 1 & 1 \end{bmatrix}$  absolutions :  $\begin{bmatrix} 1 & 1 \end{bmatrix}$  absolutions :  $\begin{bmatrix} 1 & 1 \end{bmatrix}$  absol Menge. ! (Einzelnuklide werden in der letzten Maske eingegeben.) !14) Gewich 1 .. ! DM Werkst .! 2 oder Berechnen 1 Restst 1 aus DL-1-m-Abstand (mySv/h): 10 Bruttogewicht (kg): 120 l<br>l und einer Standardnuklidzusammensetzung und einer Standardnuklidzusammensetzung<br>1 oder Nuklidzusammensetzung der Charge: K / 90 - 0001 I oder Nuklidzusammensetzung der Charge: K / 90 - 0001<br>! I 1 I 3 oder Zuweisen der Analyse <sup>I</sup>\_\_ \_ ! ! +------------------------------------------------------------------+

PF8= Vorw. PF20=Menue PF22=Beginn

Daten erfassen RESI 1.00 Reststoffschein: Allgemeines Kommentar.: AUS REINIGUNGSCHARGE K/90-0001. Kosten-St.: 618 Kunden-Nr.: Auftragsnr: ..•.••• 07.05.90 14:58:48 MRSI A2 E.-Kenn-Nr.: 1111 **Mat-Beschr: SILIKAGEL .... o • ., •••••••** Cl ••••••••••••••••••••••••••••••••••••• **eooeoooooooeo•oooeoooooooooooollloOooooooooooooooooooooooooooo**  Menge.....: 0,200 m3 Tr.Rückst.: ... kg/m3 pH-Wert....: .. (1-14) Gewicht •.. : 120 kg Stückzah 1. : . . . . Neuwert •..• : . • . • TOM **Werkstoff.:** ........................ **o •••••••••••••••**  Restst.Art: 14 (11-60) Sonder-Rst.: • (X) Aktiv.-(A): 6,5 E 10 Aktiv.-(8): 1,3 E 11 merricht, species internetty (1992).<br>Datum.....: 7 5 90 Messung...: (X) Abschätzung: X (X) Konta.-(A): ... E ...<br>Datum.....: .. .. .. Konta.- $(B): \dots E \dots$ <br>(X) Abschätzung: . (X)

PF8= Vorw. PF10=Akt.-Eing. PF20=Menue PF22=Beginn

Abb. 1.2

Daten erfassen Reststoffschein: RESI 1.00 Transport / Deko. Innenverpackung ( X und/oder ausfüllen) Folie.....: X Kunststoffbeh.: . Paketiertr: . Blechdose.....: . Transportverpackung ( X oder ausfüllen) 200-1-Fass: X HDB-Kleingeb •• : • Fass-Nr •.. : 213467 Bruttogewicht.: DL-Oberfläch: 100 DL-1-m-Abstand: 10 • **0 • 1** Pappt.: Sonst.: Sonst.: kg Kategorie R: 1 (1-3) Akt.unter A2..: J (J/N) **Auf 1 a gen** Cl • o • : •••••••••••••••• o e ...................... . Aufgabe ( X und/oder ausfüllen) 07.05.90 15:00:07 MRSI TR • . • . **1**  Gesamtdeko: . Aussendekonta.: . Sonst.: ..................... Dekont.-Zie1: • (l=Kontrollb. 2=betr.Überw. 3=aus.betr.ü. 4=schadl.Verw.) PF7=Rueckw. PF8=Vorw. PF20=Menue PF22-Beginn PF24=Ende

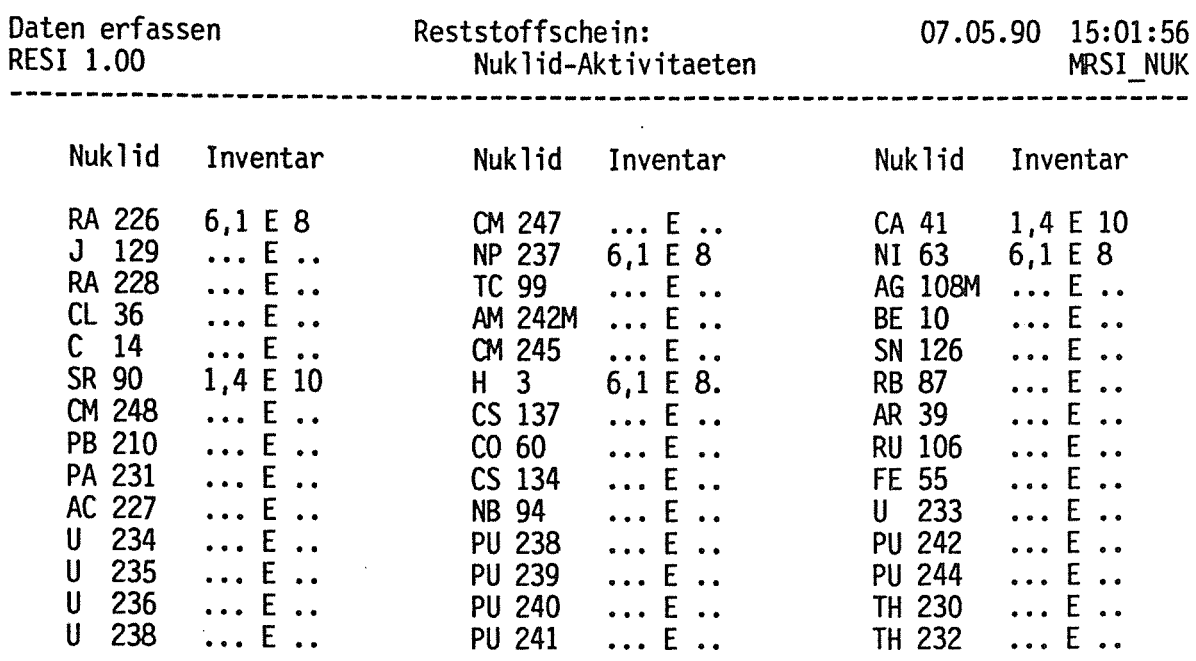

PF7=Rueckw.

PF20=Menue PF22=Beginn PF23=Speichern PF24=Ende

 $Abb. - 1.4$ 

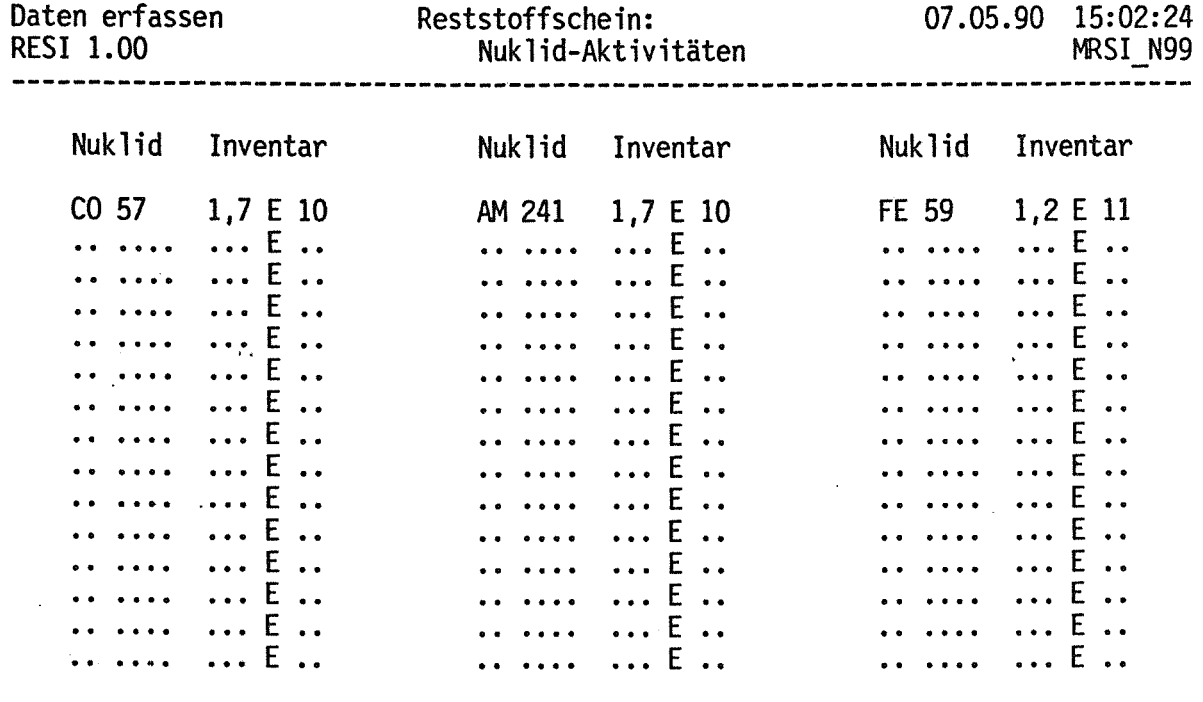

Abb. 1.5

PF7=Rueckw.

PF20=Menue PF22-Beginn PF23-Speichern PF24=Ende

 $\ddot{\phantom{a}}$ 

 $\label{eq:2.1} \frac{1}{\sqrt{2}}\left(\frac{1}{\sqrt{2}}\right)^2\left(\frac{1}{\sqrt{2}}\right)^2\left(\frac{1}{\sqrt{2}}\right)^2\left(\frac{1}{\sqrt{2}}\right)^2.$ 

 $\label{eq:2.1} \frac{1}{\sqrt{2\pi}}\int_{0}^{\infty}\frac{dx}{\sqrt{2\pi}}\,dx\leq \frac{1}{\sqrt{2\pi}}\int_{0}^{\infty}\frac{dx}{\sqrt{2\pi}}\,dx\leq \frac{1}{\sqrt{2\pi}}\int_{0}^{\infty}\frac{dx}{\sqrt{2\pi}}\,dx.$ 

## Anhang 2

Dialog Rest: Eingabe von Begleitscheinen, die außerhalb der HDB erstellt wurden

Mit diesem Dialog werden von Hand erstellte Reststoffscheine in das System eingegeben bzw. per Computer erstellte Reststoffbeschreibungen eingelesen. Die Eingabe erfolgt doppelt mit Gegenprüfung. Desweiteren werden eine Reihe Daten geprüft, Nuklidzusammensetzungen, so erforderlich, um Gleichgewichtstöchter ergänzt und Gesamtaktivitäten entsprechend neu berechnet. Korrelationen sind möglich. Für Abgaben von Reststoffen aus Materialbilanzzonen werden Datenvergleiche angestellt.

Nachträgliche Verbesserungen sind möglich. Dabei werden die alten Datensätze in der Datenbank umgespeichert, die neuen nehmen die aktuellen Felder ein. Damit ist sichergestellt, daß stets der aktuelle Datensatz verfügbar ist und benutzt wird, die Historie jedoch nachvollzogen werden kann.

 $\mathcal{L}^{\text{max}}_{\text{max}}$  and  $\mathcal{L}^{\text{max}}_{\text{max}}$  $\label{eq:2.1} \frac{1}{\sqrt{2}}\left(\frac{1}{\sqrt{2}}\right)^2\left(\frac{1}{\sqrt{2}}\right)^2\left(\frac{1}{\sqrt{2}}\right)^2\left(\frac{1}{\sqrt{2}}\right)^2\left(\frac{1}{\sqrt{2}}\right)^2\left(\frac{1}{\sqrt{2}}\right)^2.$  $\label{eq:2.1} \frac{1}{\sqrt{2}}\int_{0}^{\infty}\frac{1}{\sqrt{2\pi}}\left(\frac{1}{\sqrt{2\pi}}\right)^{2\alpha} \frac{1}{\sqrt{2\pi}}\int_{0}^{\infty}\frac{1}{\sqrt{2\pi}}\left(\frac{1}{\sqrt{2\pi}}\right)^{\alpha} \frac{1}{\sqrt{2\pi}}\frac{1}{\sqrt{2\pi}}\int_{0}^{\infty}\frac{1}{\sqrt{2\pi}}\frac{1}{\sqrt{2\pi}}\frac{1}{\sqrt{2\pi}}\frac{1}{\sqrt{2\pi}}\frac{1}{\sqrt{2\pi}}\frac{1}{\sqrt{2\pi}}$  $\label{eq:2.1} \frac{1}{\sqrt{2}}\int_{0}^{\infty}\frac{1}{\sqrt{2\pi}}\left(\frac{1}{\sqrt{2\pi}}\right)^{2\alpha} \frac{1}{\sqrt{2\pi}}\int_{0}^{\infty}\frac{1}{\sqrt{2\pi}}\left(\frac{1}{\sqrt{2\pi}}\right)^{\alpha} \frac{1}{\sqrt{2\pi}}\int_{0}^{\infty}\frac{1}{\sqrt{2\pi}}\frac{1}{\sqrt{2\pi}}\frac{1}{\sqrt{2\pi}}\frac{1}{\sqrt{2\pi}}\frac{1}{\sqrt{2\pi}}\frac{1}{\sqrt{2\pi}}\frac{1}{\sqrt{2\pi}}$ 

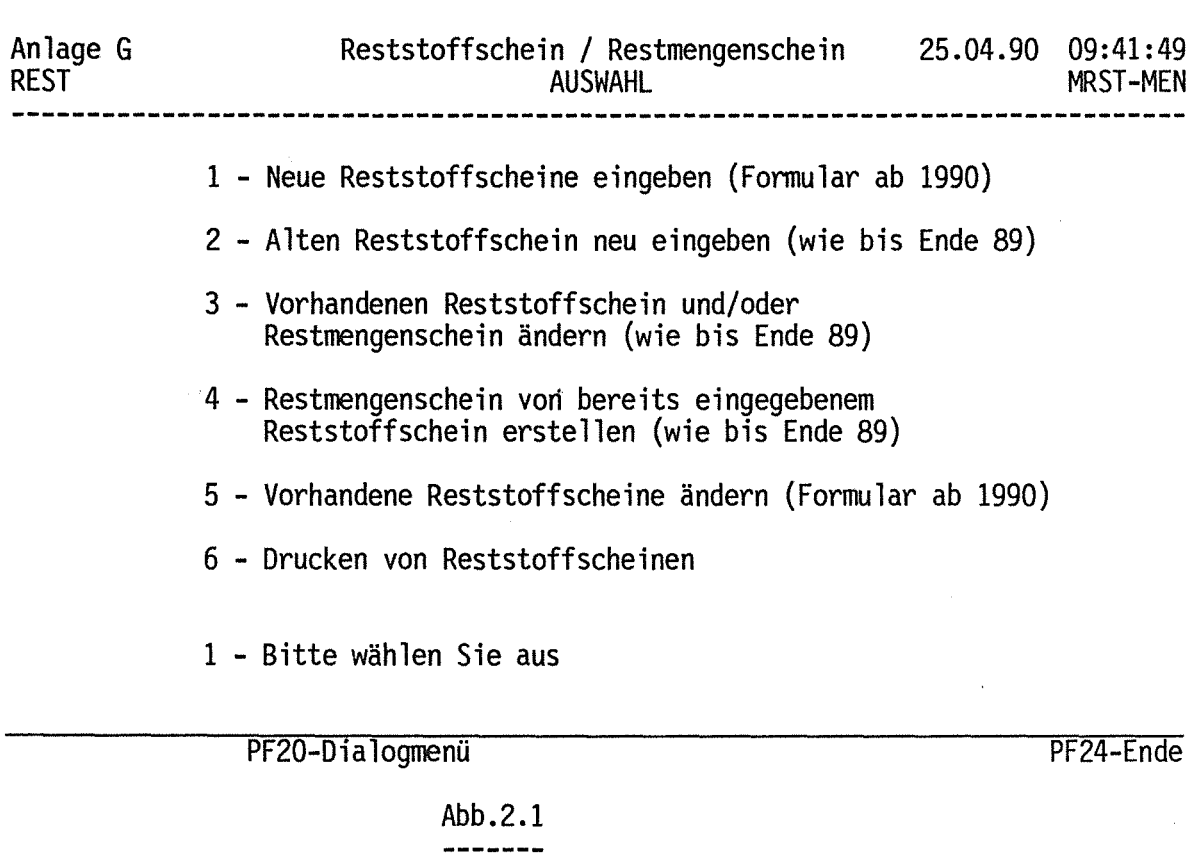

Daten erfassen Reststoffschein 25.04.90 09:45:33 Nunmern-Auswahl REST 2.06<br>--------------------------------MRST-NR 

 $\mathcal{A}$ 

 $\sim$ 

Bitte die Reststoffschein-Nr. eingeben : 1100678 4

 $\Delta \phi = 0.01$ 

PF18-zurUck PF20-Dialogmenü Pf21-weiter PF24-Ende

 $\sim 10^6$ 

 $\mathcal{H}_{\mathcal{A}}$ 

 $\sim 10^6$ 

 $\sim$ 

 $\sim 10$ 

 $\label{eq:2} \frac{1}{\sqrt{2}}\int_{0}^{\infty}\frac{dx}{\sqrt{2\pi}}\,dx$ 

 $Abb.2.2$ 

Daten erfassen REST 2.06<br>============================= Reststoffschein: 1100678 4 25.04.90 10:21:03 Allgemeines<br>------------------------------MRST-AL **Kornnentar.** : ..•...•.........•.•.....•..••.•..•.......••.••.•.•.•.••..•..••••••• Kosten-St.: 961<br>Auftragsnr: 85040.. Kunden-Nr.: 7158 Mat-Beschr: EISEN- UND STAHLTEILE ............••..•..••••...•...........• Menge.....: Gewicht...: Werkstoff.: Sonder-RST: umwandeln.: www.we.....<br>Masse.....: 0,200 m3 200 .. -kg Tr.Rückst.: ..• kg/m3 Stückzahl. : 20 .. pH-Wert •••. : .. (1-14) • (X) • (X) 213 kg Aktiv.-(A): 2,2 E 10  $Datum \dots : 25.4.90$ Konta.- $(A): 2,0 \tE -2$  $Datum \dots : 25.4.90$ Restst.Art: 11 (11-60) Abr.Liste.: (X) **Lagerort..:** ............... Aktiv.-(8): 6,0 E 12  $Message...:$   $(X)$ Konta.-(8}: 2,0 E -2 Messung...:  $(X)$ Neuwert....: .... TDM Zielanlage.: GF Abr.Aufwand: X (X)  $DL-1M-Abst.:$  ........ Abschätzung: X (X) Abschätzung: X (X} PF18-zurück PF20-Dialogmenü PF21-weiter PF22-Anfang PF23-speichern

 $Abb.2.3$ 

Daten erfassen Reststoffschein: 1100678 4 25.04.90 10:22:41 REST 2.06 Transport I Deko. MRST-TR Innenverpackung ( X und/oder ausfüllen) Folie ..... : X Kunststoffbeh.: .... 1 Pappt.: Paketiertr: . Blechdose .•... : . Sonst.: • . • • **1**  Transportverpackung ( X oder ausfüllen) HDB-Kleingeb..: . Sonst.: ................... Fass-Nr ... : 0015989 5 Bruttogewicht.: 289 .. kg DL-Oberfläch: ....1 DL-1-m-Abstand: ....0 Kategorie R: 2  $(1-3)$  Akt.unter A2..:  $j$   $(J/N)$ **Auflagen .... : keine .................................. .** Transporteur: 050290 Empfangsdatum.: 24 04 90 Aufgabe ( X und/oder ausfüllen) Gesamtdeko: . Aussendekonta.: . Sonst.: Dekont.-Ziel: 1 (l=Kontrollb. 2=betr.Überw. 3=aus.betr.ü. 4=schadl.Verw.) PF18-zurück PF20-Dialogmenü PF21-weiter PF22-Anfang PF23-speichern Abb.2.4 ---------------

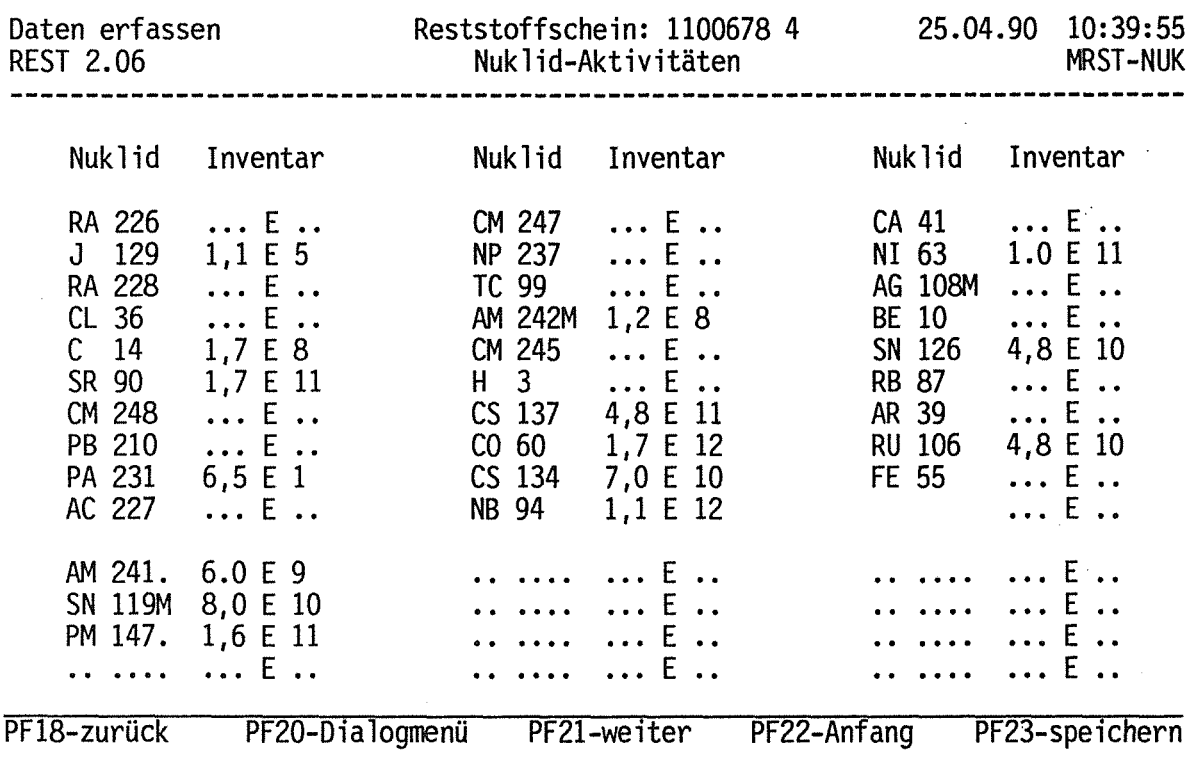

Abb.2.5 -------

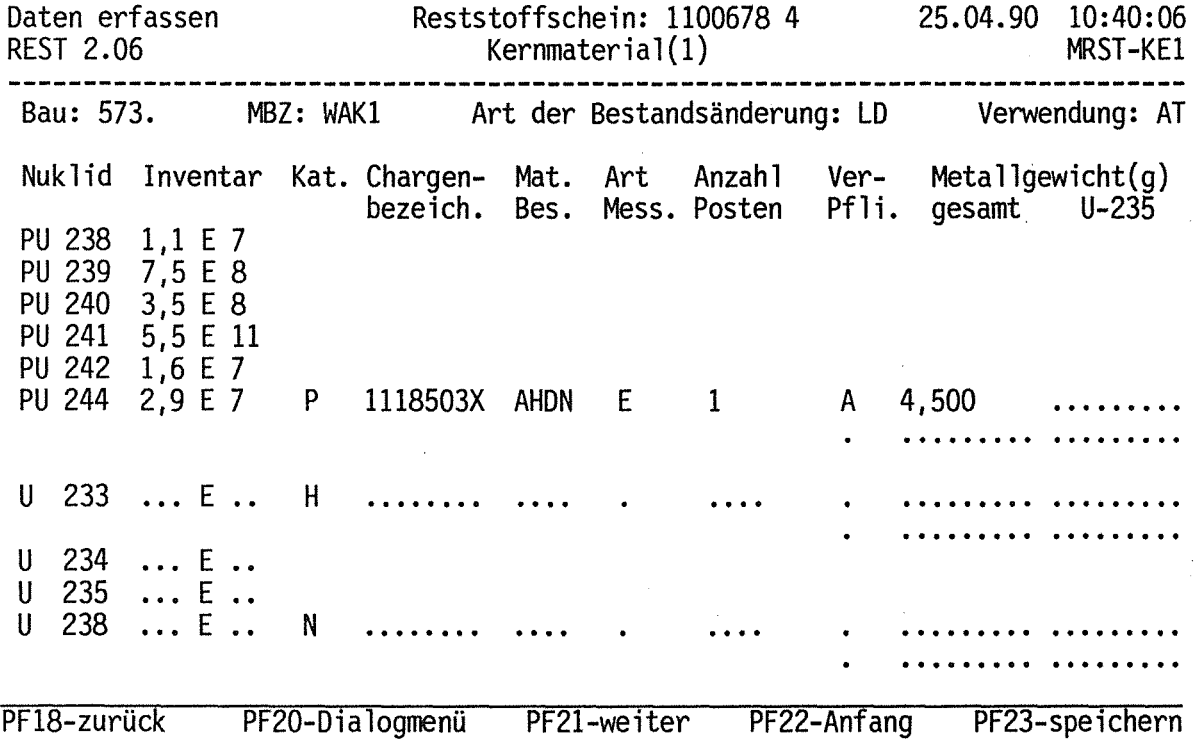

 $-29-$ 

 $\bar{\mathcal{A}}$ 

 $\ddot{\phantom{a}}$ 

 $\mathcal{A}_\mathrm{c}$ 

 $\bar{\mathcal{A}}$ 

 $\ddot{\phantom{1}}$ 

 $\mathcal{A}$ 

 $\bar{\bar{z}}$ 

 $\bar{z}$ 

 $\bar{z}$ 

 $\mathcal{L}_{\mathcal{A}}$ 

 $\bar{z}$
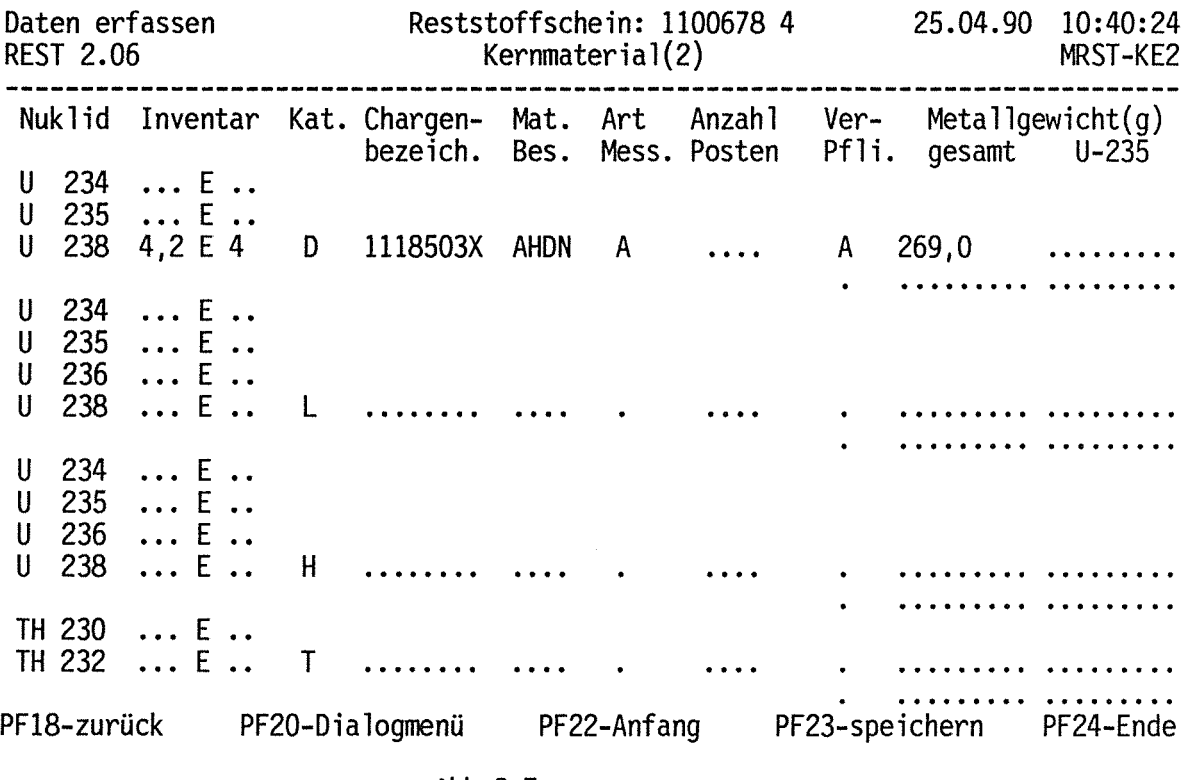

Abb.2.7

 $\label{eq:2.1} \frac{1}{\sqrt{2}}\left(\frac{1}{\sqrt{2}}\right)^{2} \left(\frac{1}{\sqrt{2}}\right)^{2} \left(\frac{1}{\sqrt{2}}\right)^{2} \left(\frac{1}{\sqrt{2}}\right)^{2} \left(\frac{1}{\sqrt{2}}\right)^{2} \left(\frac{1}{\sqrt{2}}\right)^{2} \left(\frac{1}{\sqrt{2}}\right)^{2} \left(\frac{1}{\sqrt{2}}\right)^{2} \left(\frac{1}{\sqrt{2}}\right)^{2} \left(\frac{1}{\sqrt{2}}\right)^{2} \left(\frac{1}{\sqrt{2}}\right)^{2} \left(\$ 

**Dialog TRF** 2: Annahme bzw. Transfer von Stoffen

EDV-mäßig muß zwischen der Eingabe von Stoffdaten und der Dokumentation der Annahme von Stoffen unterschieden werden. Desweiteren müssen Ortsveränderungen in den Anlagen dokumentiert werden. Dies geschieht mit TRF - (Transfer-) Dialogen. TRF 1 für Flüssigkeiten, TRF 2 für feste Stoffe.

Mit der Eingabe der Reststoffscheinnummer oder Zwischenproduktscheinnummer wird, so der Stoff bereits angenommen ist, die derzeit bekannte Lagerposition, bei Flüssigkeiten Behälter, eingeblendet. Nach Eingabe der neuen Position gilt das Material als transferiert.

BEGLEITSCHEINNUMMER : 1100678 / 4

#### Abb.3.1  $\begin{array}{cccccccccccccc} \multicolumn{2}{c}{} & \multicolumn{2}{c}{} & \$

 $\sim$   $\sim$ 

TRF2 ANLAGE G TRANSFER RST./ZWIPRO. SEITE 1 25.04.90 11:42:11 PTRF51-DIV-01-01/ 15.09.89 BEGLEITSCHEINNUMMER : 1100678 / 4 ABGEBENDE POSITION  $\sim 100$  km s  $^{-1}$  $\sim$   $\sim$ ANNEHMENDE POSITION  $\sim$ LAGER : 1519 FELD : a X-KOORDINATE : 7  $Y-KOORDINATE$  : 121 Z-KOORDINATE : 3 DATUM DER UMLAGERUNG : 25 . 4 . 90  $\mathcal{A}$ 

 $\sim$ 

Abb.3.2 -------

 $\label{eq:2} \frac{1}{\sqrt{2}}\int_{\mathbb{R}^3} \frac{1}{\sqrt{2}}\left(\frac{1}{\sqrt{2}}\right)^2\frac{1}{\sqrt{2}}\left(\frac{1}{\sqrt{2}}\right)^2\frac{1}{\sqrt{2}}\left(\frac{1}{\sqrt{2}}\right)^2.$  $\label{eq:2.1} \mathcal{L} = \mathcal{L} \left( \mathcal{L} \right) \left( \mathcal{L} \right) \left( \mathcal{L} \right)$  $\label{eq:2.1} \frac{1}{2} \sum_{i=1}^n \frac{1}{2} \sum_{j=1}^n \frac{1}{2} \sum_{j=1}^n \frac{1}{2} \sum_{j=1}^n \frac{1}{2} \sum_{j=1}^n \frac{1}{2} \sum_{j=1}^n \frac{1}{2} \sum_{j=1}^n \frac{1}{2} \sum_{j=1}^n \frac{1}{2} \sum_{j=1}^n \frac{1}{2} \sum_{j=1}^n \frac{1}{2} \sum_{j=1}^n \frac{1}{2} \sum_{j=1}^n \frac{1}{2} \sum_{j=1}^n \frac{$ 

**Dialog CHR** 1: Chargen für zu bearbeitendes Material öffnen bzw. schließen sowie Rückstellproben aus diesen Cheargen dokumentieren

Reststoffe, Rohabfälle und Zwischenprodukte werden stets in sog. Verarbeitungseinheiten- Chargen-be- bzw. verarbeitet. Die stoffliche Bildung von Chargen ist grundsätzlich beliebig, jedoch werden vom System Hilfen zur Verfügung gestellt.

Erster Schritt einer Chargenbildung ist die Anzeige, daß eine neue Charge geöffnet, d.h. begonnen, werden soll. Nach Aufruf des Dialoges schlägt das System die nächste freie Chargennummer vor. Nach Eingabe des Datums gilt die Charge als offen.

Chargennummer:

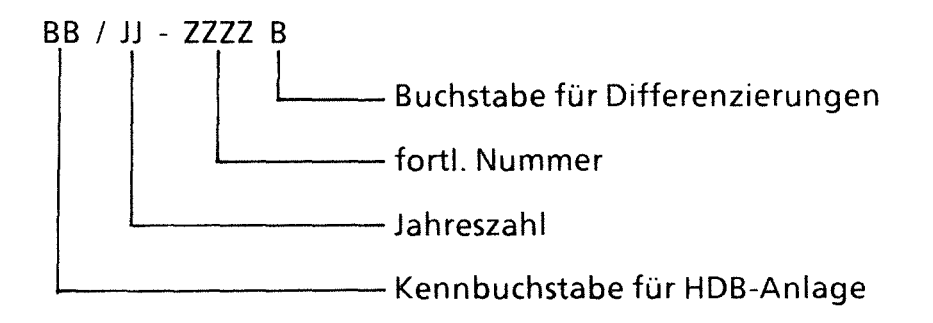

 $\label{eq:2.1} \frac{1}{\sqrt{2}}\int_{\mathbb{R}^3}\frac{1}{\sqrt{2}}\left(\frac{1}{\sqrt{2}}\right)^2\frac{1}{\sqrt{2}}\left(\frac{1}{\sqrt{2}}\right)^2\frac{1}{\sqrt{2}}\left(\frac{1}{\sqrt{2}}\right)^2\frac{1}{\sqrt{2}}\left(\frac{1}{\sqrt{2}}\right)^2.$ 

 $\label{eq:2.1} \frac{1}{\sqrt{2}}\int_{\mathbb{R}^3}\frac{1}{\sqrt{2}}\left(\frac{1}{\sqrt{2}}\right)^2\frac{1}{\sqrt{2}}\left(\frac{1}{\sqrt{2}}\right)^2\frac{1}{\sqrt{2}}\left(\frac{1}{\sqrt{2}}\right)^2\frac{1}{\sqrt{2}}\left(\frac{1}{\sqrt{2}}\right)^2.$ 

CHRl ANLAGE G CHARGE OEFF/SCHLIESS. 26.04.90 15:57:37 PCHR13-D/01.00 31.07.89 -------------------------------------------------------------------------------

- A CHARGEN EROEFFNEN
- B RUECKSTELLPROBEN EINGEBEN
- C CHARGEN SCHLIESSEN

GEBEN SIE BITTE DEN GEWUENSCHTEN DIALOG EIN a

### PF20 => ZURUECK ZUM VORHERGEHENDEN MENUE

## $Abb.4.1$

CHR1 ANLAGE G CHARGEN OEFFNEN (15 MAX) SEITE 1 26.04.90 15:58:03 PCHR11AD/V-01-00/21.07.89 GEOEFFNETE CHARGEN L-NR. CHARGEN-NR BEGINN AUFTR-NR. BEMERKUNGEN 

 $\sim 10$ 

CHARGE EROEFFNEN? G /90-0077 25.04.90 ..•.... WAK EISEN- UND STAHLTEILE (AUFTRAGS-NR. NUR BEI AUFTRAGSBEZOGENEN CHARGEN ANGEBEN!)

PROTOKOLL DRUCKEN (NACH PF23)? (J/N) J

PF20: ABBRUCH DES DIALOGS OHNE üBERNAHME DER EING. DATEN

PF22: NEUBEGINN DER EINGABE

 $\sim$ 

PF23: ABSPEICHERN DER EINGEGEBENEN DATEN

 $\bar{u}$ 

#### Abb.4.2 -------

- 37 -

**Dialog CHR** 3 : Zu bearbeitendes Material Chargen zuordnen

Mit diesem Dialog wird das Bilden von Chargen dokumentiert. Dabei sind 2 verschiedene Vorgehensweisen möglich:

- Bilden einer Spielcharge mit Abprüfungen, ob
	- Charge nur mit nennenswert alpha- kontaminiertem Material
	- Charge nur mit Material eines Kunden
	- Charge nur für einen Auftrag
	- Charge beliebiger Materialmischung

gebildet werden soll mit nachfolgender Umwandlung in eine echte Charge.

Bilden einer echten Charge.  $\omega$ 

Das Material einer Charge wird vom System prinzipiell als homogen kontaminiert gesehen. Hierauf muß bei der Materialauswahl geachtet werden.

Eingegeben werden Begleitscheinnummern, das System ergänzt um Lagerplatz, Gesamtmenge, noch vorhandene Menge und schlägt die noch vorhandene Menge als Transfermenge vor; diese ist überschreibbar (Abb. 5.3).

 $\label{eq:2.1} \frac{1}{\sqrt{2}}\int_{\mathbb{R}^3}\frac{1}{\sqrt{2}}\left(\frac{1}{\sqrt{2}}\int_{\mathbb{R}^3}\frac{1}{\sqrt{2}}\left(\frac{1}{\sqrt{2}}\int_{\mathbb{R}^3}\frac{1}{\sqrt{2}}\right)\frac{1}{\sqrt{2}}\right)\frac{1}{\sqrt{2}}\,d\mu$ 

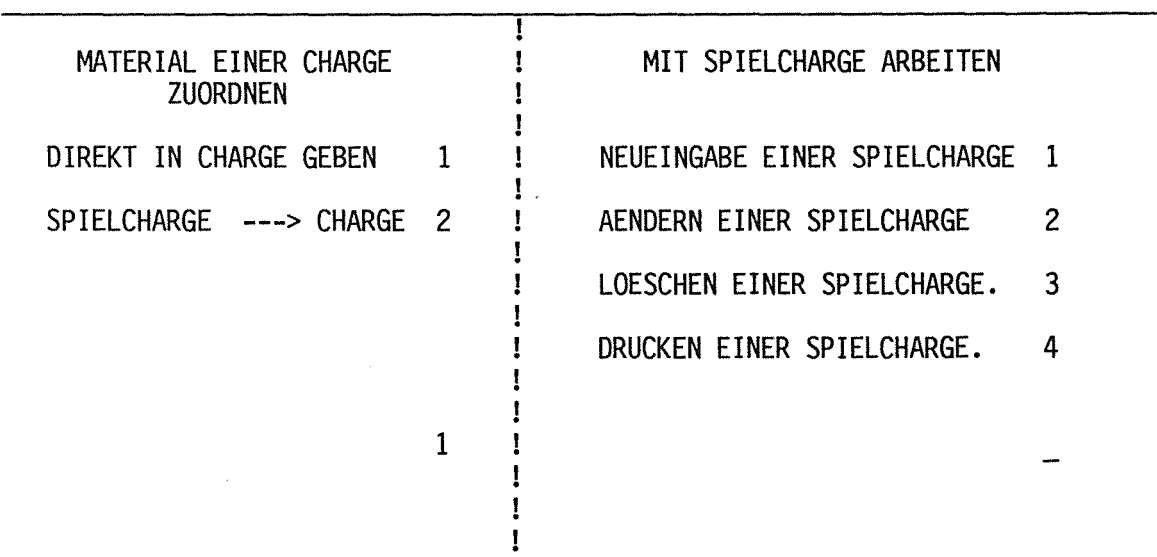

PF1 = HILFE PF20 = MENUE PF22 = BEGINN PA1 <sup>=</sup>ENDE PA2 = DIALOGNEUBEGINN

Abb.5.1

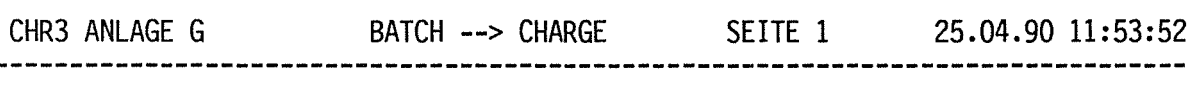

 $\sim 10^{-1}$ 

 $\bar{\beta}$ 

BITTE CHARGENNUMMER EINGEBEN GF/ 90 - 0077

 $\hat{\boldsymbol{\beta}}$ 

 $\sim$ 

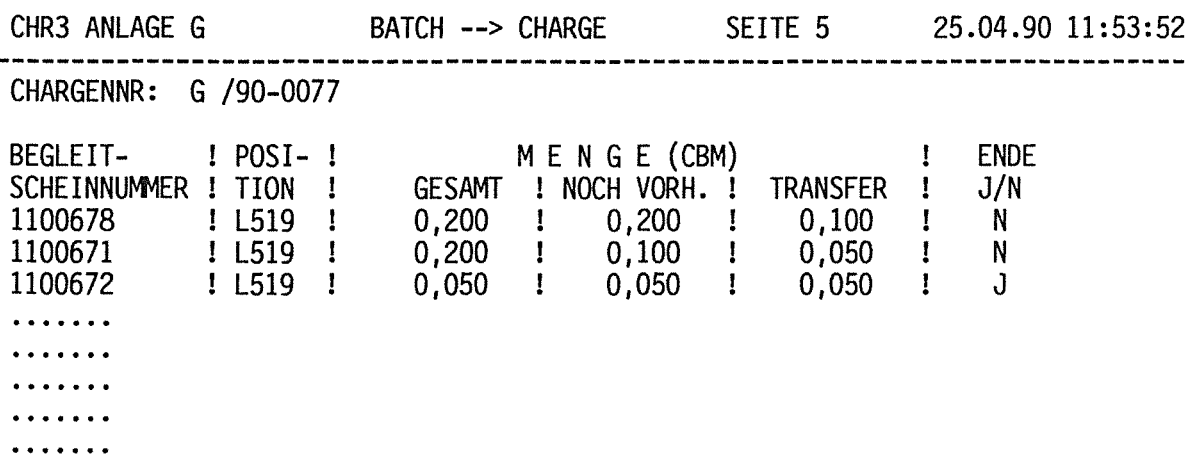

DATUM DER UEBERGABE: 25 4 90

 $\label{eq:2.1} \frac{1}{2} \int_{\mathbb{R}^3} \frac{1}{\sqrt{2}} \, \mathrm{d} x \, \mathrm{d} x \, \mathrm{d$ 

Abb.5.3

 $\mathcal{L}(\mathcal{A})$  and  $\mathcal{L}(\mathcal{A})$ 

 $\mathcal{L}^{\text{max}}_{\text{max}}$  and  $\mathcal{L}^{\text{max}}_{\text{max}}$ 

#### Dialog CHR 2 : Hergestellte Zwischenprodukte dokumentieren

Zwischenprodukte werden in einer Charge hergestellt und in einer anderen weiterverarbeitet.

Beispiel: Verdampferkonzentrat aus Eindampfcharge, Verfestigen in Zementiercharge.

Für die Definition eines Produktes stehen Hilfen zur Verfügung. So wird zunächst angezeigt welche Zwischenprodukte aus der gewählten Charge bereits dokumentiert sind. Es wird vorgelegt welche Zwischenprodukte in besagter Anlage möglich sind. Weiter werden betriebswirtschaftliche Daten und Verpackungsangaben abgefragt. Wichtig sind die 6 Möglichkeiten einer der Zuweisung eines Aktivitätsinventars, die optimales Arbeiten in jeder Situation zulassen. Gezeigt ist Version 5. Aufgrund der Eingabe der Meßdaten (Abb. 6.6.2) werden alle für die Weiterbehandlung erforderlichen Daten berechnet (Abb. 6.6.3).

Von eminenter Tragweite ist die rechnerische Behandlung der Menge und der Aktivität des Zwischenproduktes (Abb. 6.7): Reststoffaktivitäten können oft nur grob abgeschätzt werden, während für Zwischenprodukte die Daten oft belastbar sind. So kann es vorkommen, daß die Summe der Aktivitäten aller Zwischenprodukte größer ist als die des Materialeingangs einer Charge. Verbleibt jedoch Material in der Charge, wird der Weg die Zwischenproduktaktivität nicht abzuziehen richtig sein. Ähnliches gilt für Mengen. (Beispiel: gefüllter Transportbehälter mit z.B. 30m3 - leerer Transportbehälter mit z.B. 30m3).

 $\label{eq:2.1} \frac{1}{\sqrt{2\pi}}\int_{0}^{\infty}\frac{1}{\sqrt{2\pi}}\left(\frac{1}{\sqrt{2\pi}}\right)^{2\alpha} \frac{1}{\sqrt{2\pi}}\int_{0}^{\infty}\frac{1}{\sqrt{2\pi}}\frac{1}{\sqrt{2\pi}}\frac{1}{\sqrt{2\pi}}\frac{1}{\sqrt{2\pi}}\frac{1}{\sqrt{2\pi}}\frac{1}{\sqrt{2\pi}}\frac{1}{\sqrt{2\pi}}\frac{1}{\sqrt{2\pi}}\frac{1}{\sqrt{2\pi}}\frac{1}{\sqrt{2\pi}}\frac{1}{\sqrt{2\pi}}\frac{$ 

 $\label{eq:2.1} \frac{1}{\sqrt{2}}\int_{0}^{\infty}\frac{1}{\sqrt{2\pi}}\left(\frac{1}{\sqrt{2\pi}}\right)^{2}d\mu\left(\frac{1}{\sqrt{2\pi}}\right)\frac{d\mu}{d\mu}d\mu\left(\frac{1}{\sqrt{2\pi}}\right).$ 

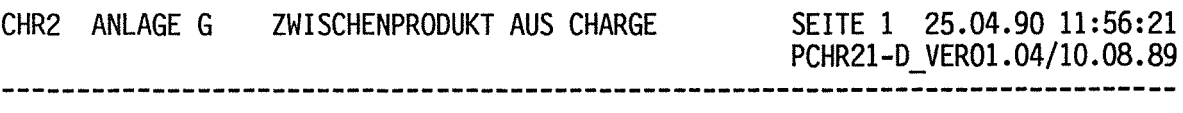

GEBEN SIE BITTE EINE CHARGEN-NR. EIN G I 90 - 0077

Abb.6.1 --------

 $\mathcal{L}_{\mathcal{L}}$ 

CHR2 ANLAGE G ZWISCHENPRODUKT AUS CHARGE - DEF. DES ZWISCHENPRODUKTES - SEITE 1 25.04.90 11:56:21 PCHR21-D\_VER01.04/10.08.89 CHARGENNUMMER: G /90-0077 EINGANG 0,200 CBM DURCHSATZ 0,200 CBM OFFEN SEIT 25.04.1990 AKT.MENGE 0,200 CBM BEREITS ERFASSTE PRODUKTE (MEHR MIT PF4)<br>PRODUKT-ART MENGE (CBM) BEGLEITSCHEINNUMMER DATUM

PRODUKTIONSDATUM: 25. 4.90

ERZEUGTES PRODUKT (MOEGLICHE PRODUKTE -> PF5)

Abb.6.2 -------

 $\sim 10^{-1}$ 

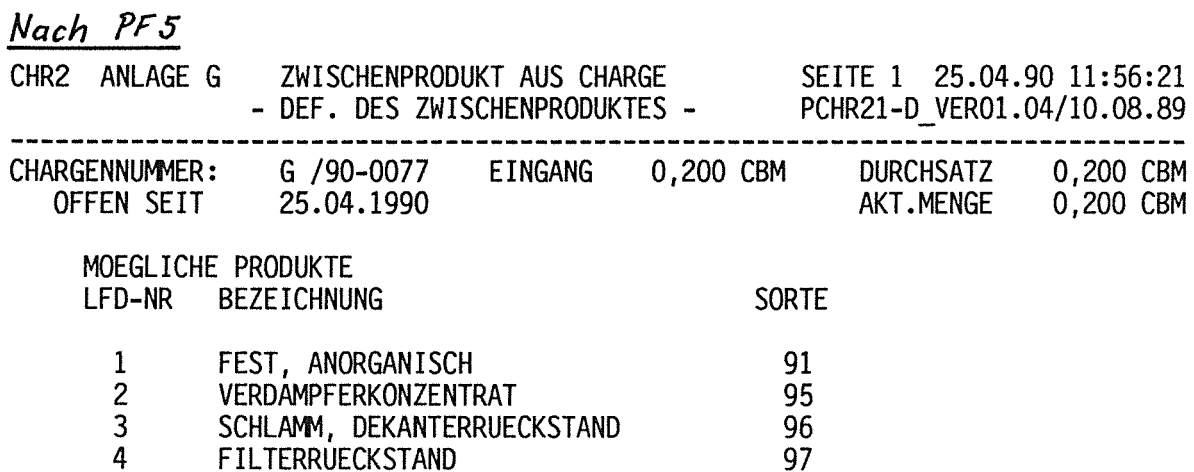

4 FILTERRUECKSTAND

AUSWAHL LFD-NR 1<br>PF21=WEITERBLAETTERN DATENFREIGABE=ZURUECK

Abb.6.2.1

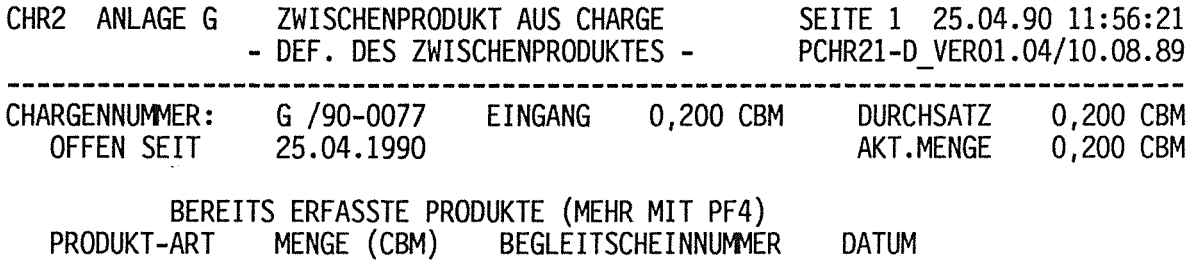

PRODUKTIONSDATUM: 25.4.90

ERZEUGTES PRODUKT (MOEGLICHE PRODUKTE -> PF5) 91

Abb.6.3 ---------

CHR2 ANLAGE G ZWISCHENPRODUKT AUS CHARGE SEITE 2 25.04.90 11:57:51 - BETRIEBSW. DATEN - PCHR22-D\_VER01.03/03.07.89 CHARGENNUMMER: G /90-0077 EINGANG 0,200 CBM DURCHSATZ 0,200 CBM OFFEN SEIT 25.04.1990 AKT.MENGE 0,200 CBM PRODUKTIONSDATUM 25.4.90 ERZEUGTES PRODUKT: 091 FEST, ANORGANISCH KST. 961 KUNDEN-NR. 7158 EIGENT-NR. 7158 AUFTRAGS-NR : 0085040 MENGE (CBM): 0,1 BEMERKUNGEN: WAK EISEN- UND STAHLTEILE ZIELANLAGE : SV GEWICHT (KG): 49,4

ABRECHNUNGSMODUS (ANKREUZEN) LISTENPREIS x NACHWEIS

 $Abb.6.4$ 

CHR2 ANLAGE G ZWISCHENPRODUKT AUS CHARGE - VERPACKUNG UND TRANSPORT - SEITE 4 25.04.90 11:57:51 PCHR22-D\_VER01.03/03.07.89 CHARGENNUMMER: G /90-0077 EINGANG 0,200 CBM DURCHSATZ 0,200 CBM OFFEN SEIT 25.04.1990 AKT.MENGE 0,200 CBM PRODUKTIONSDATUM 25.4.90 ERZEUGTES PRODUKT: 091 FEST, ANORGANISCH INNENVERPACKUNG: x FOLIE . PAPPTROMMEL . BLECHDOSE . KUNSTSTOFFBEH. . PAKEllERTROMMEL . SONSTIGES: .............. . TRANSPORTVERPACKUNG: x 200-L-FASS . HDB-KLEINGEBINDE TRANSPORTKATEGORIE: . Rl x R2 . R3 . SONSTIGES: ................... FASS-NUMMER 123456 / 3 BRUTTOGEWICHT (KG) 54,0 DOSISLEISTUNG (MYSVH-1): OBERFLAECHE 1 1 M ABSTAND 0 AKTIVITAET LIEGT UNTER A2: . JA x NEIN

Abb.6.5 -------

CHR2 ANLAGE G ZWISCHENPRODUKT AUS CHARGE AKTIVITAETEN CHARGENNUMMER: G /90-0077 EINGANG 0,200 CBM ERZEUGTES PRODUKT: 091 FEST, ANORGANISCH SEITE 5 25.04.90 12:02:35 PCHR23-D/V-01-04/24.09.89 DURCHSATZ 0,200 CBM<br>AKT.MENGE 0,200 CBM 0,200 CBM ZUWEISUNG VON AKTIVITAET AN DAS ZWISCHENPRODUKT (6 MOEGLICHKEITEN): 1. PROPORTIONAL : CHARGENAKTIVITAET IM VERHAELTNIS DER VOLUMINA VON ZWISCHENPRODUKT UND CHARGE ZUWEISEN 2. PROZENTUAL : GEWUENSCHTER PROZENTSATZ DER CHARGENAKTIVITAET 3. DIREKT : ZUWEISUNG KLEINER AKTIVITAETEN 4. ANALYSE : ERSATZ DER CHARGENDATEN DURCH ANYLYSENDATEN 5. FREIGABEMESSUNG: DATEN AUS HS/Ü-PROTOKOLL UEBERNEHMEN 6. DOSISLEISTUNG : AKTIVTAET AUS DOSISLEISTUNG BERECHNEN

GEBEN SIE DIE GEWAEHLTE ZUWEISUNGSARI EIN: 5

### Abb.6.6

#### --------

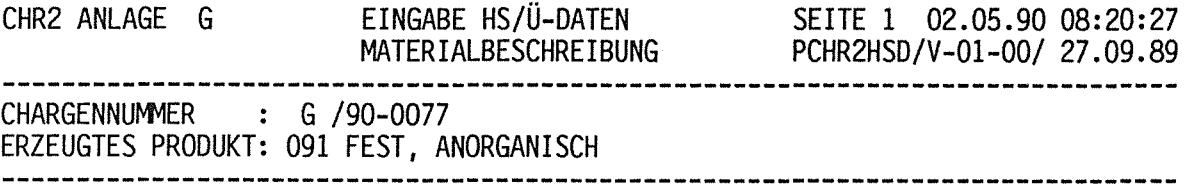

BITTE GEBEN SIE DIE MATERIALBESCHREIBUNG DES ZWISCHENPRODUKTES EIN:

MATERIALBESCHREIBUNG: VA-STAHL

Abb.6.6.1 

 $\ddot{\phantom{a}}$ 

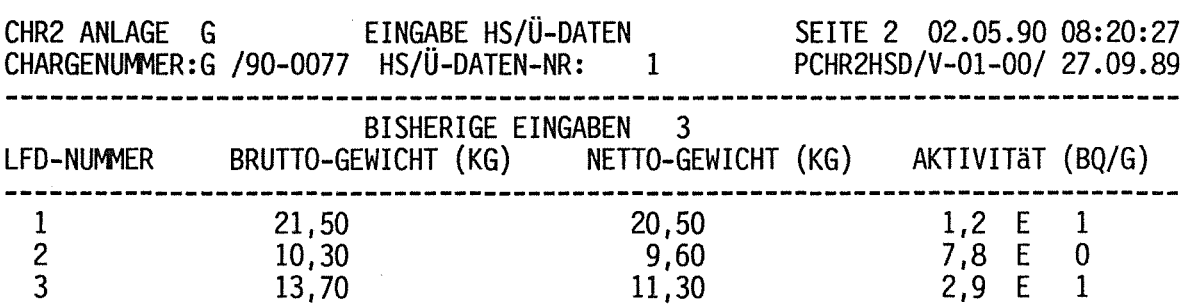

NEUE EINGABE / ODER AENDERN / ODER LOESCHEN (NUR LFD-NR)  $\frac{4}{1}$  $8,5$  $8,0$   $-$ 8, 2 E 0 ------------<del>------</del> PF20: ABBRUCH OHNE ÜBERNAHME DER EING. DATEN, ZURUECK ZU CHARGE2 PF22: NEUBEGINN DER EINGABE PF23: BERECHNEN DER GESAMT-AKTIVITAET

> Abb.6.6.2 ---------

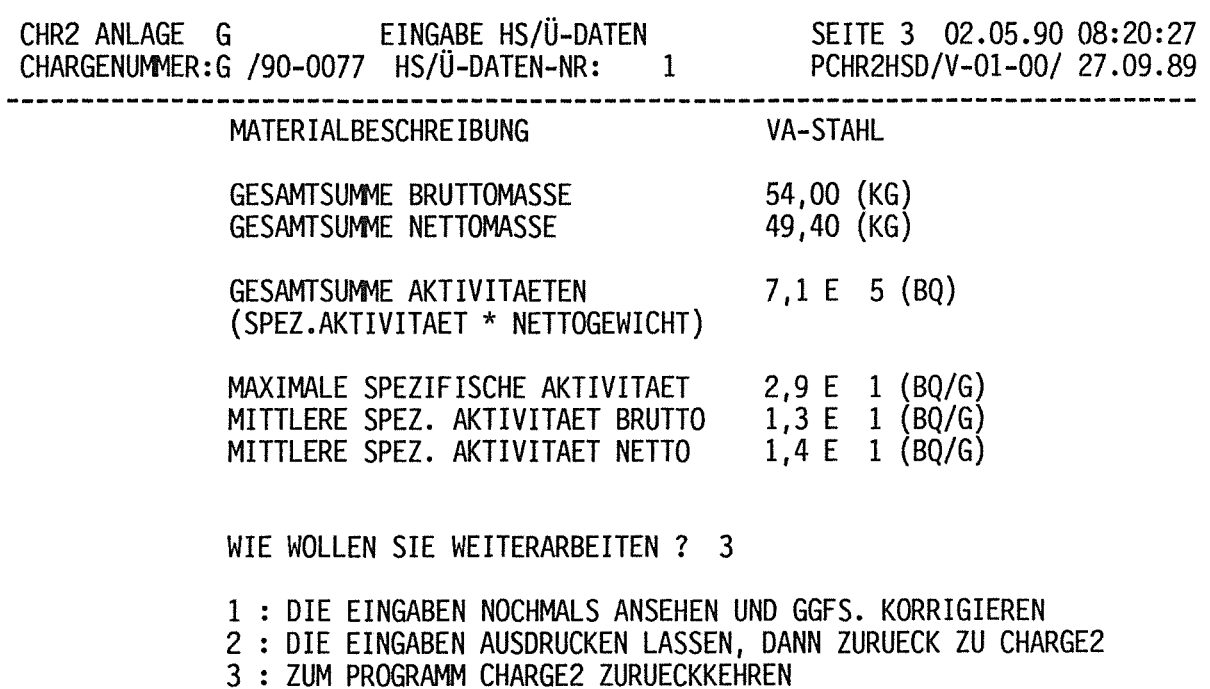

Abb.6.6.3

---------

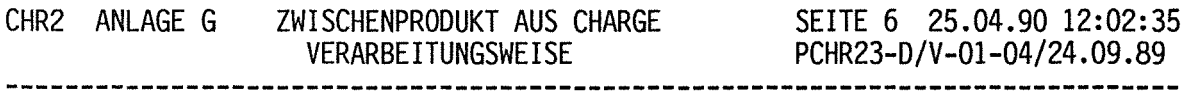

CHARGENNUMMER: G /90-0077 EINGANG 0,200 CBM ERZEUGTES PRODUKT: 091 FEST, ANORGANISCH DURCHSATZ 0,200 CBM AKT.MENGE 0,200 CBM

 $\sim 10^{-1}$ 

 $\mathbf{v}_i$ 

 $\sim 10$ 

KEINE FREIE ANALYSE ZUGEWIESEN

AKTIVITäT DES ZWISCHENPRODUKTS BEI CHARGE ABZIEHEN? (J/N) J VOLUMEN DES ZWISCHENPRODUKTS BEI CHARGE ABZIEHEN? (J/N) J

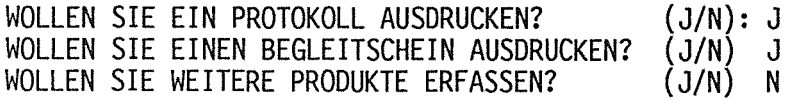

BEGLEITSCHEINNUMMER DES ZWISCHENPRODUKTS: 9306307 / 1 BITTE BETAETIGEN SIE NOCHMALS DIE PF23-TASTE

Abb.6.7

### **Dialog** AWND : Handeingabe des Aufwandes für die Bearbeitung radioaktiver Stoffe bei Abrechnung nach Aufwand

Dieser Dialog dient der Dokumentation des Aufwandes für die Fälle, die nicht nach Listenpreisen pro m3 bzw. pro kg abrechenbar sind. Auch hier gibt es Hilfen. Die Aufwandsarten in den verschiedenen Anlagen werden vorgelegt, so daß ein Minimum an Eingabezeit entsteht. Wiederholte Eingaben je Charge entsprechend dem Arbeitsfortschritt sind möglich.

 $\label{eq:2} \frac{1}{\sqrt{2}}\left(\frac{1}{\sqrt{2}}\right)^{2} \left(\frac{1}{\sqrt{2}}\right)^{2} \left(\frac{1}{\sqrt{2}}\right)^{2} \left(\frac{1}{\sqrt{2}}\right)^{2} \left(\frac{1}{\sqrt{2}}\right)^{2} \left(\frac{1}{\sqrt{2}}\right)^{2} \left(\frac{1}{\sqrt{2}}\right)^{2} \left(\frac{1}{\sqrt{2}}\right)^{2} \left(\frac{1}{\sqrt{2}}\right)^{2} \left(\frac{1}{\sqrt{2}}\right)^{2} \left(\frac{1}{\sqrt{2}}\right)^{2} \left(\frac{$  $\label{eq:2.1} \frac{1}{\sqrt{2\pi}}\int_{0}^{\infty}\frac{1}{\sqrt{2\pi}}\left(\frac{1}{\sqrt{2\pi}}\right)^{2\alpha} \frac{1}{\sqrt{2\pi}}\int_{0}^{\infty}\frac{1}{\sqrt{2\pi}}\frac{1}{\sqrt{2\pi}}\frac{1}{\sqrt{2\pi}}\frac{1}{\sqrt{2\pi}}\frac{1}{\sqrt{2\pi}}\frac{1}{\sqrt{2\pi}}\frac{1}{\sqrt{2\pi}}\frac{1}{\sqrt{2\pi}}\frac{1}{\sqrt{2\pi}}\frac{1}{\sqrt{2\pi}}\frac{1}{\sqrt{2\pi}}\frac{$ 

 $\label{eq:2.1} \frac{1}{\sqrt{2}}\left(\frac{1}{\sqrt{2}}\right)^{2} \left(\frac{1}{\sqrt{2}}\right)^{2} \left(\frac{1}{\sqrt{2}}\right)^{2} \left(\frac{1}{\sqrt{2}}\right)^{2} \left(\frac{1}{\sqrt{2}}\right)^{2} \left(\frac{1}{\sqrt{2}}\right)^{2} \left(\frac{1}{\sqrt{2}}\right)^{2} \left(\frac{1}{\sqrt{2}}\right)^{2} \left(\frac{1}{\sqrt{2}}\right)^{2} \left(\frac{1}{\sqrt{2}}\right)^{2} \left(\frac{1}{\sqrt{2}}\right)^{2} \left(\$ 

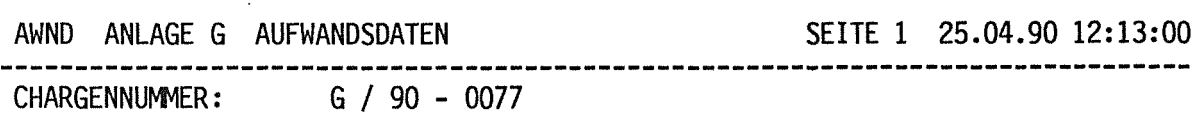

Abb.7.1 -------- $\sim 100$ 

 $\sim 10^{-1}$ 

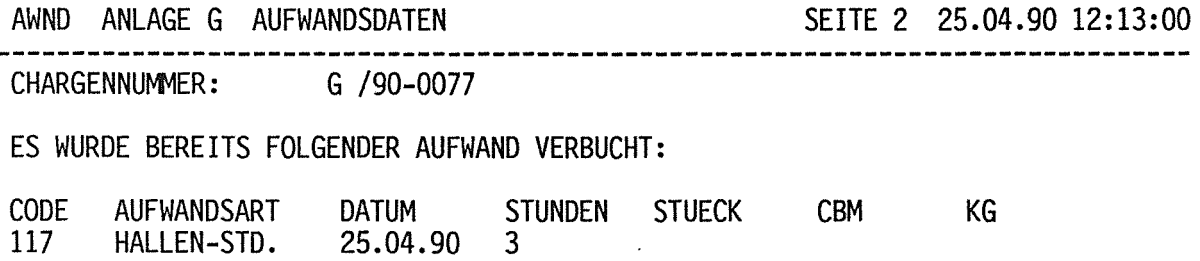

 $\sim 10$ 

 $\sim$   $\sim$ 

AUFWAND BUCHEN: BITTE BETAETIGEN SIE DIE PF10-TASTE

PF20: ZURUECK ZUM MENUE

 $\mathcal{L}_{\text{max}}$  and  $\mathcal{L}_{\text{max}}$ 

 $\langle \cdot \rangle$ 

CHARGENNUMMER: G /90-0077 SEITE 3 03.05.90 14:13:18

FOLGENDER AUFWAND KANN VERBUCHT WERDEN: CODE AUFWANDSART 114 115 116 117 ALPHA-CAISSONSTD BETA-CAISSON-STD KLEINGER.DEKO HALLEN-STD.

118 119 PERSONAL-STD. T180 (TROMMEL)

BITTE GEBEN SIE DEN AUFWANDSCODE UND DIE AUFWANDSEINHEITEN (STUNDEN ODER STUECKZAHL ODER KUBIKMETER ODER KILOGRAMM) EIN: AUFWANDSCODE: 118 AUFWANDSEINHEIT: 2 

AWND ANLAGE G AUFWANDSDATEN

PF23: AUFWAND BUCHEN PF20: EINE MASKE ZURUECK

#### Abb.7.2.1 -------------

AWND ANLAGE G AUFWANDSDATEN CHARGENNUMMER: G /90-0077 ES WURDE BEREITS FOLGENDER AUFWAND VERBUCHT: CODE AUFWANDSART DATUM STUNDEN STUECK CBM KG SEITE 2 25.04.90 12:13:00

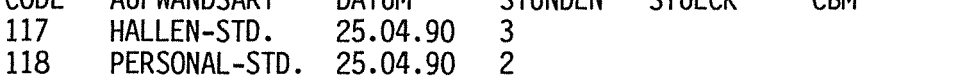

AUFWAND BUCHEN: BITTE BETAETIGEN SIE DIE PF10-TASTE

PF20: ZURUECK ZUM MENUE

> Abb.7.3 ----------

#### **Dialog** CHR 1: Chargen für zu bearbeitendes Material öffnen bzw. schließen sowie Rückstellproben für diese Chargen eingeben

ln Anhang 4 ist der gleiche Dialog, jedoch der Teil CHARGEN EROEFFNEN vorgestellt. ln diesem Anhang werden die Teile RUECKSTELLPROBEN und CHARGEN SCHLIESSEN gezeigt.

Zunächst zeigt das System alle offenen Chargen in der gewählten Anlage. Dann erfolgt die Wahl für welche Charge Rückstellproben dokumentiert werden sollen. Danach werden Probennummern und Lagerort der Proben eingegeben.

Nach Beendigung der Probendokumentation kann mit Eingabe des aktuellen Datums eine Charge geschlossen werden (Abb. 8.4). Danach können für diese Charge weder CHR-2- noch CHR-3- Dialoge geführt werden.

Sowohl bei Probendokumentation wie bei Charge schließen kann direkt hintereinander für mehrere Chargen gebucht werden, was den Arbeitszeitaufwand reduzieren hilft.

 $\label{eq:2.1} \frac{1}{\sqrt{2}}\left(\frac{1}{\sqrt{2}}\right)^{2} \left(\frac{1}{\sqrt{2}}\right)^{2} \left(\frac{1}{\sqrt{2}}\right)^{2} \left(\frac{1}{\sqrt{2}}\right)^{2} \left(\frac{1}{\sqrt{2}}\right)^{2} \left(\frac{1}{\sqrt{2}}\right)^{2} \left(\frac{1}{\sqrt{2}}\right)^{2} \left(\frac{1}{\sqrt{2}}\right)^{2} \left(\frac{1}{\sqrt{2}}\right)^{2} \left(\frac{1}{\sqrt{2}}\right)^{2} \left(\frac{1}{\sqrt{2}}\right)^{2} \left(\$ 

 $\mathcal{L}(\mathcal{A})$ 

CHR1 ANLAGE G CHARGE OEFF/SCHLIESS.

- A CHARGEN EROEFFNEN
- B RUECKSTELLPROBEN EINGEBEN
- C CHARGEN SCHLIESSEN

#### GEBEN SIE BITTE DEN GEWUENSCHTEN DIALOG EIN b

----------------------------------

### PF20 => ZURUECK ZUM VORHERGEHENDEN MENUE

# Abb.8.1

CHR1 ANLAGE G RUECKSTELLPROBEN EINGEBEN ANZEIGE DER OFFENEN CHARGEN

 $\sim 100$ 

### SEITE 1 25.04.90 12:22:40 PCHR12BD/01.03 10.07.89

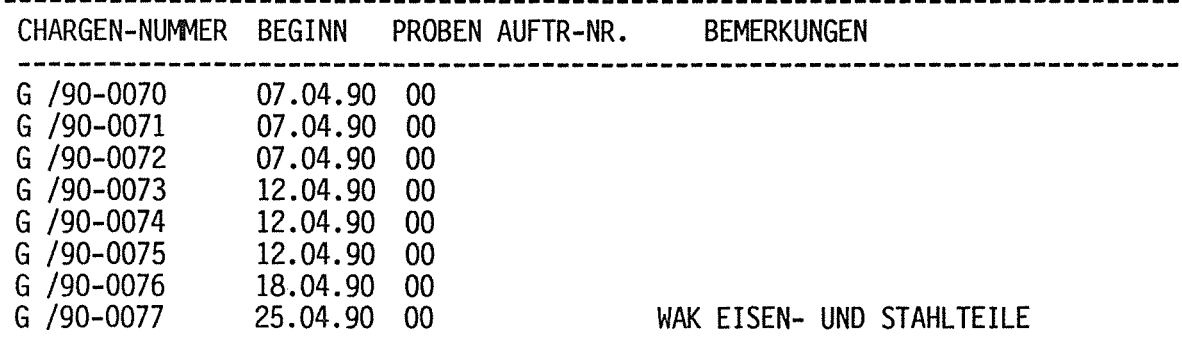

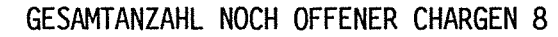

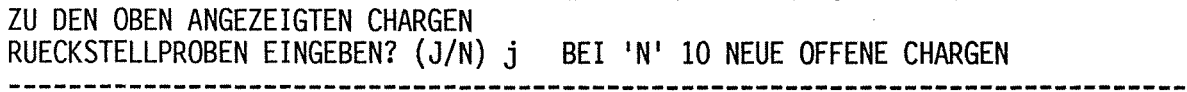

PF20: ABBRUCH DES DIALOGS ,ZURUECK ZUM VORGEHENDEN MENU PF22: LISTE OFFENE CHARGEN VON VORN

> Abb.8.2 --------

#### 03.05.90 13:26:39 PCHR13BD/01.00 27.07.89

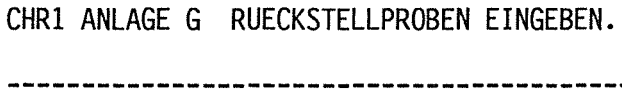

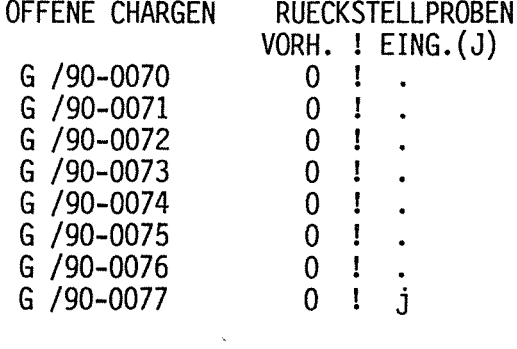

WAEHLEN SIE BITTE MIT •J• EINE CHARGE AUS, FUER DIE SIE RUECKSTELLPROBEN EINGEBEN WOLLEN. ANDERE CHARGEN KOENNEN SIE SPAETER AUSWAEHLEN

PF20: ZURUECK ZUM VORHERGEHENDEN BILD

#### Abb.8.2.1

----------

CHR1 ANLAGE G RUECKSTELLPROBEN EINGABE

25.04.90 12:23:30 PCHR14BD/01.00 28.07.89

CHARGE: G /90-0077

 $\lambda$ 

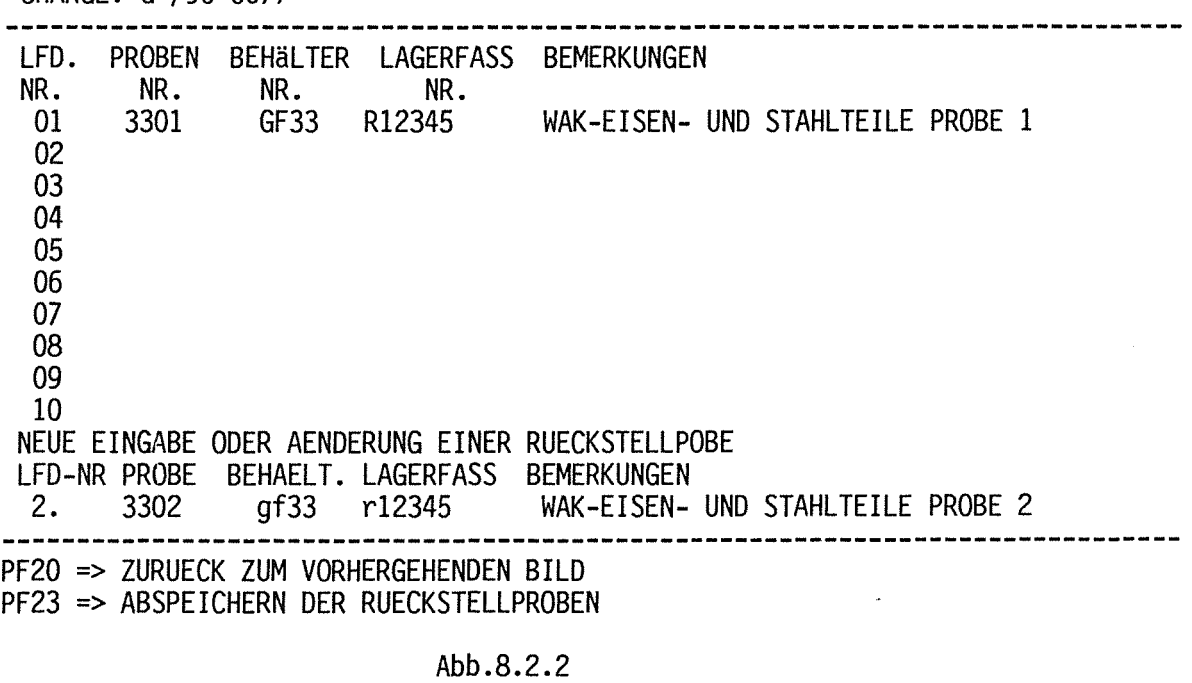

------------

### SEITE 1 25.04.90 12:27:25

 $\chi \to \chi$ 

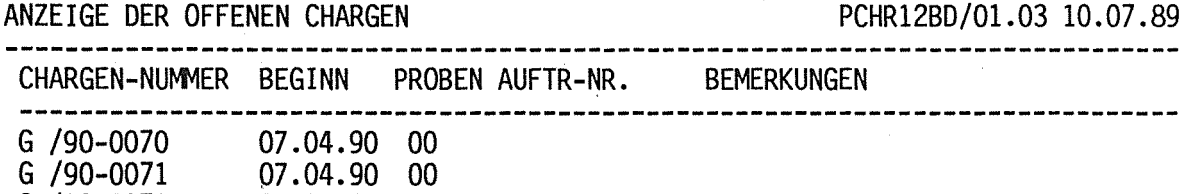

G /90-0072 G /90-0073 G /90-0074 · G /90-0075 G /90-0076 G /90-0077 07.04.90 00 12.04.90 00 12.04.90 00 12.04.90 00 18.04.90 00 25.04.90 02

CHR1 ANLAGE G RUECKSTELLPROBEN EINGEBEN

WAK EISEN- UND STAHLTEILE

GESAMTANZAHL NOCH OFFENER CHARGEN 8

ZU DEN OBEN ANGEZEIGTEN CHARGEN RUECKSTELLPROBEN EINGEBEN? (J/N) • BEI 'N' 10 NEUE OFFENE CHARGEN PF20: ABBRUCH DES DIALOGS ,ZURUECK ZUM VORGEHENDEN MENU PF22: LISTE OFFENE CHARGEN VON VORN

 $\sim$ 

 $\ddot{\phantom{a}}$ 

 $\bar{\beta}$ 

Abb.8.2.3 ---------

 $\sim$   $\sim$ 

 $\sim$ 

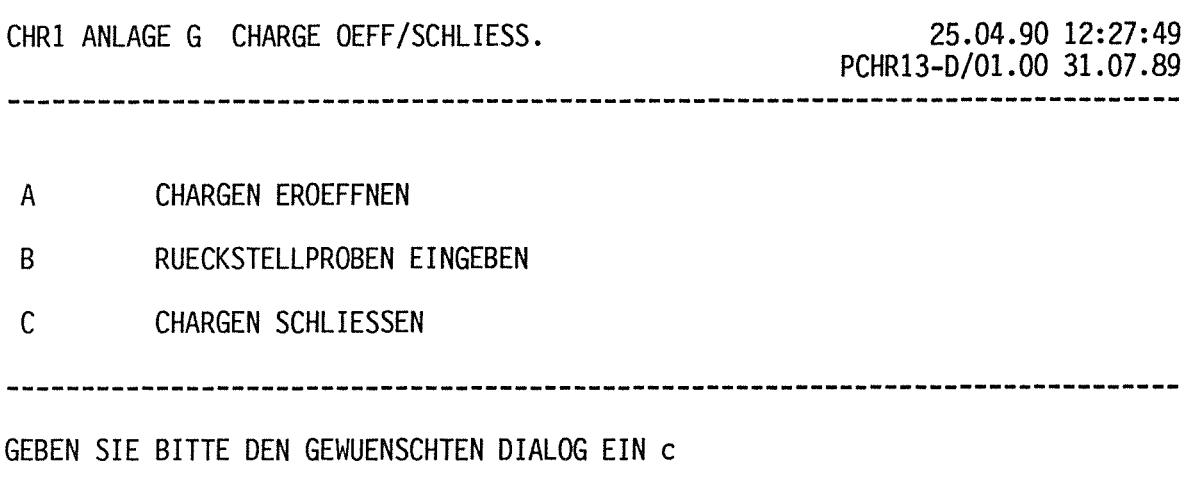

PF20 => ZURUECK ZUM VORHERGEHENDEN MENUE

 $\mathcal{L}_{\mathcal{A}}$ 

# Abb.8.3

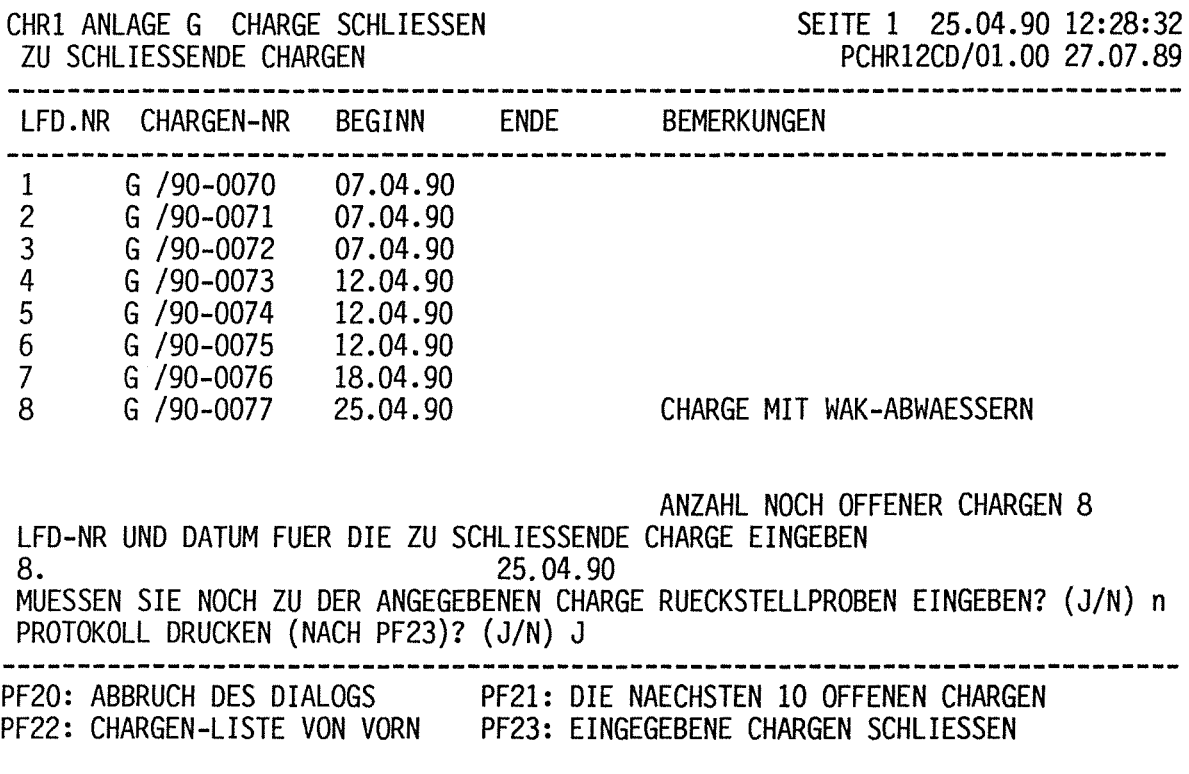

Abb.8.4 --------

 $\sim$ 

CHR1 ANLAGE G CHARGE SCHLIESSEN ZU SCHLIESSENDE CHARGEN

SEITE 1 25.04.90 12:28:32 PCHR12CD/01.00 27.07.89

 $\sim$ 

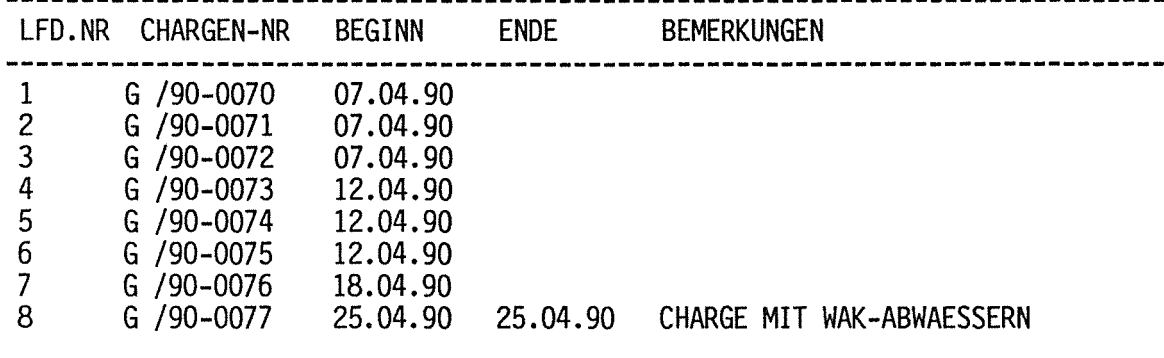

ANZAHL NOCH OFFENER CHARGEN 8<br>LFD-NR UND DATUM FUER DIE ZU SCHLIESSENDE CHARGE EINGEBEN

 $\sim$ 

LFD-NR UND DATUM FUER DIE ZU SCHLIESSENDE CHARGE EINGEBEN<br>..<br>MUESSEN SIE NOCH ZU DER ANGEGEBENEN CHARGE RUECKSTELLPROBEN EINGEBEN? (J/N) n PROTOKOLL DRUCKEN (NACH PF23)? (J/N) J

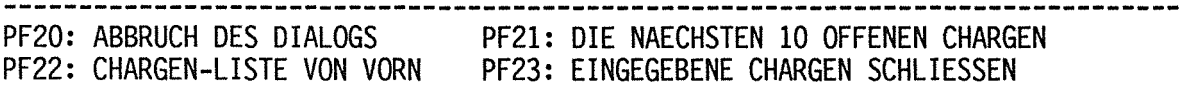

Abb.8.5

 $\mathcal{L}^{\text{max}}_{\text{max}}$  and  $\mathcal{L}^{\text{max}}_{\text{max}}$ 

### **Dialog** RACLAB: Eingabe von Analysenergebnissen

Dieser Dialog ist die Schnittstelle Mensch I System zur Dokumentation von Analysenergebnissen, wobei alle Ergebnisse eingegeben und gespeichert werden.ln einem System von Anlagen, wie HDB sie betreibt, werden eine große Anzahl von Analysen für den Betrieb- sog. Betriebsanalysen- benötigt; für die Beschreibung der Abfallprodukte resp. Abfallgebinde werden sog. Produktanalysen benötigt. Der notwendige überblick über die versch. Materialströme ergibt sich jedoch nur aus der Auswertung aller Analysen.

Um den Zentralrechner zu entlasten ist RACLAB auf einem PC installiert. Dieser ist mit dem Zentralrechner verbunden, so daß die Produktanalysen nach KADABRA überspielt werden können.

Im RACLAB sind einige Hilfen eingebaut. So z.B. werden Kernbrennstoffgehalte aufgrund von Erfahrungswerten über den Am -241- Gehalt berechnet; einige schwer meßbare Nuklide per Korrelation ermittelt. Die Leitnuklide des Endlagers werden ebenfalls per Korrelation errechnet. Da diese jedoch nur zur Produktbeschreibung interessieren, geschieht die Korrelation in KADABRA im Analysen- update- Programm.

Die Berechnung der Kernbrennstoffgehalte ist wichtig, da deren analytische Ermittlung zeitintensiv ist. ln der Regel müssen Rohabfälle vor dem Vorliegen dieser vorläufigen Werte konditioniert werden. Daher erlaubt das System die VOR-LAEUFIGE Laboranalyse mit z.B. den Rechenwerten. Nach Vorliegen und Eingabe der Analysenwerte kann dann der Datensatz zur ENDGUELTIGEN Analyse erklärt werden. Alle Folgebelege, die aufgrund vorläufiger Analysen erstellt werden, werden ebenfalls als vorläufig gekennzeichnet.

 $\label{eq:2.1} \frac{1}{\sqrt{2}}\int_{\mathbb{R}^3}\frac{1}{\sqrt{2}}\left(\frac{1}{\sqrt{2}}\right)^2\frac{1}{\sqrt{2}}\left(\frac{1}{\sqrt{2}}\right)^2\frac{1}{\sqrt{2}}\left(\frac{1}{\sqrt{2}}\right)^2\frac{1}{\sqrt{2}}\left(\frac{1}{\sqrt{2}}\right)^2.$ 

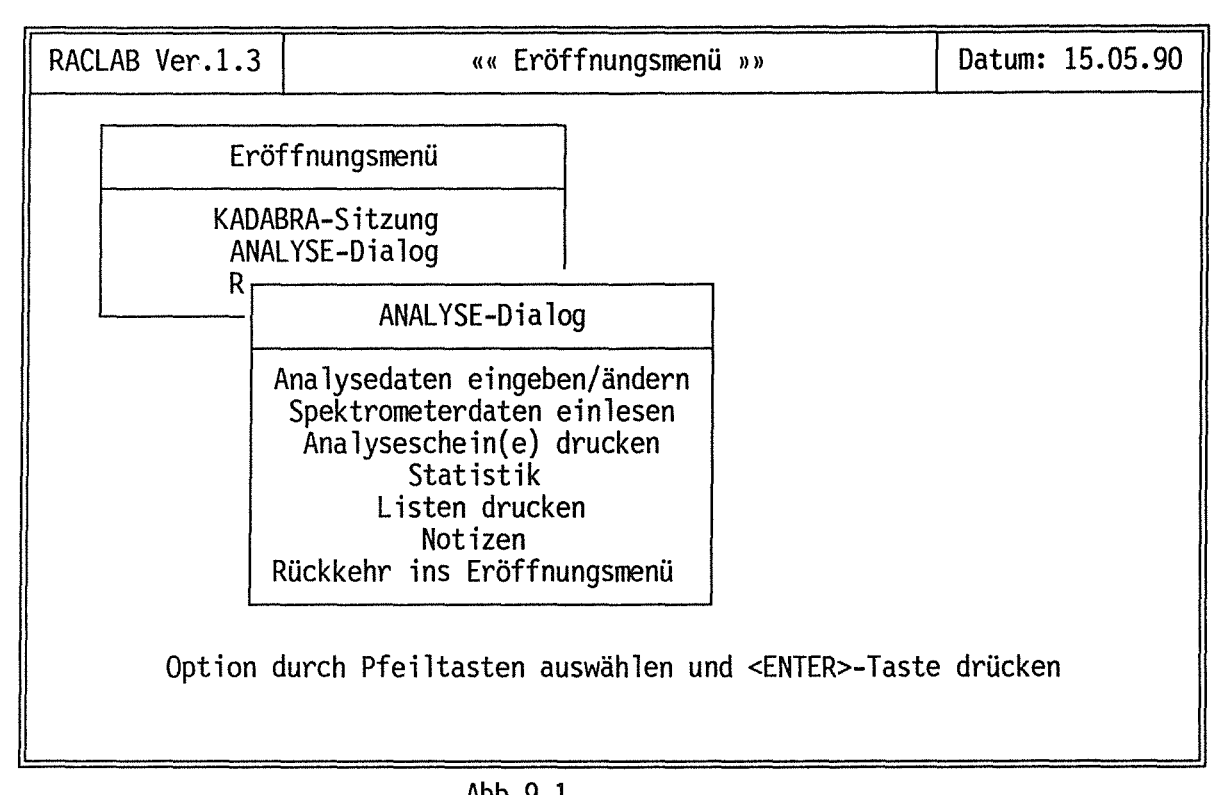

Abb.9.1

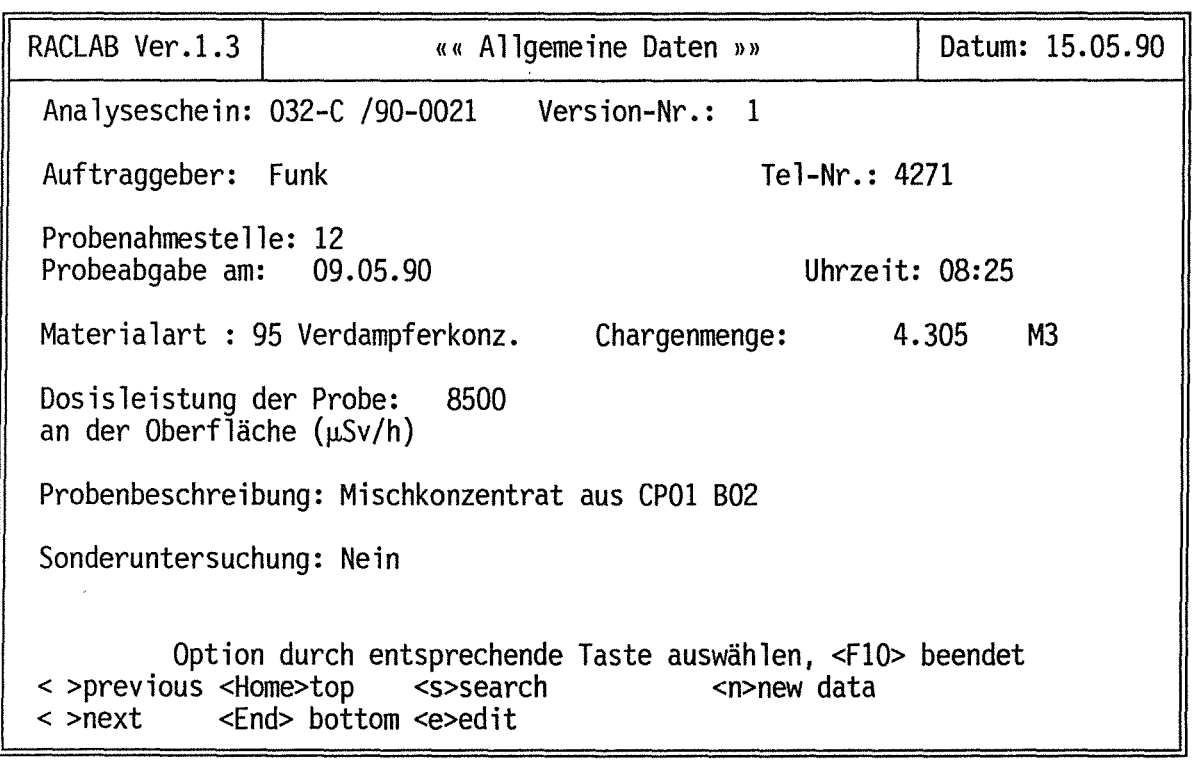

Abb.9.2

 $\ddot{\phantom{1}}$
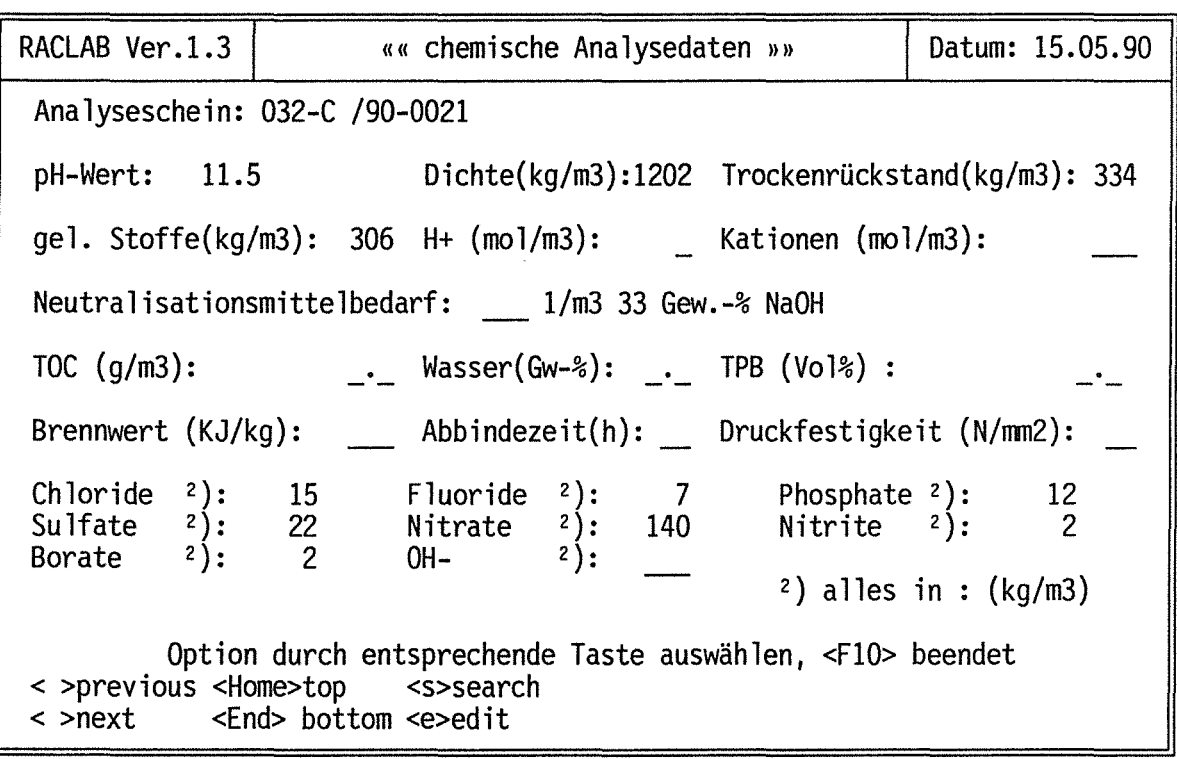

Abb.9.3

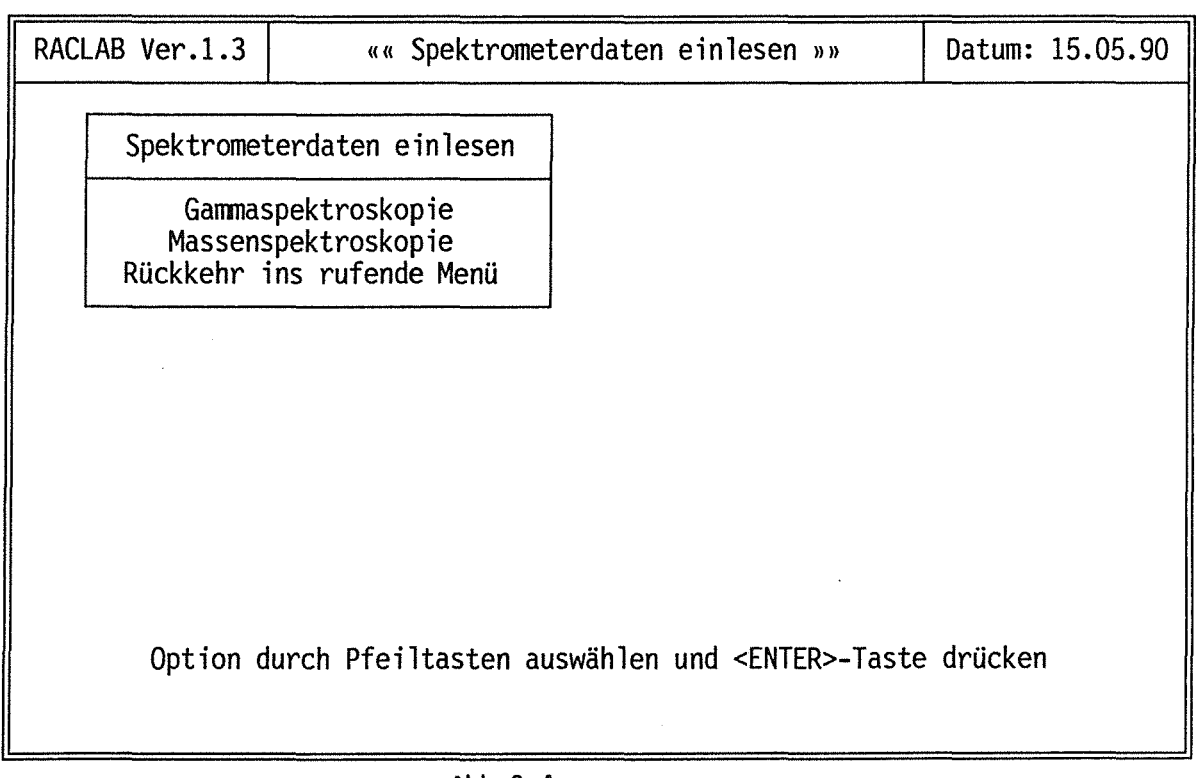

 $\mathbf{r}$ 

Abb.9.4

÷.

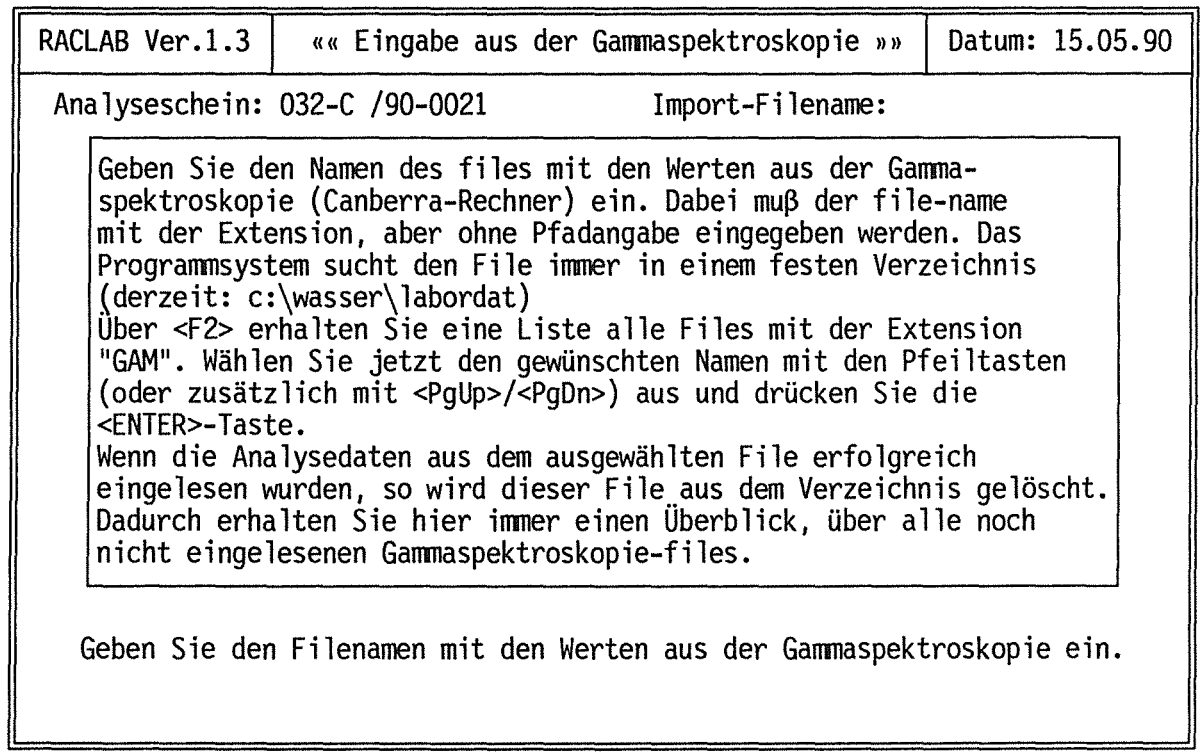

 $\hat{\mathcal{A}}$ 

Abb.9.5

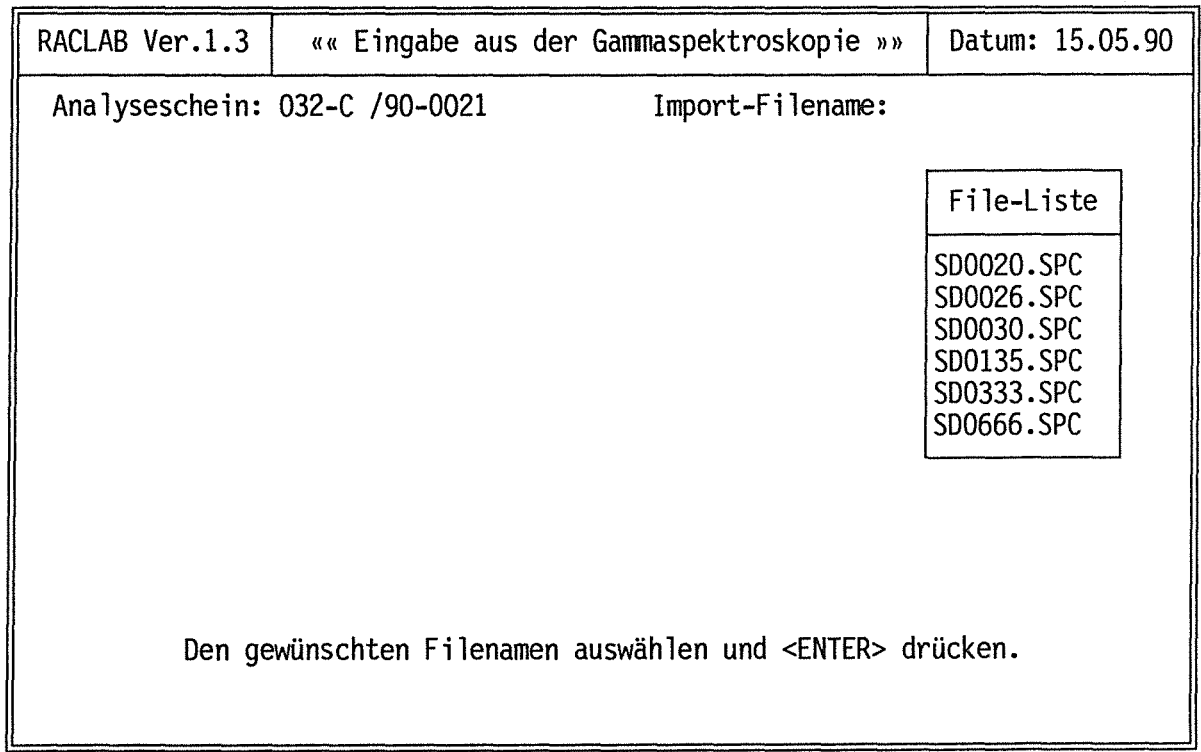

Abb.9.6 --------

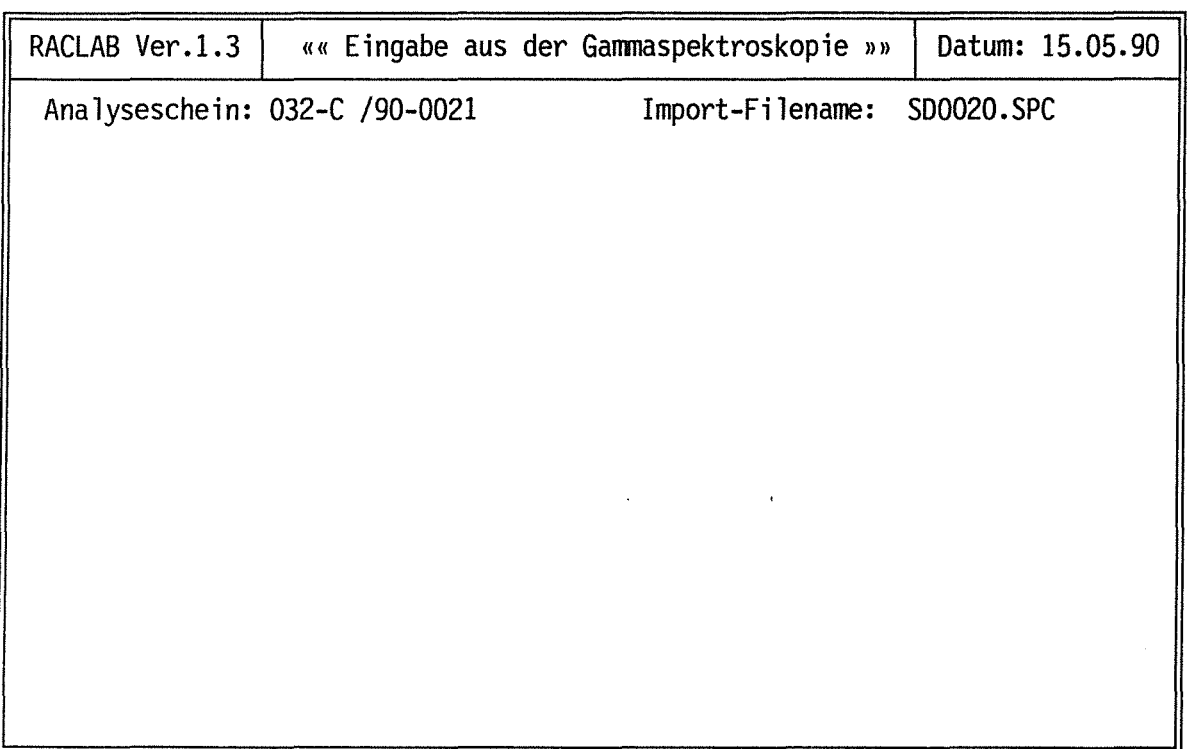

Abb.9.7

 $\mathcal{L}_{\text{max}}$ 

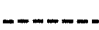

 $\bar{\beta}$ 

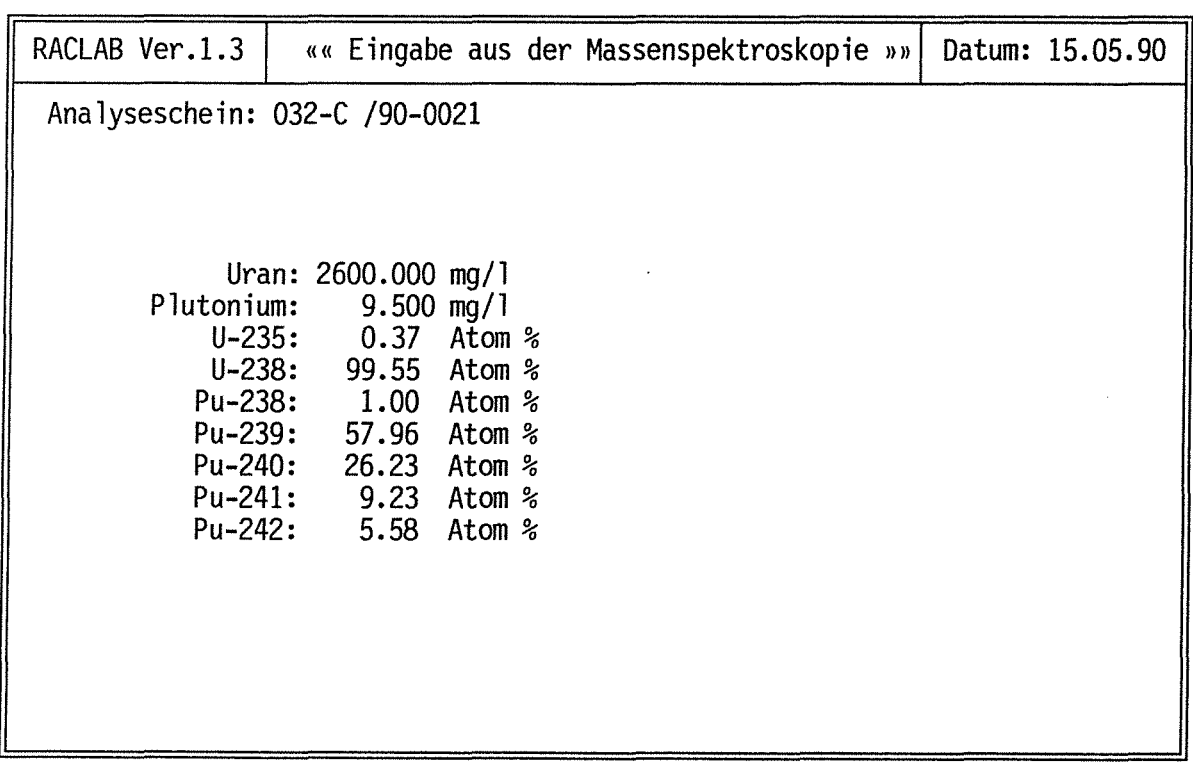

 $\sim 10^{-1}$ 

Abb.9.8

 $\hat{\mathcal{A}}$ 

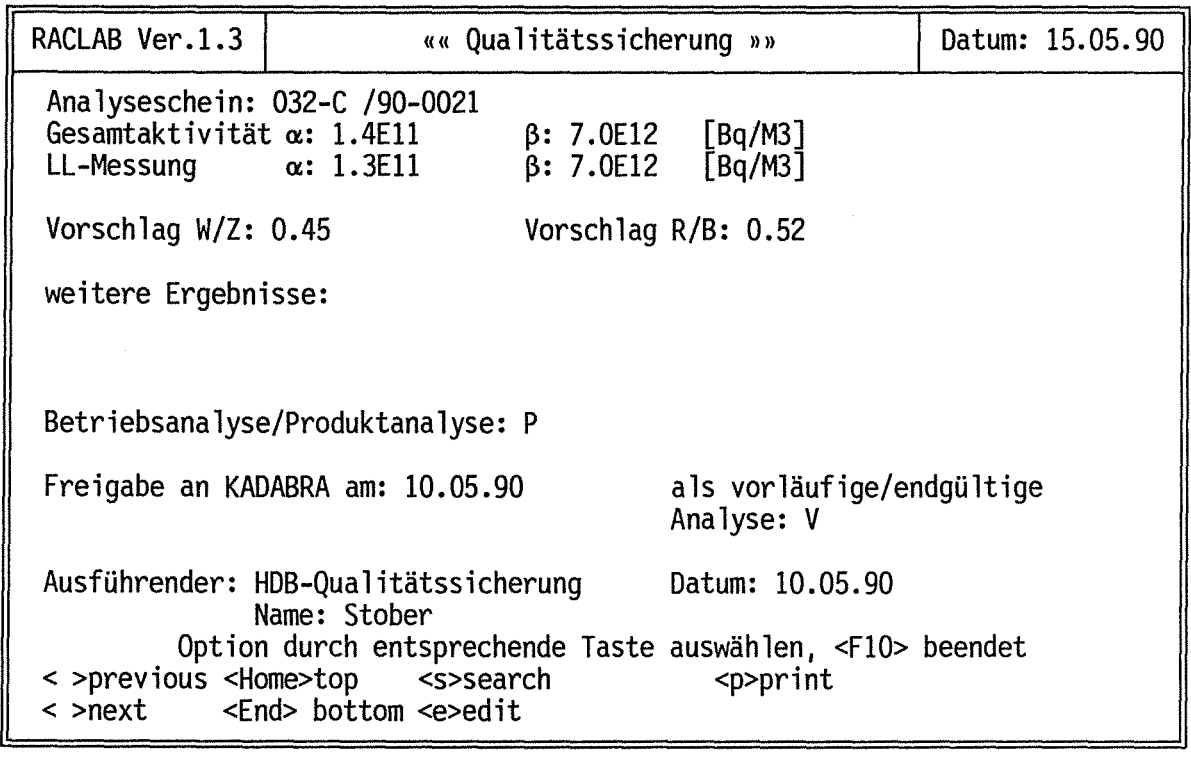

Abb.9.9

 $\label{eq:2.1} \frac{1}{2} \sum_{i=1}^n \frac{1}{2} \sum_{j=1}^n \frac{1}{2} \sum_{j=1}^n \frac{1}{2} \sum_{j=1}^n \frac{1}{2} \sum_{j=1}^n \frac{1}{2} \sum_{j=1}^n \frac{1}{2} \sum_{j=1}^n \frac{1}{2} \sum_{j=1}^n \frac{1}{2} \sum_{j=1}^n \frac{1}{2} \sum_{j=1}^n \frac{1}{2} \sum_{j=1}^n \frac{1}{2} \sum_{j=1}^n \frac{1}{2} \sum_{j=1}^n \frac{$ 

 $\mathcal{L}^{\text{max}}_{\text{max}}$  and  $\mathcal{L}^{\text{max}}_{\text{max}}$ 

 $\sim$   $\sim$ 

 $\label{eq:2.1} \frac{1}{\sqrt{2}}\int_{\mathbb{R}^3}\frac{1}{\sqrt{2}}\left(\frac{1}{\sqrt{2}}\right)^2\left(\frac{1}{\sqrt{2}}\right)^2\left(\frac{1}{\sqrt{2}}\right)^2\left(\frac{1}{\sqrt{2}}\right)^2\left(\frac{1}{\sqrt{2}}\right)^2.$ 

 $\frac{1}{\sqrt{2}}$ 

### **HDB-Oualitätssicherung, radiochemisches Labor**

Analyseschein: 032-C /90-0021 **Seite 1 von 2** 

Auftraggeber: *Funk* Tel-Nr.: 4271 Probenahmestelle: *12* Probeabgabe am: *09.05.90* Uhrzeit: *08:25*  Chargenmenge: *4,305 M3* Dosisleistung der Probe( $\mu$ Sv/h): *8500* Probenbeschreibung: *Mischkonzentrat CPOl B02* 

Sonderuntersuchung:

#### Analyseprotokoll:

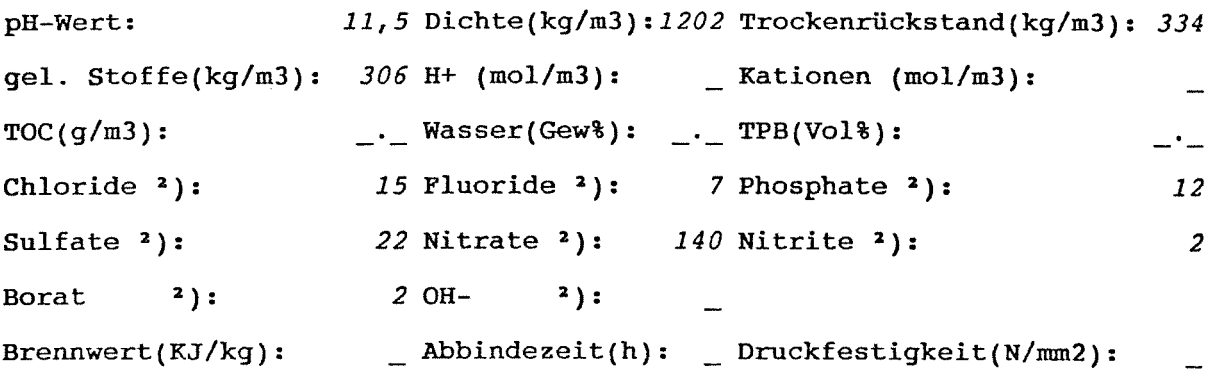

<sup>2</sup>) Einheit ist (kg/m3)

Empfehlung für den Betrieb:

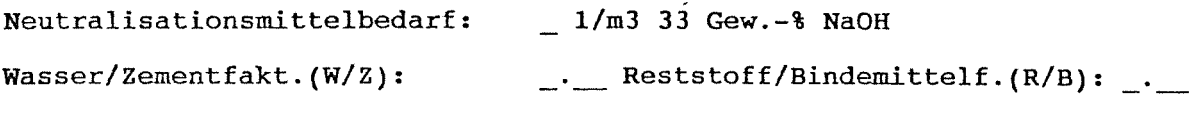

weitere Ergebnisse:

Abb. 9.10

### **HDB-Oualitätssicherung, radiochemisches Labor**

Analyseschein: 032-C /90-0021 **Seite 2 von 2** Seite 2 von 2

LL-Messung: a: *1.3Ell Bq/M3* ß: *7,0E12 Bq/M3* 

#### Aktivitätsspektrum:

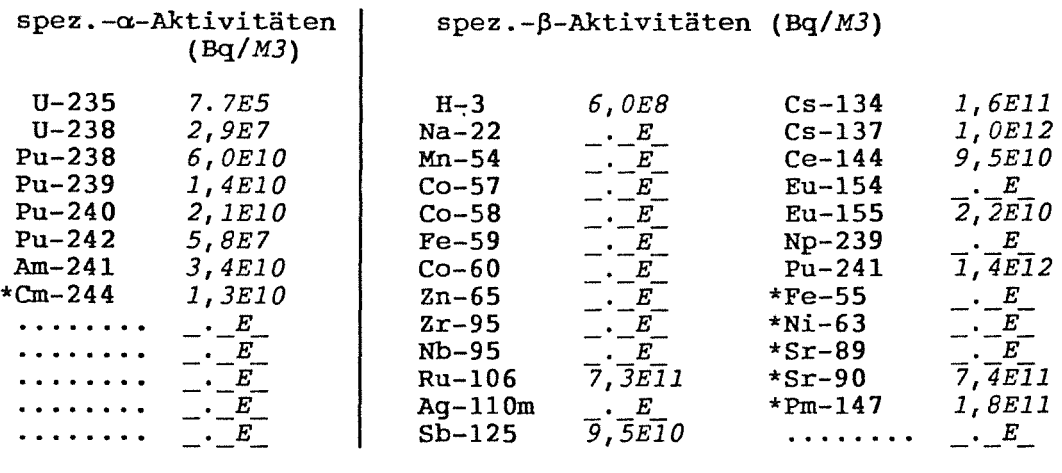

Gesamtaktivität: a: *1,4Ell Bq/M3* ß: *7,0E12 Bq/M3*  Gesamtfehler bei den Messungen [%]: ± *10*  (\*) berechnete Werte (#) geschätzte Werte

Produktanalyse als vorläufige Analyse

Freigabe an KADABRA am: *15.05.90* 

Ausführender: HDB-Qualitätssicherung Datum: *10.05.90* 

Name: *Stober* 

Abb. 9.10

 $\label{eq:2.1} \frac{1}{\sqrt{2}}\left(\frac{1}{\sqrt{2}}\right)^{2} \left(\frac{1}{\sqrt{2}}\right)^{2} \left(\frac{1}{\sqrt{2}}\right)^{2} \left(\frac{1}{\sqrt{2}}\right)^{2} \left(\frac{1}{\sqrt{2}}\right)^{2} \left(\frac{1}{\sqrt{2}}\right)^{2} \left(\frac{1}{\sqrt{2}}\right)^{2} \left(\frac{1}{\sqrt{2}}\right)^{2} \left(\frac{1}{\sqrt{2}}\right)^{2} \left(\frac{1}{\sqrt{2}}\right)^{2} \left(\frac{1}{\sqrt{2}}\right)^{2} \left(\$ 

 $\label{eq:2.1} \frac{1}{\sqrt{2}}\sum_{i=1}^n\frac{1}{\sqrt{2}}\sum_{i=1}^n\frac{1}{\sqrt{2}}\sum_{i=1}^n\frac{1}{\sqrt{2}}\sum_{i=1}^n\frac{1}{\sqrt{2}}\sum_{i=1}^n\frac{1}{\sqrt{2}}\sum_{i=1}^n\frac{1}{\sqrt{2}}\sum_{i=1}^n\frac{1}{\sqrt{2}}\sum_{i=1}^n\frac{1}{\sqrt{2}}\sum_{i=1}^n\frac{1}{\sqrt{2}}\sum_{i=1}^n\frac{1}{\sqrt{2}}\sum_{i=1}^n\frac$ 

 $\mathcal{L}(\mathcal{L}(\mathcal{L}))$  . The contract of the contract of the contract of the contract of the contract of the contract of the contract of the contract of the contract of the contract of the contract of the contract of the co

## Anhang 10

## Dialog INFO 42: Sicherstellen der Einhaltung von Grenzwerten

Bei der Herstellung von Abfallprodukten und Abfallgebinden müßten

- die zulässigen Nuklidinventare lt. Endlager
- die zulässigen Dosisleistungen lt. Endlager und Transportbedingungen
- die zulässigen Nuklidinventare lt. Transportbedingungen

beachtet und eingehaltet werden. Weiter sind je nach Abfallproduktgruppe die Gehalte an brennbaren Stoffen und nichtmetallischen Stoffen begrenzt und Grenzen für die Homogenität und Druckfestigkeit zu beachten. Aufgrund der großen Zahl von Grenzwerten (über 1.000) und der gegenseitigen Beeinflussung von Forderungen und Eigenschaften sind die Fragestellungen ohne EDV-Programm nur ungenügend und mit großem Zeitaufwand bearbeitbar.

Mit INFO 42 können beliebige Gemische aus Reststoffen, Zwischenprodukten, Behälterinhalten und Chargenmengen, deren Daten in KADABRA enthalten sind, gebildet und hinsichtlich optimaler Konditionierung geprüft werden.

Einzugeben sind die Nummern der Stoffe (Abb. 10.2) und die Mengen die das Gemisch bilden sollen (Abb. 10.2.1). Weiter einzugeben sind die Konditionierdaten  $(Abb. 10.3).$ 

Das System antwortet mit

- der Mindestanzahl herzustellender Gebinde und für alle Abfallproduktgruppen und in der KfK/HDB benutzten Abfallbehälter (Abb. 10.4)
- den Behälter und voraussichtlichen Endlagerkosten (Abb. 10.5)
- den zul. Gehalten an brennbaren bzw. an nichtmetallischen Stoffen und im  $\ddot{ }$ Falle von Flüssigkeiten (Abb. 10.6) mit Hinweisen zur Homogenität und Druckfestigkeit für die einzelnen Abfallproduktgruppen
- der Ausschöpfung der Grenzwerte in den einzelnen Abfallproduktgruppen  $\blacksquare$ und für die versch. Abfallgebinde (Abb. 10.7)

Weiter kann INFO 42 zur Prüfung beliebiger Stoffe mit beliebiger Nuklidzusammensetzung (Abb. 10.12) genutzt werden.

 $\label{eq:2.1} \frac{1}{\sqrt{2}}\sum_{i=1}^n\frac{1}{\sqrt{2}}\sum_{i=1}^n\frac{1}{\sqrt{2}}\sum_{i=1}^n\frac{1}{\sqrt{2}}\sum_{i=1}^n\frac{1}{\sqrt{2}}\sum_{i=1}^n\frac{1}{\sqrt{2}}\sum_{i=1}^n\frac{1}{\sqrt{2}}\sum_{i=1}^n\frac{1}{\sqrt{2}}\sum_{i=1}^n\frac{1}{\sqrt{2}}\sum_{i=1}^n\frac{1}{\sqrt{2}}\sum_{i=1}^n\frac{1}{\sqrt{2}}\sum_{i=1}^n\frac$ 

 $\label{eq:2.1} \frac{1}{\sqrt{2}}\int_{\mathbb{R}^3}\frac{1}{\sqrt{2}}\left(\frac{1}{\sqrt{2}}\right)^2\frac{1}{\sqrt{2}}\left(\frac{1}{\sqrt{2}}\right)^2\frac{1}{\sqrt{2}}\left(\frac{1}{\sqrt{2}}\right)^2\frac{1}{\sqrt{2}}\left(\frac{1}{\sqrt{2}}\right)^2.$ 

 $\label{eq:2.1} \frac{1}{\sqrt{2}}\left(\frac{1}{\sqrt{2}}\right)^{2} \left(\frac{1}{\sqrt{2}}\right)^{2} \left(\frac{1}{\sqrt{2}}\right)^{2} \left(\frac{1}{\sqrt{2}}\right)^{2} \left(\frac{1}{\sqrt{2}}\right)^{2} \left(\frac{1}{\sqrt{2}}\right)^{2} \left(\frac{1}{\sqrt{2}}\right)^{2} \left(\frac{1}{\sqrt{2}}\right)^{2} \left(\frac{1}{\sqrt{2}}\right)^{2} \left(\frac{1}{\sqrt{2}}\right)^{2} \left(\frac{1}{\sqrt{2}}\right)^{2} \left(\$  $\label{eq:2.1} \frac{1}{\sqrt{2}}\int_{\mathbb{R}^3} \frac{1}{\sqrt{2}}\left(\frac{1}{\sqrt{2}}\right)^2\frac{1}{\sqrt{2}}\left(\frac{1}{\sqrt{2}}\right)^2\frac{1}{\sqrt{2}}\left(\frac{1}{\sqrt{2}}\right)^2.$ 

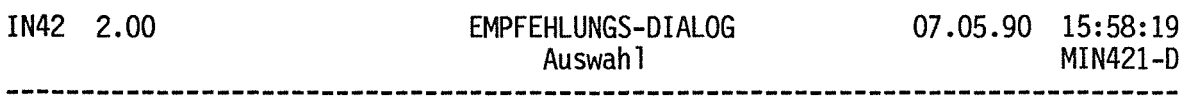

Vorschlag für Gebindeanzahlen aus Rohabfallmengen, beschrieben durch

- 1 Datensätze von Behältern, Chargen, Analysen, Reststoffen oder Zwischenprodukten
- 2 beliebige Nuklidgemische
- 1 Bitte wählen Sie aus

PFl=Hilfe

 $\bar{\mathcal{A}}$ 

PF20=Dialog-Menü

PF24=Titelbild

 $\ddot{\phantom{a}}$ 

Abb.10.1

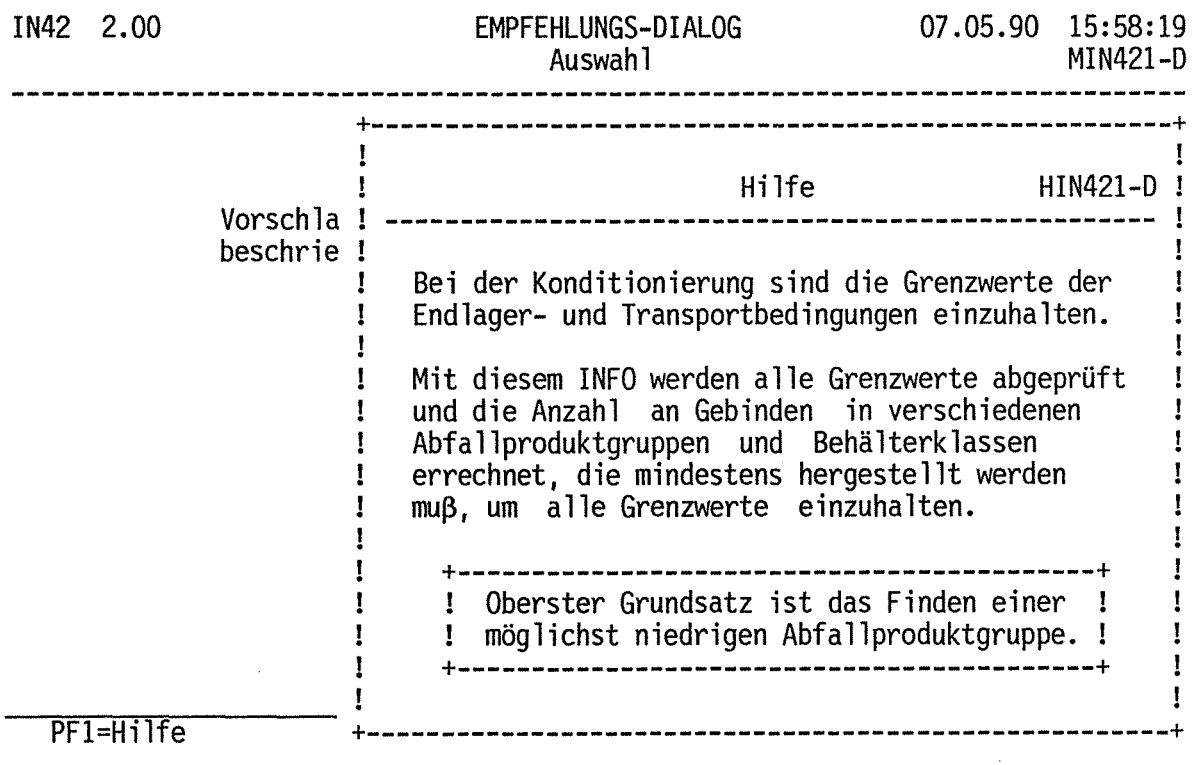

Abb.10.1.1 ------------

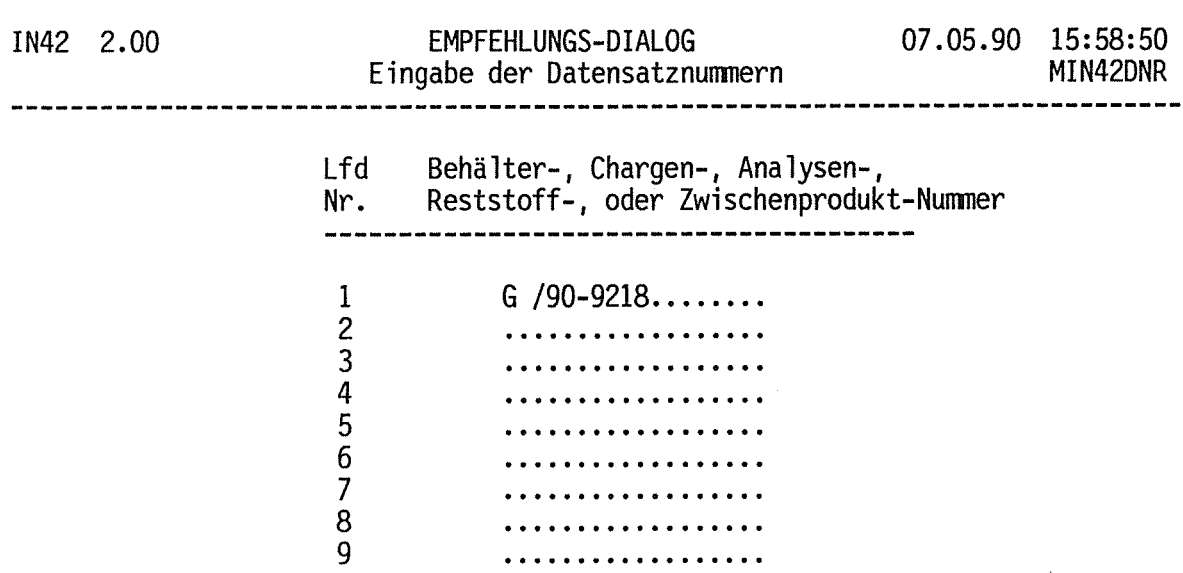

Bitte alle gewünschten Nummern vor der Datenfreigabe eintragen.

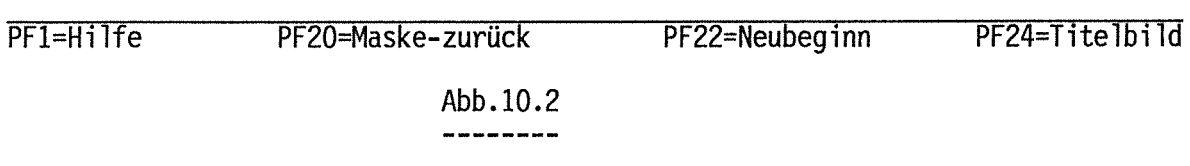

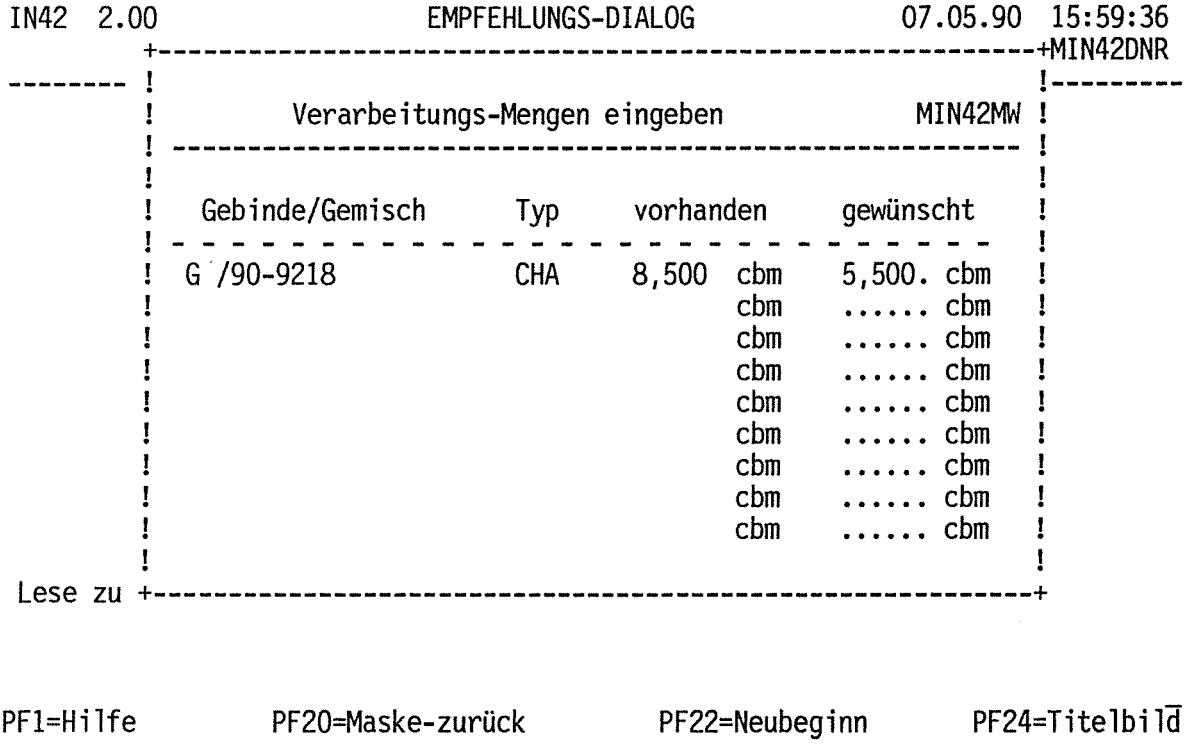

Abb.10.2.1

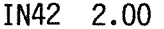

IN42 2.00 EMPFEHLUNGS-DIALOG Parameter - Eingabe 07.05.90 16:00:31 MIN42PAR

Rohabfallmenge pro Behälter in den das Abfallprodukt direkt gefüllt werden soll :

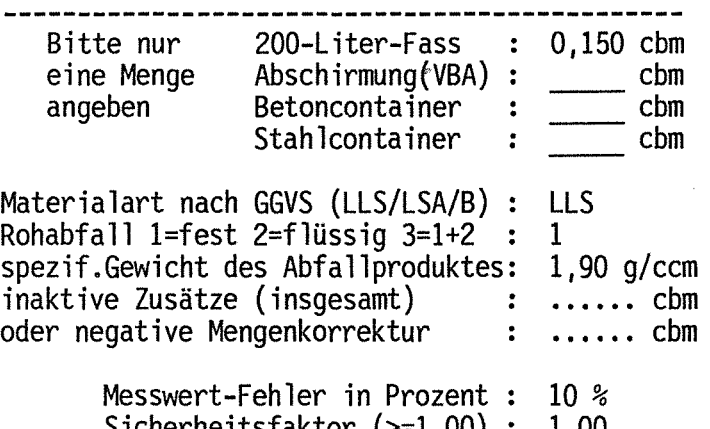

Sicherheitsfaktor (>=1,00) 1,00

PF1=Hilfe PF2=PF-Tastenbelg. PF20=Maske-zurück PF22=Neubeginn PF24=Titelbild

Abb.10.3 -----------

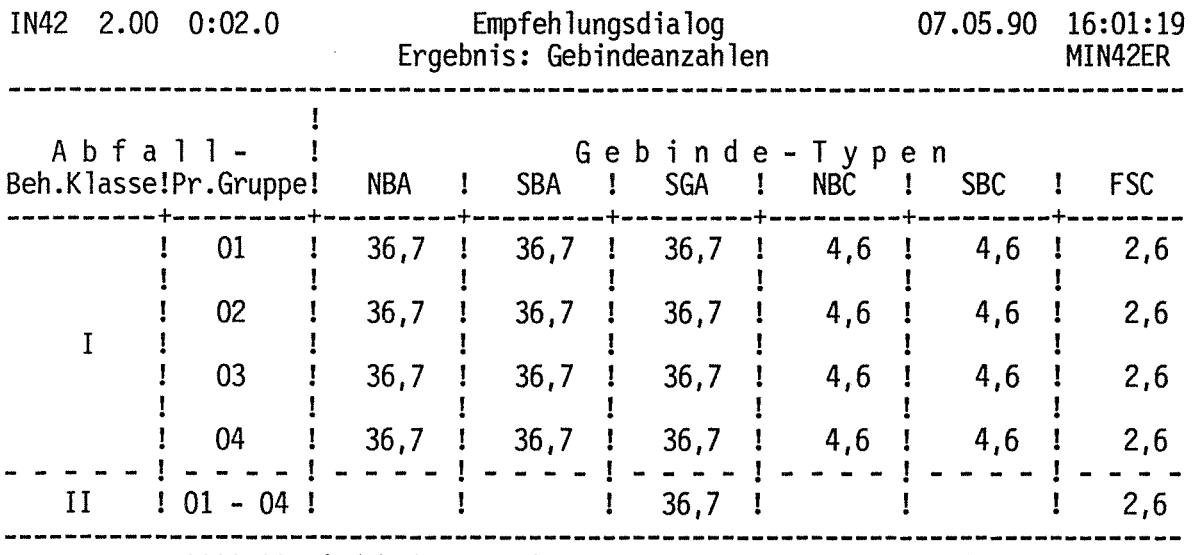

'\*\*\*\*\*' wird bei Ergebnissen größer als 99999 angezeigt.

Ausführliche Ergebnisse zu Behälter-Klasse I. und Produkt-Gruppe 1 anzeigen.

PF2-PF-Tastenbelegung PF20=Maske-zurück PF22=Dialogbeginn PF24=Titelbild Abb.10.4

----------

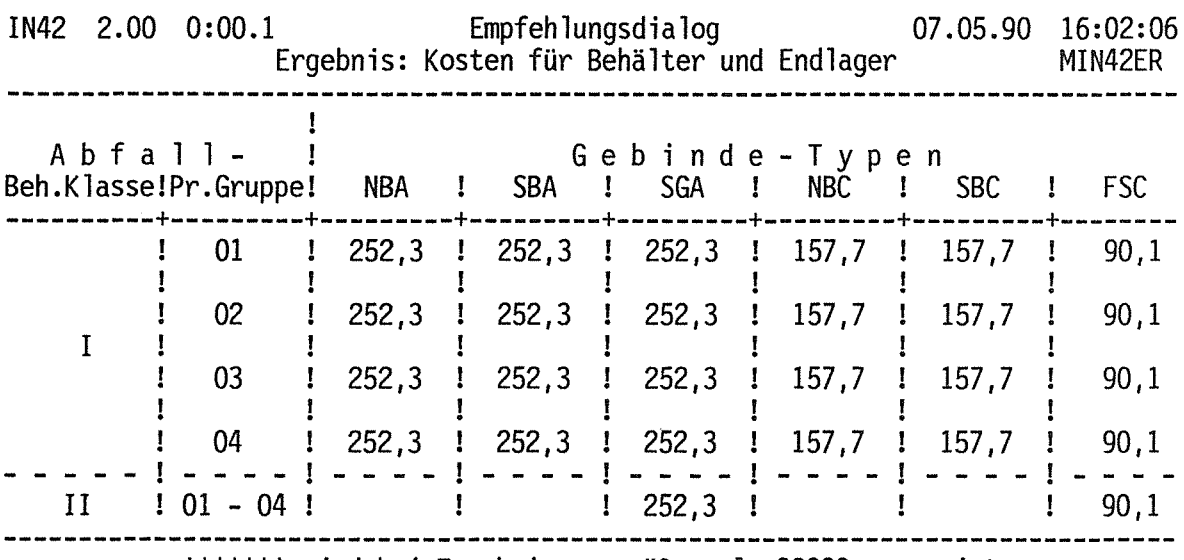

'\*\*\*\*\*' wird bei Ergebnissen größer als 99999 angezeigt.

Ausführliche Ergebnisse zu Behälter-Klasse I. und Produkt-Gruppe 1 anzeigen.

PF2=PF-Tastenbelegung PF20=Maske-zurück PF22=Dialogbeginn PF24=Titelbild  $Abb.10.5$ 

 $\hat{\mathcal{L}}$ 

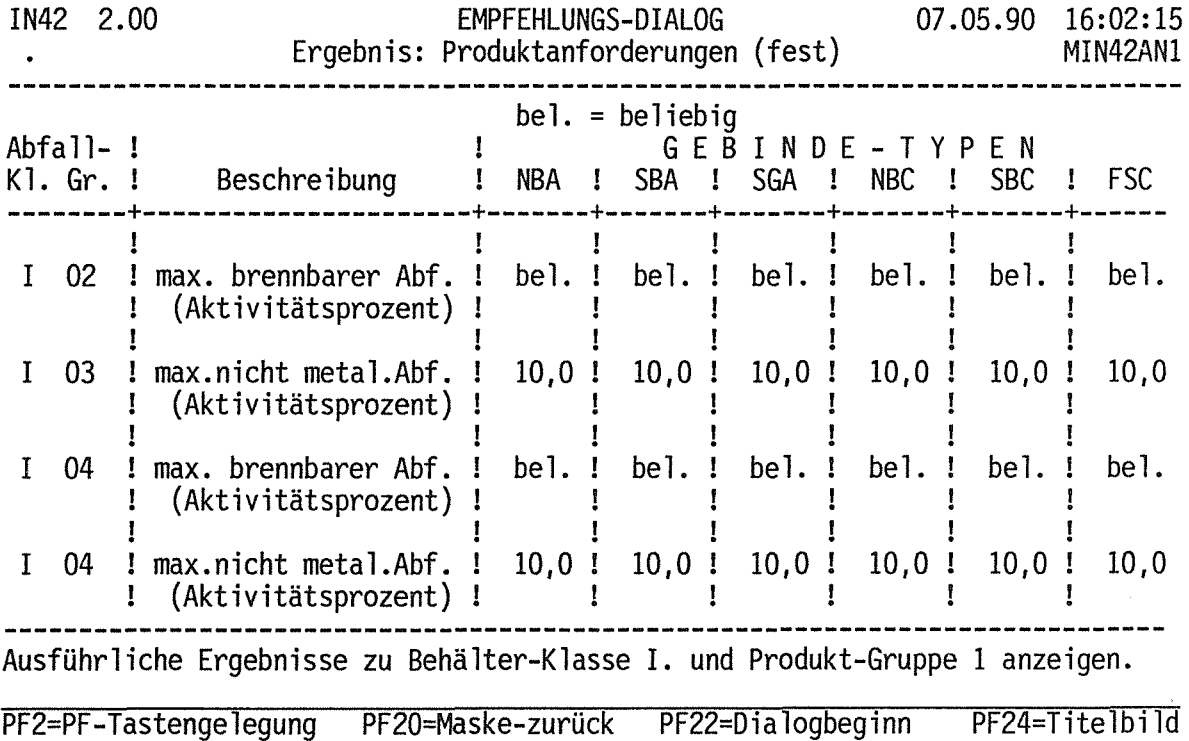

Abb.10.6

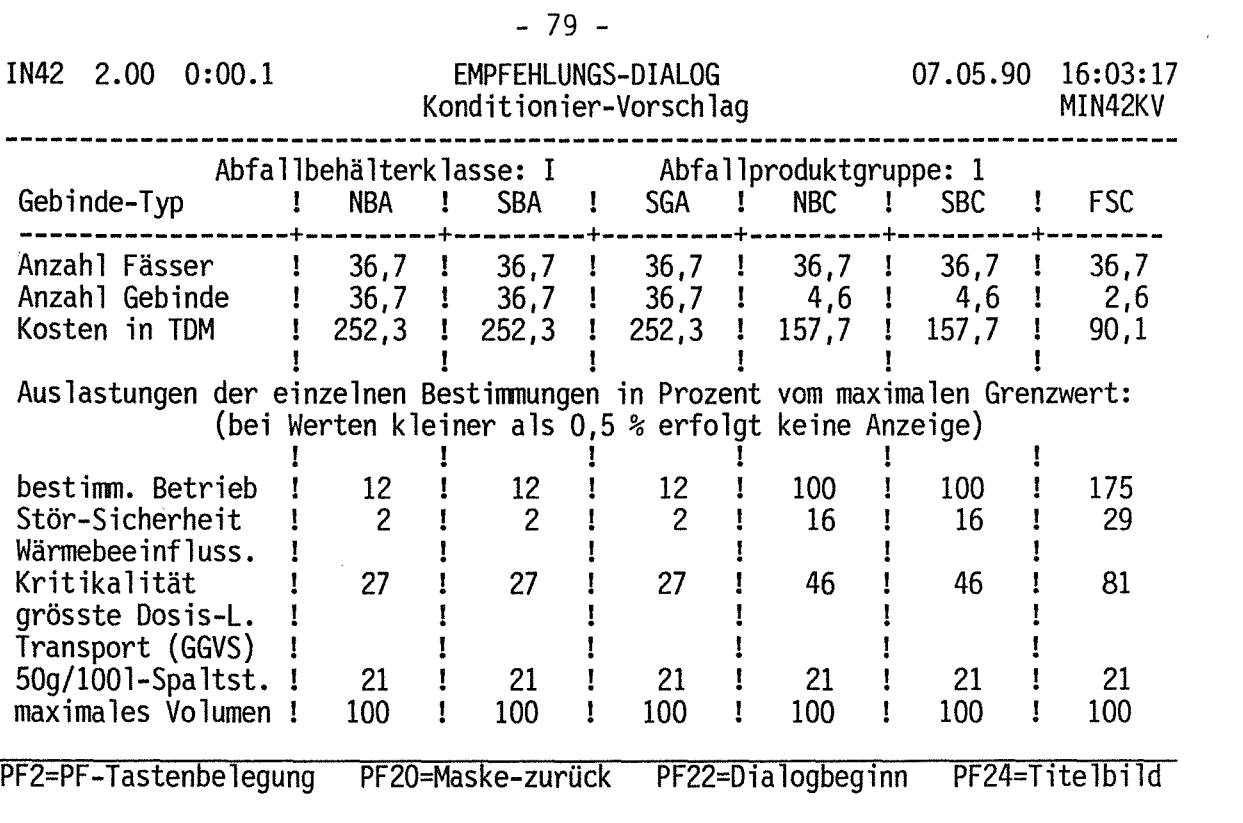

Abb.10.7

 $\label{eq:2.1} \frac{1}{\sqrt{2}}\int_{\mathbb{R}^3}\frac{1}{\sqrt{2}}\left(\frac{1}{\sqrt{2}}\right)^2\frac{1}{\sqrt{2}}\left(\frac{1}{\sqrt{2}}\right)^2\frac{1}{\sqrt{2}}\left(\frac{1}{\sqrt{2}}\right)^2.$ 

 $\mathcal{A}^{\mathcal{A}}$ 

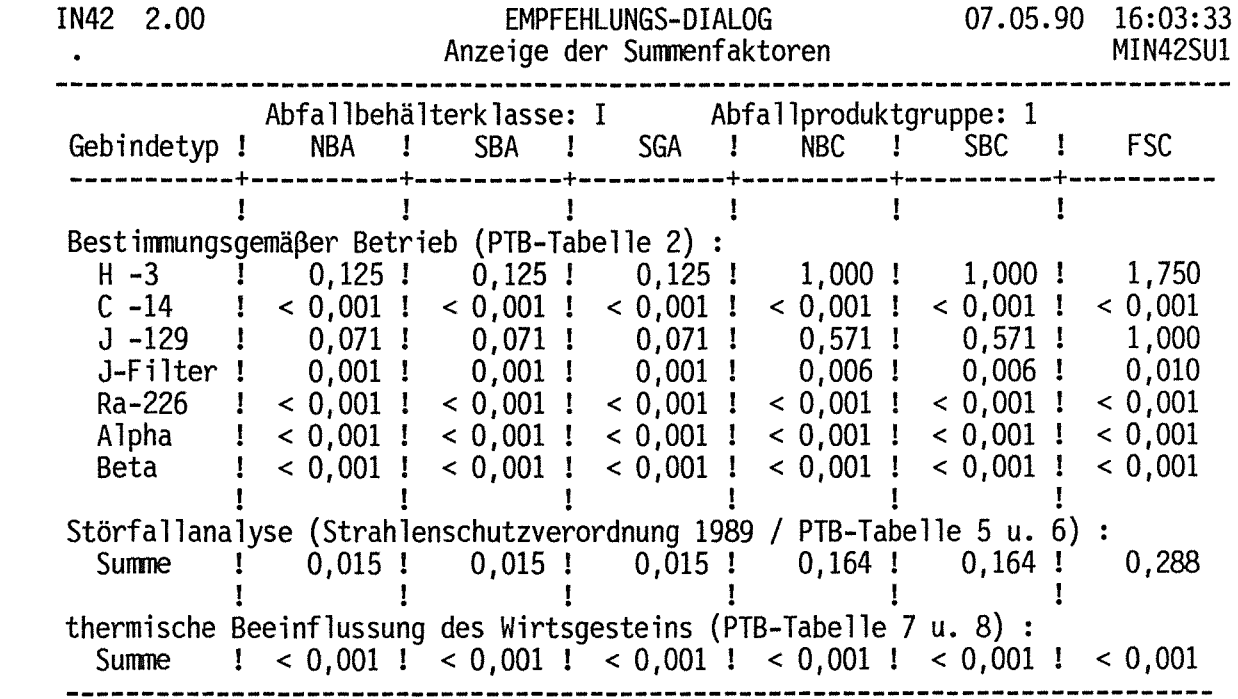

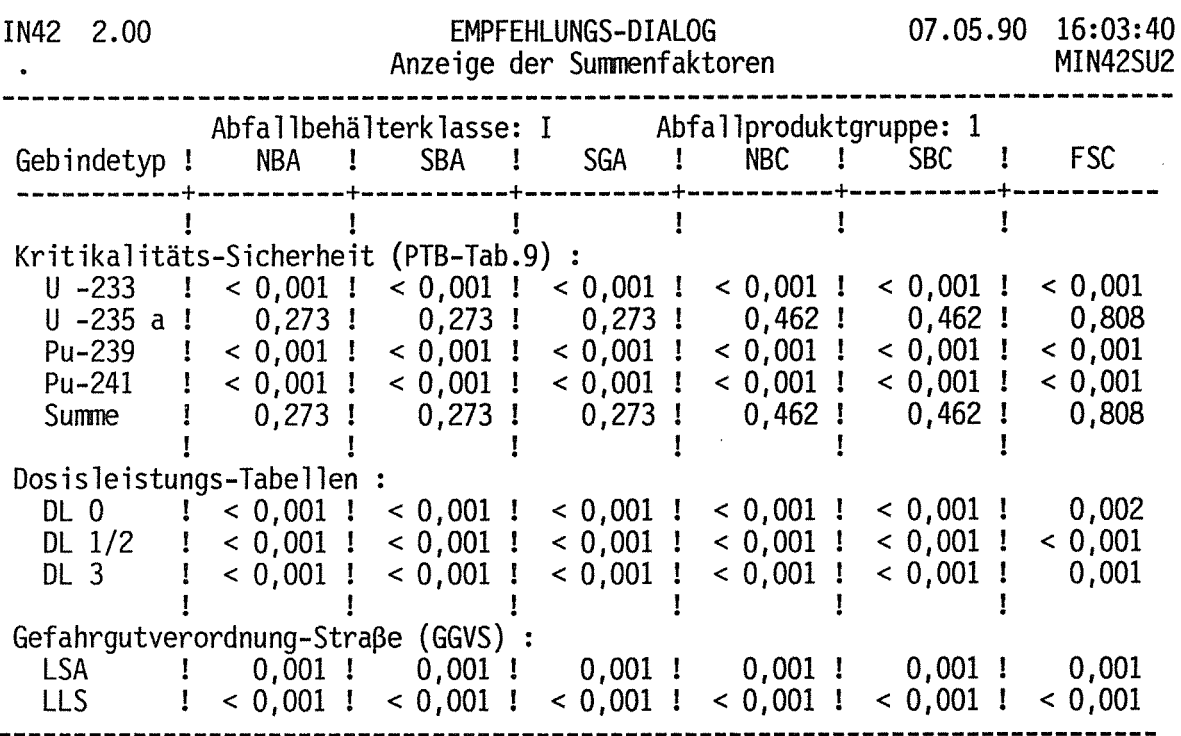

- 80 -

Abb.10.9

 $\sim$   $\sim$ 

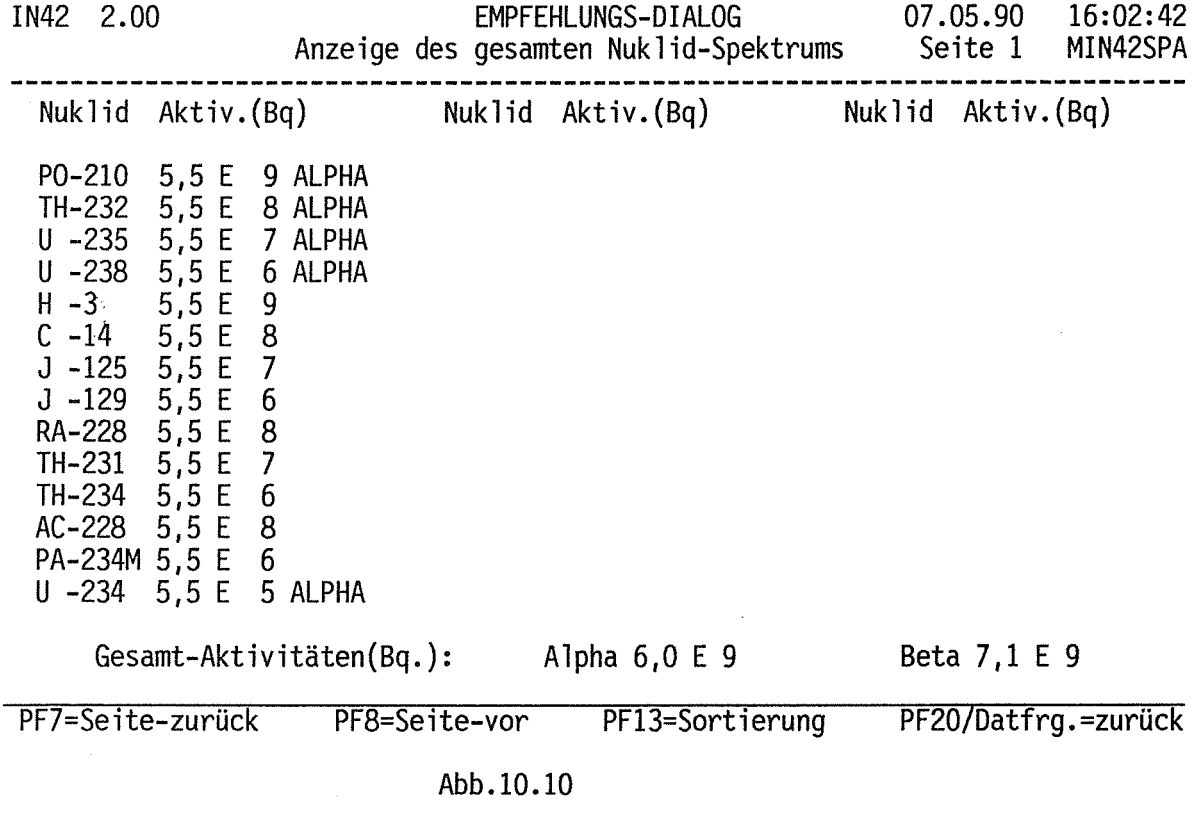

 $\label{eq:2.1} \frac{1}{\sqrt{2}}\int_{\mathbb{R}^3}\frac{1}{\sqrt{2}}\left(\frac{1}{\sqrt{2}}\right)^2\frac{1}{\sqrt{2}}\left(\frac{1}{\sqrt{2}}\right)^2\frac{1}{\sqrt{2}}\left(\frac{1}{\sqrt{2}}\right)^2.$ 

 $-81 -$ 

Vorschlag für Gebindeanzahlen aus Rohabfallmengen,<br>beschrieben durch

- 1 Datensätze von Behältern, Chargen, Analysen,<br>Reststoffen oder Zwischenprodukten
- 2 beliebige Nuklidgemische
- 2 Bitte wählen Sie aus

 $PFI=Hi$ 

PF20=Dialog-Menü PF24=Titelbild

Abb.10.11 ----------

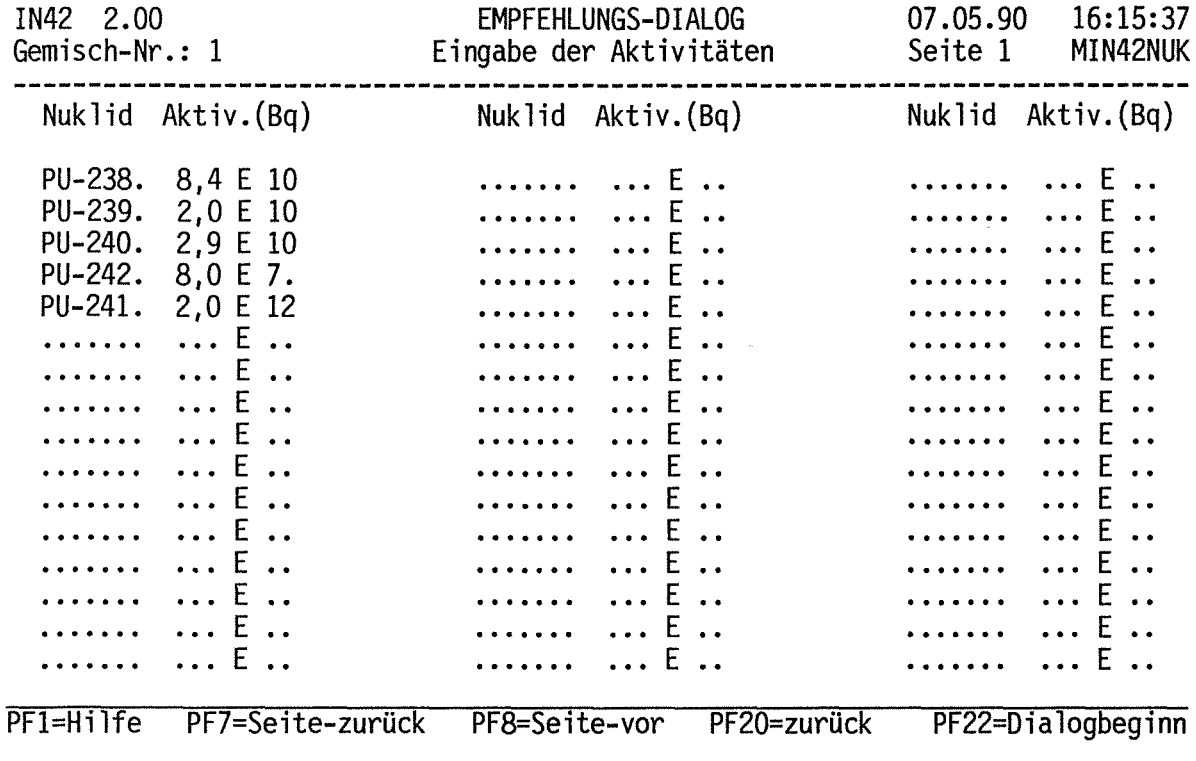

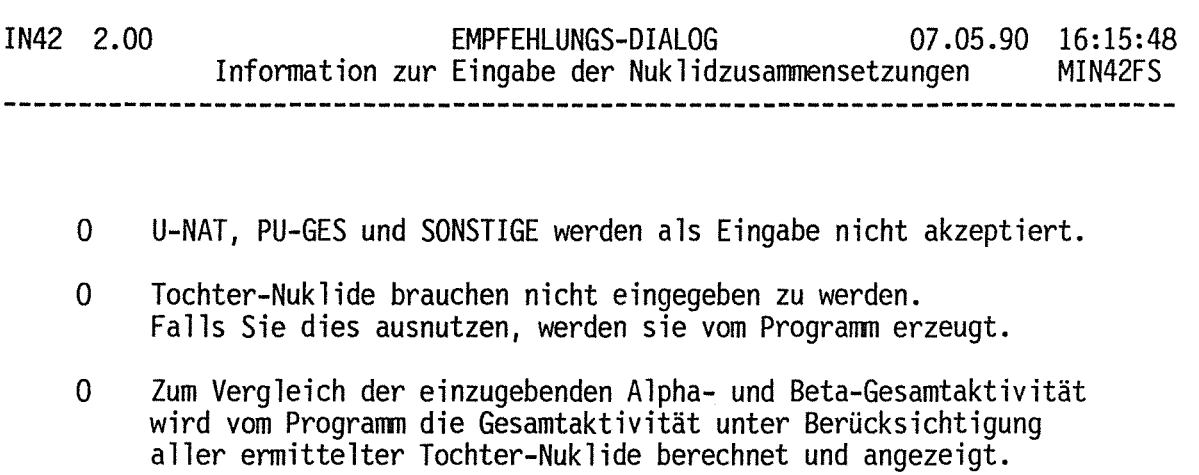

- 0 Bei FSC wird die Aktivität des Fällschlamm mit 4,1 E 4 Bg/1 berücksichtigt.
	-

zurück mit Datenfreigabe

Abb.10.12.1

## Anhang 11

**Dialog PRO 1:** Herstellen getrockneter Konzentrate dokumentieren

Das Herstellen von Abfallprodukten ist zu dokumentieren. ln KADABRA geschieht dies mit PRO- (Produktion)- Dialogen. Beispielhaft ist hier PRO 1 gezeigt. Insgesamt beinhaltet KADABRA 6 PRO- Dialoge entsprechend verschiedener Abfallprodukte (vgl. Tab. Seite 7).

Der Dialog besteht aus 3 Teilen:

- Chargenformation (Abb. 11.1 bis 11.3)
- Information für den einzelnen Behälter (Abb. 11.4 bis 11.5.1)
- Dialogabschluß bzw.- Wiederaufnahme (Abb. 11.6 bis 11.7}

Für die Zuordnung und Charakterisierung von Produkten enthält der Dialog Hilfen oder gibt Hinweise auf solche. Die Art der Ermittlung der Aktivitätsinventare der hergestellten Produkte ist zu Beginn zu wählen, wobei auch die Datenbasis (buchhalterische Chargendaten entstanden aus Abgeber- oder Laboranalysedaten oder eine spezielle Analyse} gewählt werden kann. Nach Abschluß des Dialoges werden vom System die Datensätze für die Produkte angelegt und die Produkte Eigentümern zugeordnet. Dabei werden bei Mischungen von Rohabfällen die Ablieferer volumenspezifisch, auch über Chargen der Vorbehandlung zurück, berücksichtigt; entstehen Behälter unterschiedlicher Abschirmung, wird auch die beigesteuerte Aktivitätsfracht in die Verteilung einbezogen.

 $\label{eq:2.1} \frac{1}{\sqrt{2}}\int_{\mathbb{R}^3}\frac{1}{\sqrt{2}}\left(\frac{1}{\sqrt{2}}\right)^2\frac{1}{\sqrt{2}}\left(\frac{1}{\sqrt{2}}\right)^2\frac{1}{\sqrt{2}}\left(\frac{1}{\sqrt{2}}\right)^2.$ 

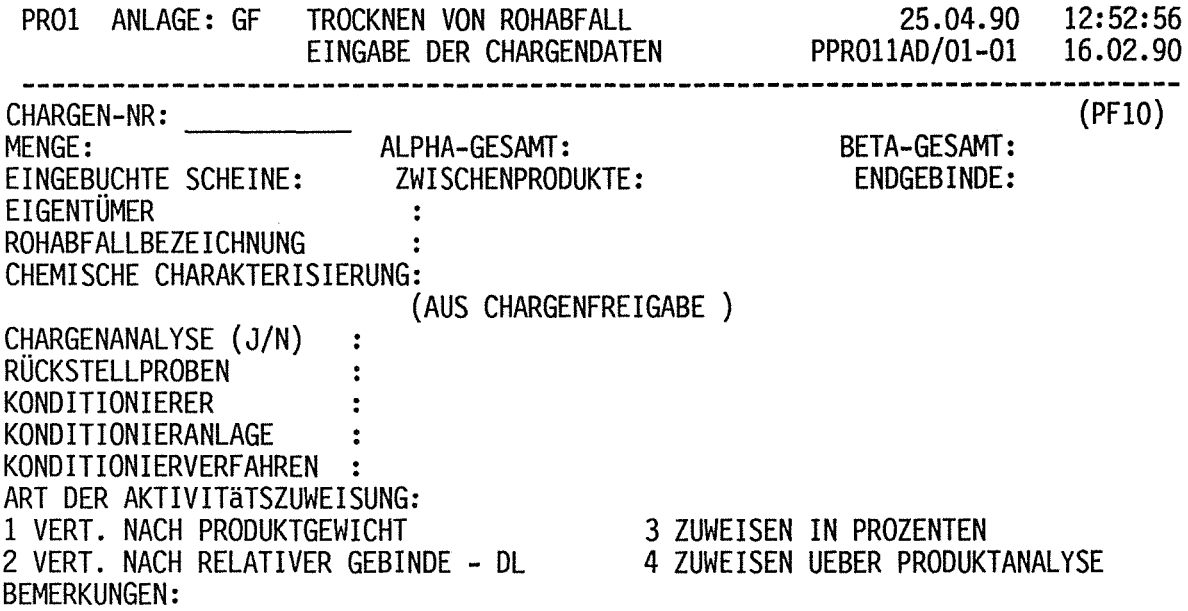

Abb.ll.l

Nach PF40

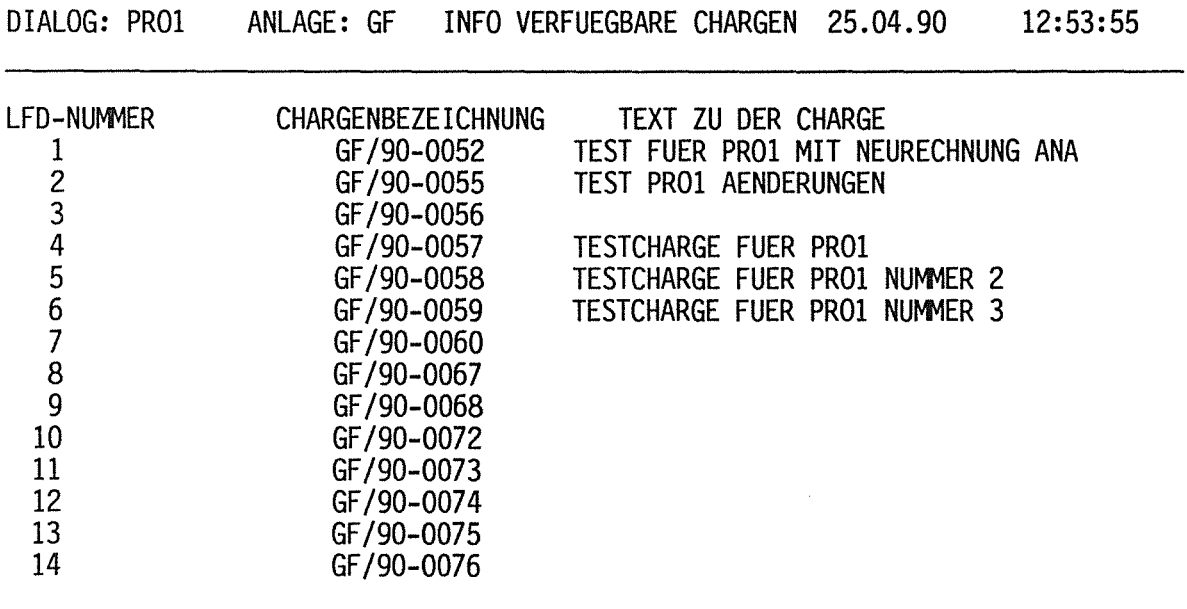

BITTE WÄHLEN SIE EINE NUMMER AUS : 8

PF7: EINE SEITE ZURUECK PF8: EINE SEITE WEITER ENTER: ZURUECK ZUM DIALOG

Abb.11.1.1

 $\mathcal{F}^{\text{in}}_{\text{max}}$ 

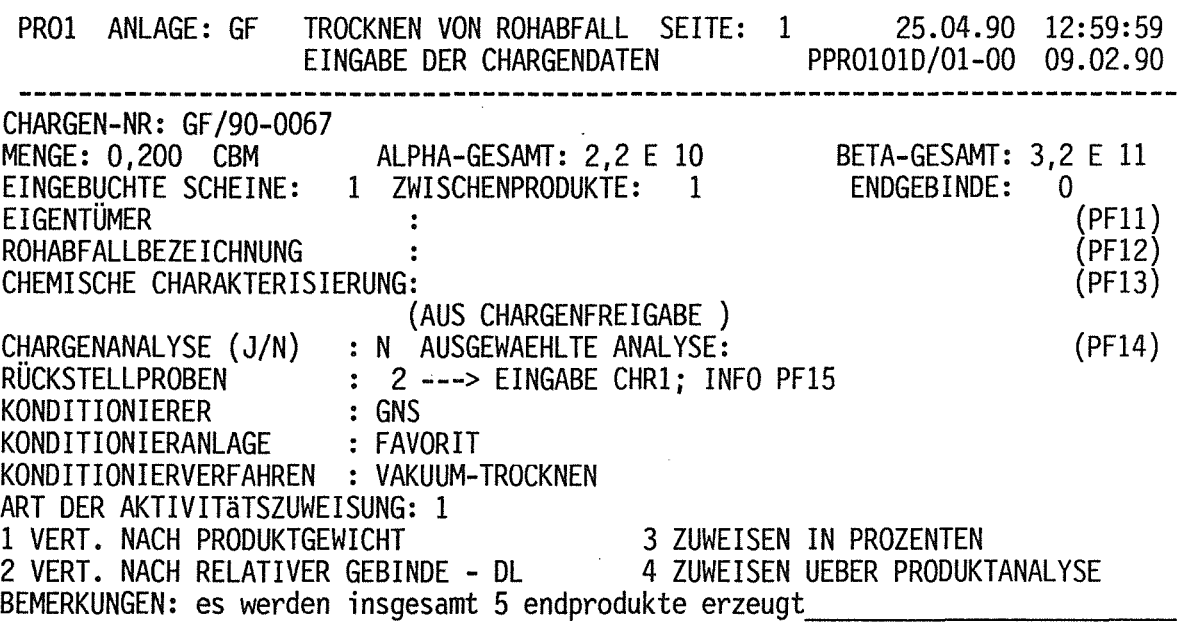

Abb.11.2

Nach Pf41

 $\hat{\mathcal{A}}$ 

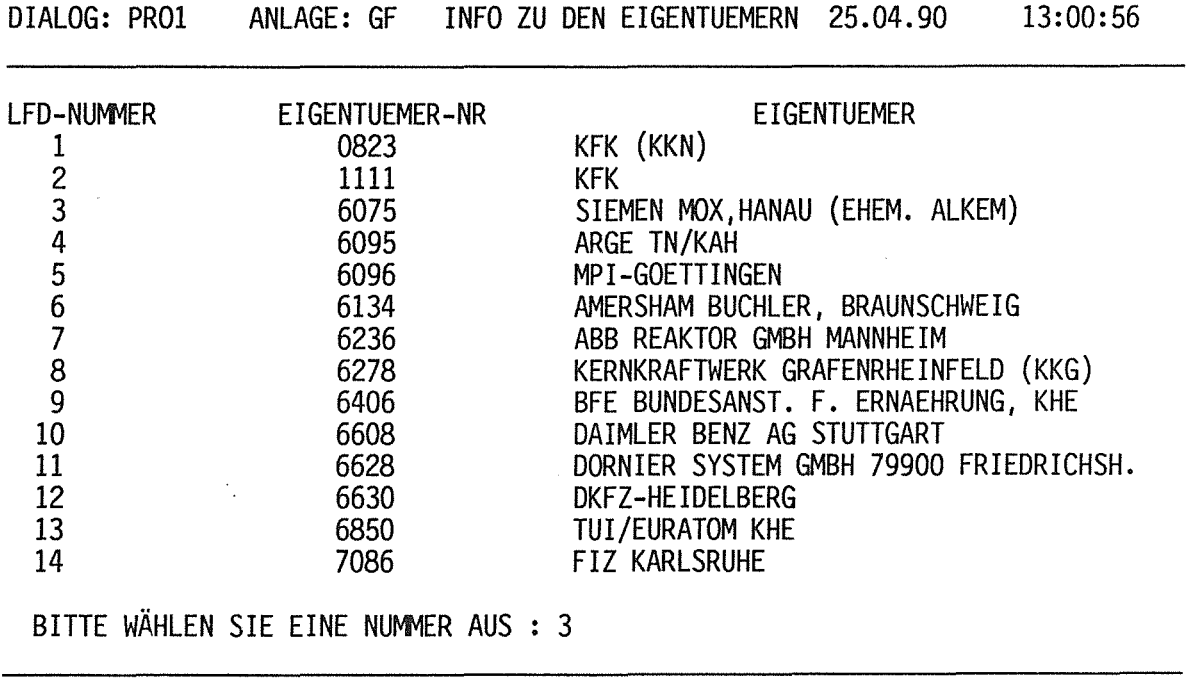

PF7: EINE SEITE ZURUECK PF8: EINE SEITE WEITER ENTER: ZURUECK ZUM DIALOG

Abb.11.2.1

## Nach PF42

DIALOG: PR01 ANLAGE: GF INFO MOEGLICHE ROHABFALL 25.04.90 13:07:21

#### LFD-NUMMER

ROHABFALLBEZEICHNUNG

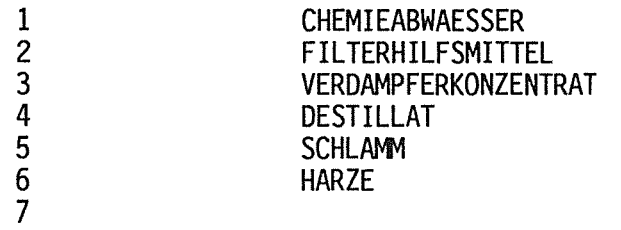

BITTE WÄHLEN SIE EINE NUMMER AUS : 3

PF7: EINE SEITE ZURUECK PF8: EINE SEITE WEITER ENTER: ZURUECK ZUM DIALOG

Abb.11.2.2 

### Nach *Pr13*

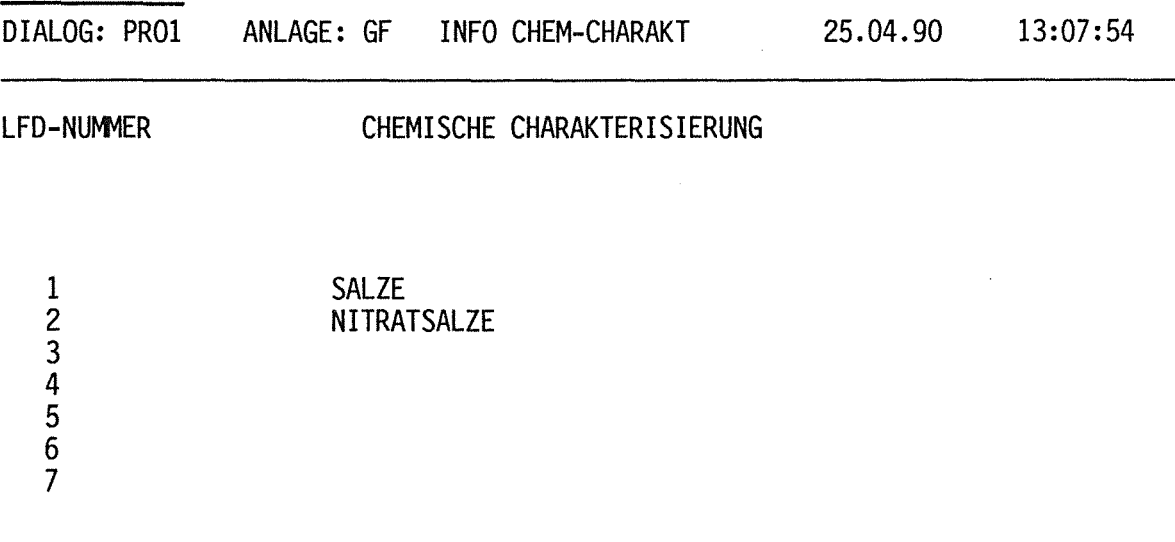

BITTE WÄHLEN SIE EINE NUMMER AUS : 2

PF7: EINE SEITE ZURUECK PF8: EINE SEITE WEITER ENTER: ZURUECK ZUM DIALOG

Abb.11.2.3 ----------

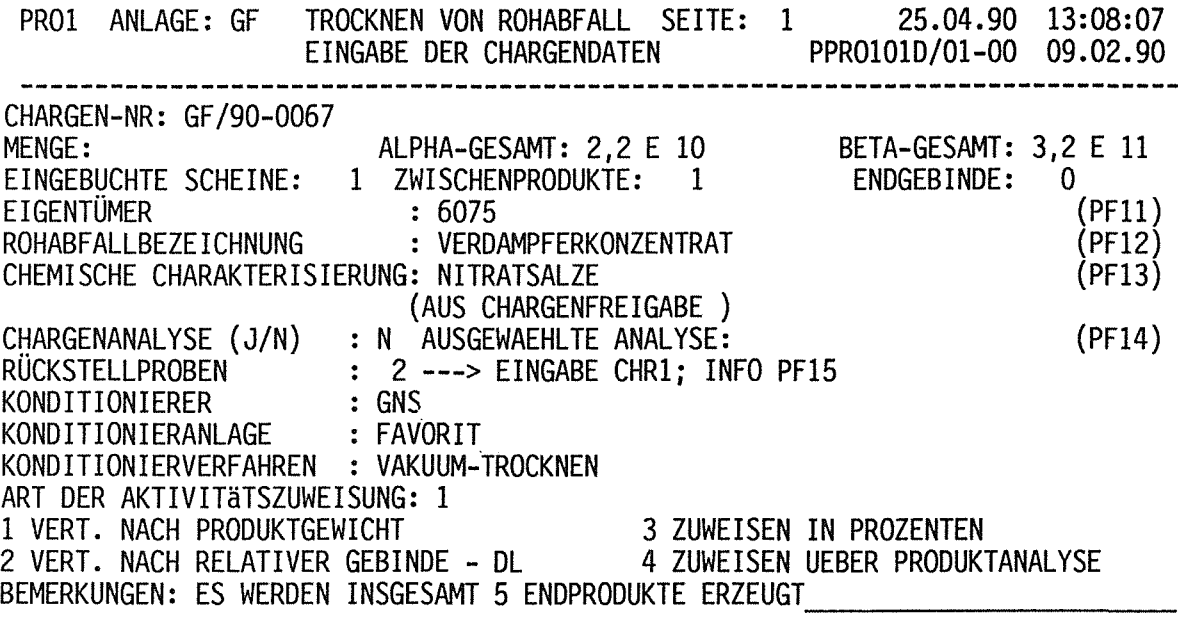

Abb.11.3

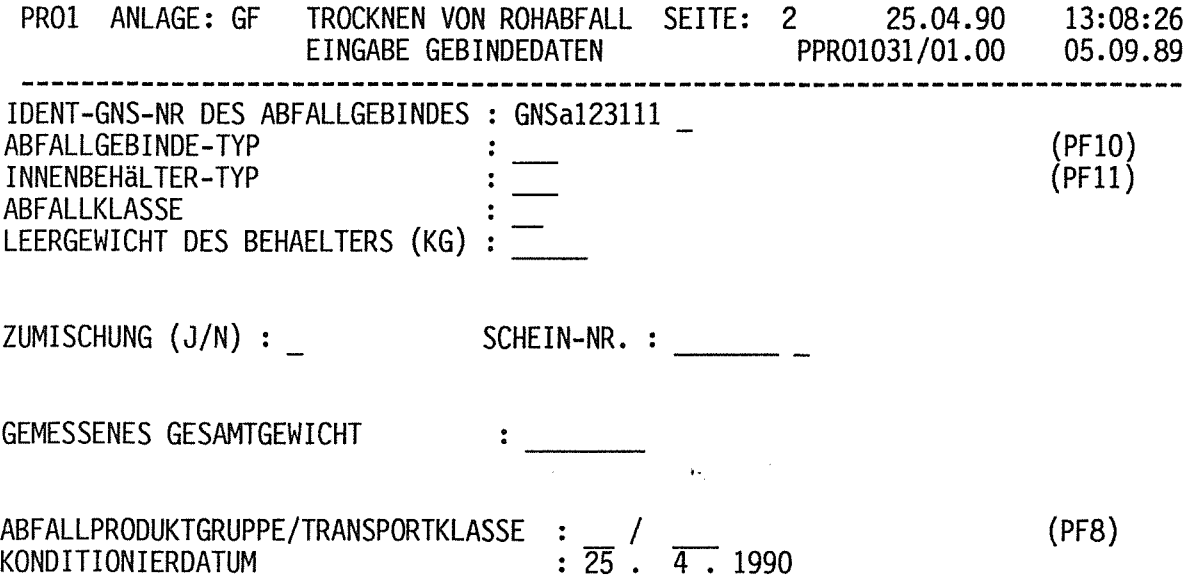

 $\label{eq:2} \mathcal{L}_{\text{max}} = \mathcal{L}_{\text{max}} \left( \mathcal{L}_{\text{max}} \right)$ 

Abb.11.4

 $\frac{1}{2} \left( \frac{1}{2} \right)$ 

## Nach PF 10

PR01 ANLAGE GF TROCKNEN VON ROHABFALL PF20:ZURÜCK PF22:AUSSENBEHÄLTER-AUSWAHL AUSWAHL GEBINDETYP 2

25.04.90 13:09:05 PPR0104D/01.01 08.01.90

KENNZIFFERN UND BEZEICHNUNGEN VON AUSSENBEHAELTERN

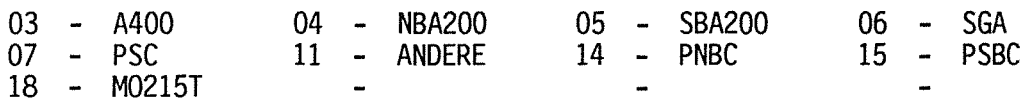

BITTE KENNZIFFER EINGEBEN: 04

Abb.11.4.1

*Nqch PF-t1* 

PR01 ANLAGE GF TROCKNEN VON ROHABFALL PF20:ZURÜCK PF22:INNENBEHÄLTER-AUSWAHL AUSWAHL GEBINDETYP 2 25.04.90 13:09:41 PPR0115D/01.01 25.01.89

#### KENNZIFFERN UND BEZEICHNUNGEN VON INNENBEHAELTERN

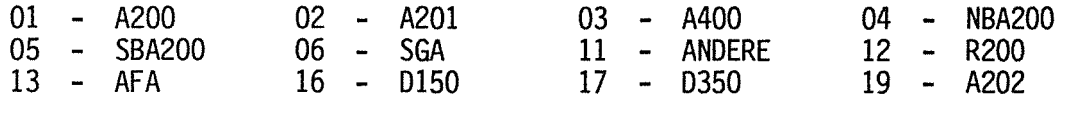

 $\sim$ 

BITTE KENNZIFFER EINGEBEN: 02

Abb.11.4.2 

### *Nach* PFB

PR01 ANLAGE GF TROCKNEN VON ROHABFALL 25.04.90 13:14:52

ANGABE DER ABFALLPRODUKTGRUPPE / TRANSPORTKATEGORIE

1. ABFALLPRODUKTGRUPPE

STETS DIE NIEDRIGST MOEGLICHE ABFALLPRODUKTGRUPPE WAEHLEN. INF0-42 GIBT HIERFUER ENTSCHEIDUNGSHILFEN. BEI UNKLARHEITEN ZUR FESTLEGUNG DER ABFALLPRODUKTGRUPPE PRIMAERBERICHT NR 99.01.10P14D "ANWENDUNG DER ENDLAGERBEDINGUNGEN"<br>- AUSGABE MAI 1989 - EINSEHEN.

2. TRANSPORTKATEGORIE

ABFALLPRODUKTE DER GRUPPE 1 UND DAS ABFALLPRODUKT "ASCHE" SIND DER KATEGORIE "LSA" ZUZUORDNEN. ALLE ANDEREN PRODUKTE SIND "LLS".

ABFALLPRODUKTGRUPPE: 06 TRANSPORTKATEGORIE: LSA

Abb.  $11.4.3$ 

PRO1 ANLAGE: GF TROCKNEN VON ROHABFALL SEITE: 2 25.04.90 13:16:32 EINGABE GEBINDEDATEN PPR01031/01.00 05.09.89 IDENT-GNS-NR DES ABFALLGEBINDES : GNSA123111 ABFALLGEBINDE-TYP : 204 INNENBEHäLTER-TYP : 216 ABFALLKLASSE : II LEERGEWICHT DES BEHAELTERS (KG) : 200 (PFlO) (PFll)

ZUMISCHUNG (J/N) : j SCHEIN-NR. : 9306125

GEMESSENES GESAMTGEWICHT : 400,00

ABFALLPRODUKTGRUPPE/TRANSPORTKLASSE : 6 / LSA<br>KONDITIONIERDATUM : 25 . 4 . 19  $:\bar{25}$  . 4 . 1990 (PF8)

> Abb.11.5 ---------

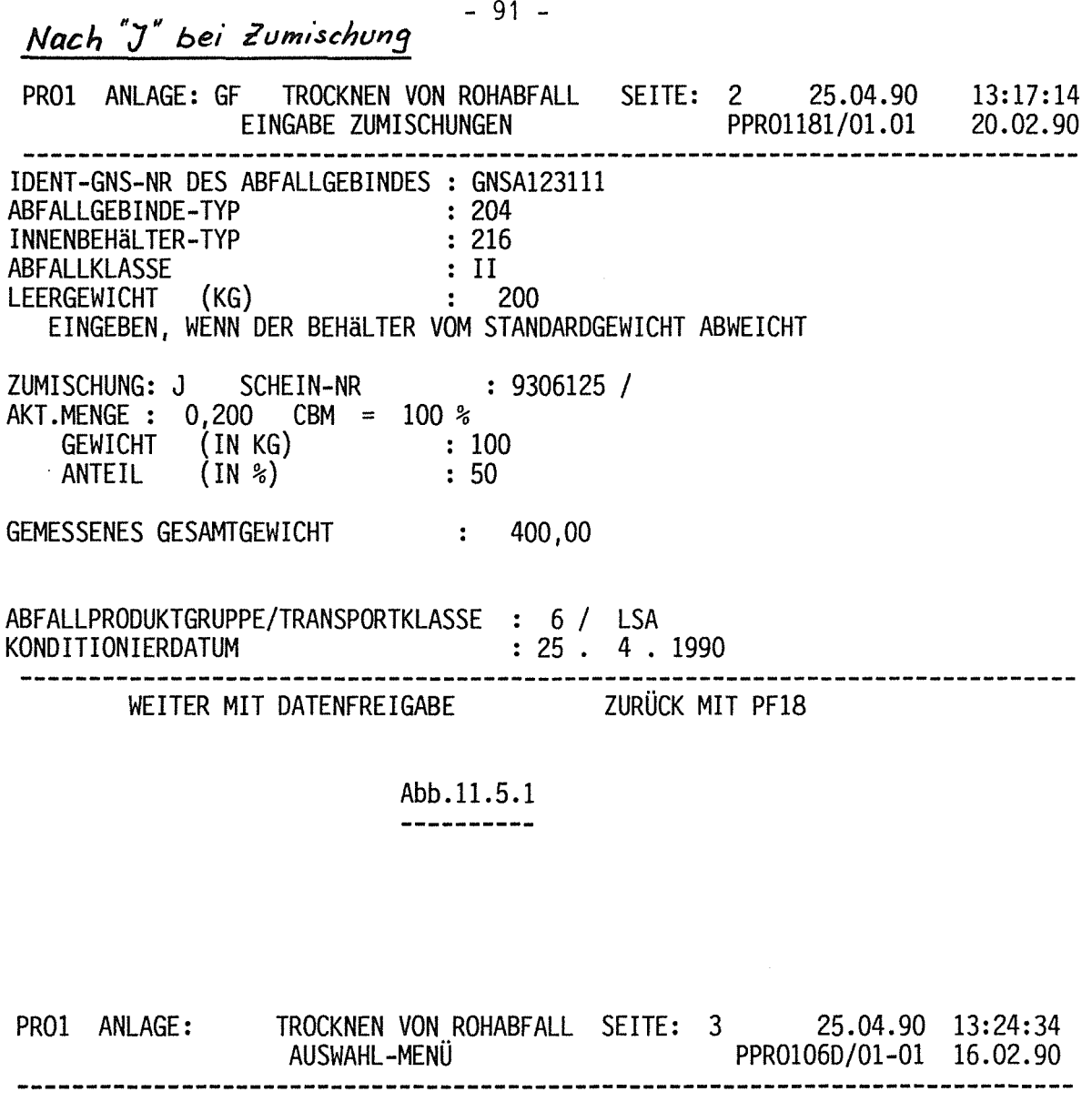

### WIE WOLLEN SIE WEITERARBEITEN: 4

- 1: SOFORT WEITERE ENDPRODUKTE ERFASSEN
- 2: DIE ERFASSUNG VON ENDPRODUKTEN UNTERBRECHEN
- 3: BEREITS ERFASSTE ENDPRODUKTE ANSEHEN UND GEGEBENENFALLS KORRIGIEREN
- 4: DEN DIALOG ABSCHLIESSEN UND ENDPRODUKTDATEN **BERECHNEN**

HABEN SIE NOCH RESTMENGEN IN DER CHARGE ? (J/N): N

ES IST KEINE ANALYSE ZUGEWIESEN WORDEN, SONDERN DIE CHARGEN- UND PRODUKTDATEN WERDEN BERECHNET. MOECHTEN SIE DIESE BERECHNETEN DATEN SPAETER DURCH EINE LABORANALYSE ERSETZEN? (J/N) j

> Abb.11.6 --------

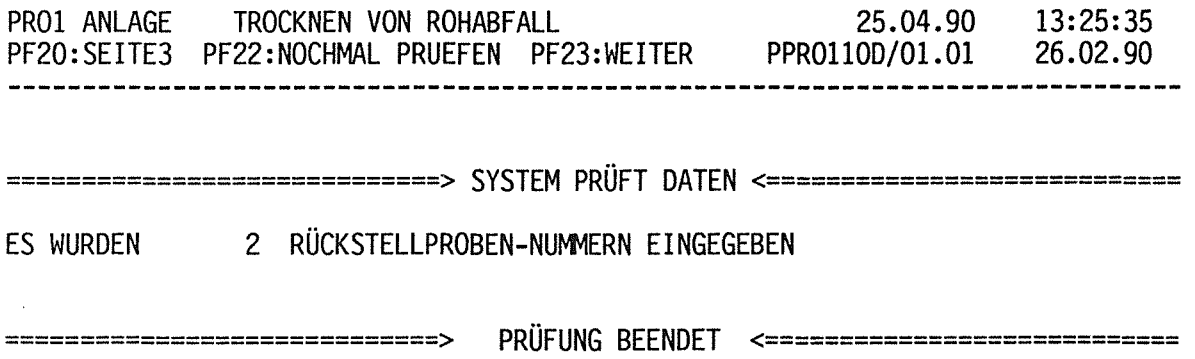

ES WURDEN KEINE FEHLER GEFUNDEN BITTE PF23 WENN SIE DIE CHARGE V 0 R L A E U F I G ABSCHLIESSEN WOLLEN

Abb.11.7

 $\mathcal{L}^{\text{max}}_{\text{max}}$  and  $\mathcal{L}^{\text{max}}_{\text{max}}$ 

 $\sim$   $\alpha$ 

## Anhang 12

#### Dialog EIPA: Einbringen von Innenbehältern in Abfallbehälter dokumentieren

Beim Einbringen von lnnenbehälter'n in Abfallbehälter ist neben der Dokumentation wichtig, daß

- nur Innenbehälter eines und nur eines Eigentümers zusammen in einen Sammelbehälter (Container) eingebracht werden dürfen
- die zul. Aktivitätsinventare und Dosisleistungen lt. Endlager- und Transportbedingungen beachtet und eingehalten werden.

Hierfür enthält der EIPA - Dialog zahlreiche Prüfungen. Zur Vereinfachung für die Bediener können sog. "Spiel-Gebinde" hergestellt werden. Hier können ohne Gefahr und Erzeugung falscher Daten im System beliebige Innenbehälter - Parties gebildet und geprüft werden. Paßt eine Party in allen Punkten zusammen, kann das Spielgebinde in ein echtes Gebinde umgewandelt werden.

Eingegeben werden die Behälternummern, das System ergänzt um wichtige Daten (Abb. 12.3). Dabei prüft das System alle Summenfaktoren (Endlagerbetrieb, Wärme, Kritikalität, Dosisleistung an der Oberfläche, Dosisleistung in 1 bzw. 2 m Abstand, Dosisleistung in 3 m Abstand beim entmantelten Produkt, Transport) und zeigt jeweils den in der Summe der Innenbehälter größten an. Dies bedeutet, daß mit fortschreitender Beladung eines Abfallbehälters der bestimmende Summenfaktor mehrmals ändern kann. Weiter wird berücksichtigt, daß ein Sammelgebinde stets der niedrigsten Abfallproduktgruppe der ein Innenbehälter angehört zuzuordnen ist. Auch hier kann dementsprechend eine Änderung des bestimmenden Argumentes eintreten (im gezeigten Beispiel ist die Dosisleistung in 1 m Abstand inventarbestimmend).

 $\label{eq:2.1} \frac{1}{\sqrt{2}}\int_{\mathbb{R}^3}\frac{1}{\sqrt{2}}\left(\frac{1}{\sqrt{2}}\right)^2\frac{1}{\sqrt{2}}\left(\frac{1}{\sqrt{2}}\right)^2\frac{1}{\sqrt{2}}\left(\frac{1}{\sqrt{2}}\right)^2\frac{1}{\sqrt{2}}\left(\frac{1}{\sqrt{2}}\right)^2.$ 

 $\label{eq:2.1} \frac{1}{\sqrt{2}}\int_{0}^{\infty}\frac{1}{\sqrt{2\pi}}\left(\frac{1}{\sqrt{2\pi}}\right)^{2}d\mu\left(\frac{1}{\sqrt{2\pi}}\right) \frac{d\mu}{\sqrt{2\pi}}\,.$ 

 $\label{eq:2} \frac{1}{\sqrt{2}}\left(\frac{1}{\sqrt{2}}\right)^{2} \left(\frac{1}{\sqrt{2}}\right)^{2} \left(\frac{1}{\sqrt{2}}\right)^{2} \left(\frac{1}{\sqrt{2}}\right)^{2} \left(\frac{1}{\sqrt{2}}\right)^{2} \left(\frac{1}{\sqrt{2}}\right)^{2} \left(\frac{1}{\sqrt{2}}\right)^{2} \left(\frac{1}{\sqrt{2}}\right)^{2} \left(\frac{1}{\sqrt{2}}\right)^{2} \left(\frac{1}{\sqrt{2}}\right)^{2} \left(\frac{1}{\sqrt{2}}\right)^{2} \left(\frac{$ 

EIPA ANLAGE L EINPACKDIALOG 25.04.90 14:01:39 PEIPA01DI01.04 15.01.90

> EINGABE EINER CONTAINER-NUMMER ODER EINER SPIEL-NUMMER ODER EINES EINZELGEBINDETYPS : MOEGLICHE EINZELABSCHIRMUNGEN: NBA200 SBA200 SGA KFKC 123321 / 0 \*\*\*\* I o

KEINE EINGABE : VORSCHLAG EINER SPIELNUMMER PF5 : VERZEICHNIS BELEGTER SPIELNUMMERN

> Abb.12.1 --------

EIPA ANLAGE L EINPACKDIALOG 25.04.90 14:05:09 PEIPA02DI01.04 15.01.90

> CONTAINER-NR : KFKC123321 CONTAINER-TYP : NBC

 $\mathcal{A}^{\mathcal{A}}$ 

CONTAINER ENTHAELT FAESSER

ANZAHL DER EINZELGEBINDE PRO CONTAINER : 5 (DIE ANZAHL DER EINZELGEBINDE IM GANZ GEFUELLTEN CONTAINER ANGEBEN)

> Abb.12.2 --------

> > $\mathcal{L}$

EIPA ANLAGE L EINPACKDIALOG PF3: SUMMENFAKTOREN

## 25.04.90 14:07:41

# PEIPALOD/01.04 24.01.90

 $\mathcal{A}$ 

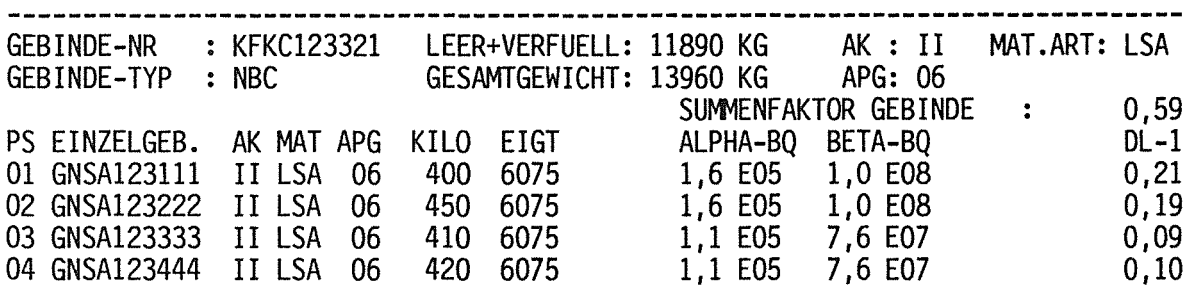

l:FAESSER ZUFUEGEN BITTE FASS-NR EINGEBEN: gnsa 123555 /

Abb.12.3

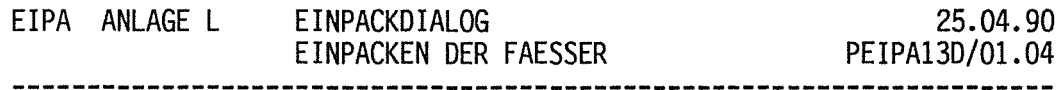

DAS GEBINDE IST VOM TYP NBC STATT DER MOEGLICHEN 8 FAESSER ENTHAELT ES 5

-------------- GEBINDE KANN GEPACKT WERDEN

PF23 : EINGABE BESTAETIGEN PF20 : ZURUECK ZUR EINGABE DER FAESSER

DATUM DER ERFASSUNG : 25 . 4 . 90

## Anhang 13

Dialoge ABGI und ABGE: Abgabe ( $I =$  intern,  $E =$  extern) und Transport radioaktiver Stoffe dokumentieren

Mit diesen beiden Dialogen wird die Abgabe

- nicht bearbeiteter Reststoffe  $\mathbb{L}$
- von Restmengen in Transportbehältern  $\Box$
- bearbeitender Stoffe (Zwischenprodukte, Produkte, Abfallgebinde)  $\overline{a}$

dokumentiert. Dabei können die Datensätze eingesehen und so erforderlich komplettiert, die Begleitscheine ausgedruckt und die Transportvorgänge dokumentiert werden.

Als Beispiel wird die Abgabe eines Sammelgebindes gezeigt.

 $\label{eq:2.1} \frac{1}{\sqrt{2}}\int_{\mathbb{R}^3}\frac{1}{\sqrt{2}}\left(\frac{1}{\sqrt{2}}\right)^2\frac{1}{\sqrt{2}}\left(\frac{1}{\sqrt{2}}\right)^2\frac{1}{\sqrt{2}}\left(\frac{1}{\sqrt{2}}\right)^2\frac{1}{\sqrt{2}}\left(\frac{1}{\sqrt{2}}\right)^2.$ 

 $\label{eq:2.1} \frac{1}{2} \sum_{i=1}^n \frac{1}{2} \sum_{j=1}^n \frac{1}{2} \sum_{j=1}^n \frac{1}{2} \sum_{j=1}^n \frac{1}{2} \sum_{j=1}^n \frac{1}{2} \sum_{j=1}^n \frac{1}{2} \sum_{j=1}^n \frac{1}{2} \sum_{j=1}^n \frac{1}{2} \sum_{j=1}^n \frac{1}{2} \sum_{j=1}^n \frac{1}{2} \sum_{j=1}^n \frac{1}{2} \sum_{j=1}^n \frac{1}{2} \sum_{j=1}^n \frac{$ 

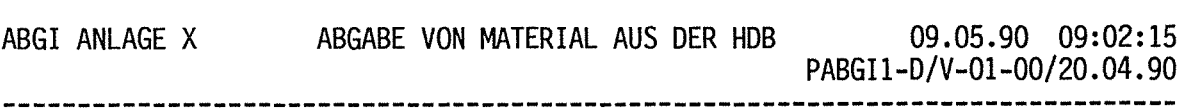

ABGABE (KFK-INTERN) VON

1 DEKONTAM. KOMPONENTEN (WIEOERVERWERTUNG)

2 NICHT VOLLST. ENTLEERTE BEHÄLTER (RESTMENGENRÜCKGABE)

3 NICHT VERARBEITETE RESTSTOFFE (RÜCKGABE)

BITTE WÄHLEN SIE EINE NUMMER AUS:

PF20: ABBRUCH DES DIALOGS

Abb.13.1 . . . . . . . . .

ABGE ANLAGE X ABGABE VON MATERIAL AUS DER HDB 09.05.90 09:04:14 PABGE1-D/V-01-00/20.04.90 

ABGABE (KFK-EXTERN UEBER TRANSPORTLEITSTELLE) VON

4 DEKONTAM. KOMPONENTEN (WIEOERVERWERTUNG) 5 NICHT VOLLST. ENTLEERTE BEHÄLTER (RESTMENGENRÜCKGABE) 6 NICHT VERARBEITETE RESTSTOFFE {RÜCKGABE) 7 ZWISCHENPRODUKTE (MATERIALABGABE) 8 ABFALLPRODUKTE (MATERIALABGABE) 9 ABFALLGEBINDE

10 TRANSPORTVORGAENGE BEARBEITEN

BITTE WÄHLEN SIE EINE NUMMER AUS: 9

PF20: ABBRUCH DES DIALOGS

Abb.13.2 --------

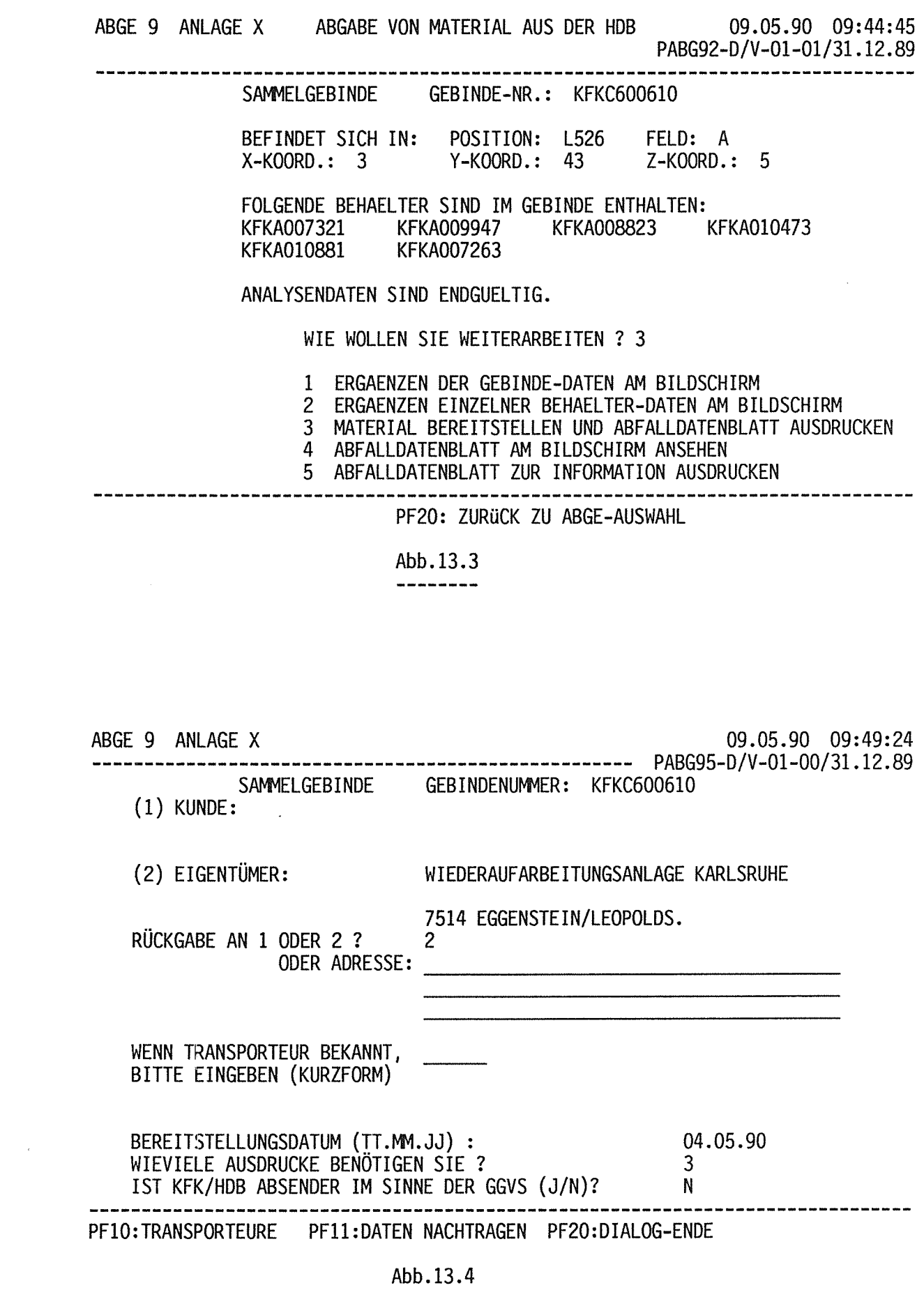

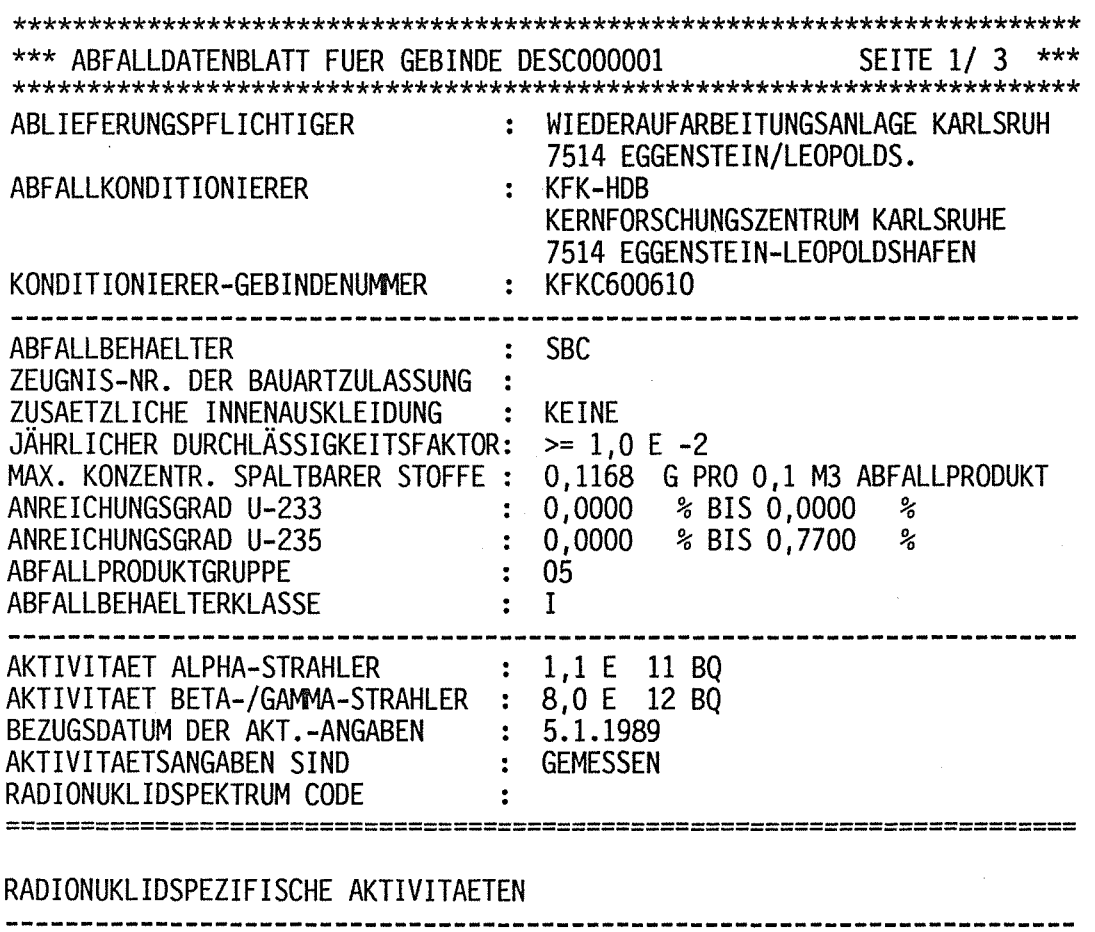

 $\mathcal{A}$ 

 $\label{eq:2} \mathcal{L} = \frac{2\pi}{\sqrt{3}} \mathcal{L}$ 

 $\sim$  .

ALPHA-NUKLID AKTIVITAET ! BETA-NUKLID AKTIVITAET ----- $1 \t 4.7 \t E \t 08 BQ$  $U - 235$  $17,9 E 05 BQ$  $H - 3$ J. NA-22<br>SR-90  $1 \t1,8E$  $1 \t 4.4 E$  $U - 238$ 07 BQ 08 BQ  $\mathbf{I}$  $4,9$  E<br>1,8 E **PU-238**  $1 \t1,8E$  $10B$  $\mathbf{I}$  $\mathbf{I}$ 11 BQ **PU-239**  $3,8E$ **RU-106**  $\mathbf{I}$ 09 BQ  $\mathbf{I}$  $\mathbf{I}$ 12 BQ  $3,6$  E<br>1,3 E PU-240  $\mathbf{I}$  $6,6 E$ 09 BQ  $\mathbf{I}$  $SB-125$  $\mathbf{I}$  $11 BQ$ 7,7 E 10 BQ<br>2,2 E 07 BQ AM-241  $\mathbf{I}$  $J - 129$  $\mathbf I$  $\mathbf{I}$ 04 BQ  $1,3 \t 1$ <br>  $1,4 \t 11 \t BQ$ <br>  $6,5 \t 11 \t BQ$ <br>  $2,6 \t 11 \t BQ$ <br>  $1,3 \t 10 \t BQ$ <br>  $1,3 \t 10 \t 12$  $\mathbf{I}$ **PU-242**  $\frac{1}{2}$  $CS-134$  $\mathbf{I}$  $\frac{1}{2}$  $CS-137$  $\mathbf{I}$  $CE-144$ 1  $\mathbf{I}$  $\frac{1}{2}$  $EU-155$  $\mathbf{F}$  $\sim$ Ţ NP-239  $1, 3, 0 \t E$  10 BQ  $\mathbf{I}$ **PU-241**  $18,7 \t11 BQ$ 

 $\sim$ 

 $\sim$  $\sim$   $\sim$  $\mathbb{Z}_4$ 

 $\sim$   $\alpha$ 

 $\mathcal{A}$ 

Abb.13.5 ----------

 $\bar{z}$
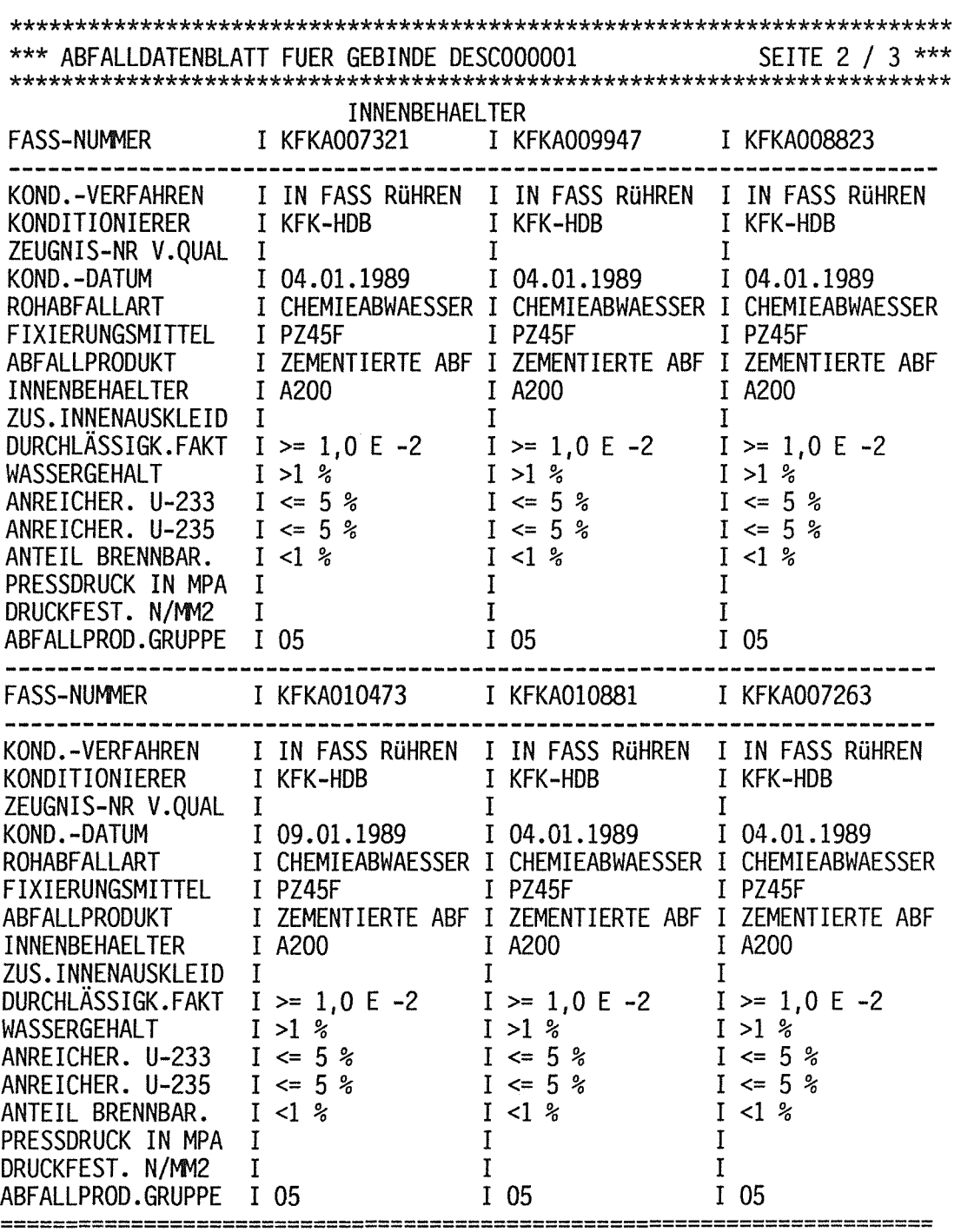

Abb.13.5

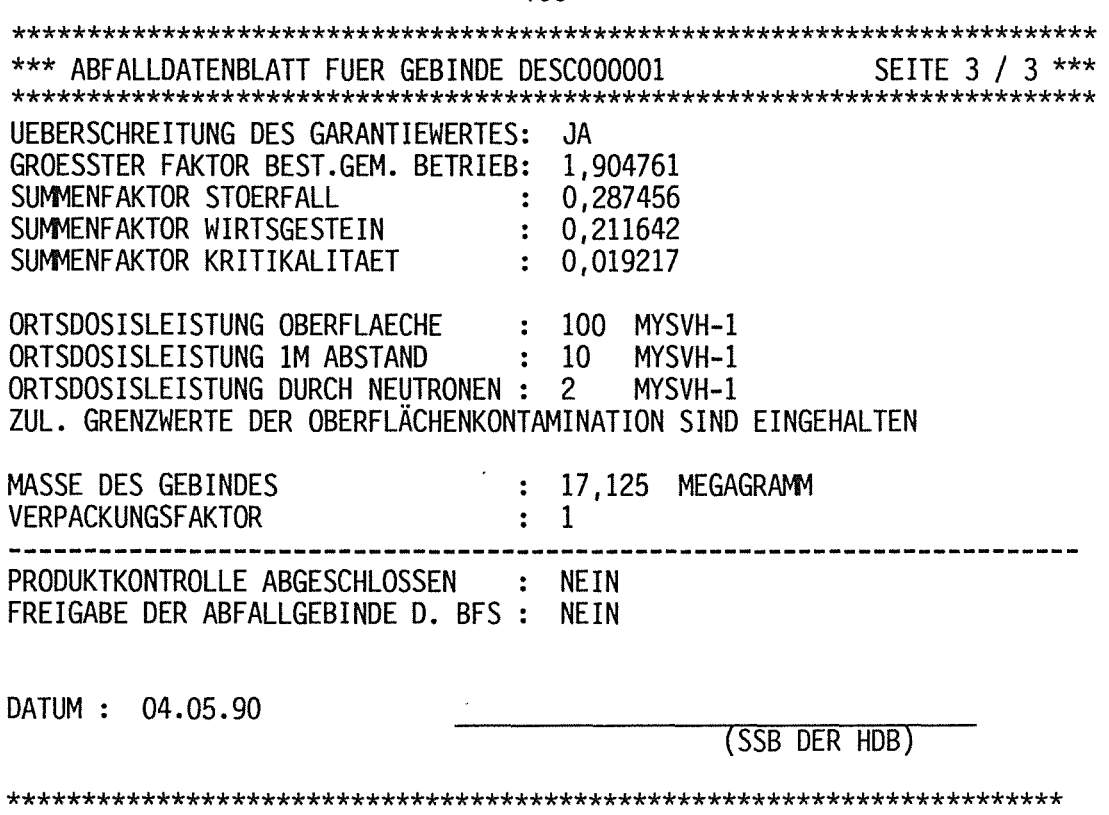

Abb.13.5 -----------

 $\mathcal{L}^{\text{max}}_{\text{max}}$  .

 $\label{eq:2.1} \frac{1}{\sqrt{2}}\int_{\mathbb{R}^3}\frac{1}{\sqrt{2}}\left(\frac{1}{\sqrt{2}}\right)^2\frac{1}{\sqrt{2}}\left(\frac{1}{\sqrt{2}}\right)^2\frac{1}{\sqrt{2}}\left(\frac{1}{\sqrt{2}}\right)^2.$ 

 $\label{eq:2.1} \frac{1}{\sqrt{2}}\int_{\mathbb{R}^3}\frac{1}{\sqrt{2}}\left(\frac{1}{\sqrt{2}}\right)^2\frac{1}{\sqrt{2}}\left(\frac{1}{\sqrt{2}}\right)^2\frac{1}{\sqrt{2}}\left(\frac{1}{\sqrt{2}}\right)^2\frac{1}{\sqrt{2}}\left(\frac{1}{\sqrt{2}}\right)^2.$ 

 $\label{eq:2.1} \frac{1}{\sqrt{2}}\left(\frac{1}{\sqrt{2}}\right)^{2} \left(\frac{1}{\sqrt{2}}\right)^{2} \left(\frac{1}{\sqrt{2}}\right)^{2} \left(\frac{1}{\sqrt{2}}\right)^{2} \left(\frac{1}{\sqrt{2}}\right)^{2} \left(\frac{1}{\sqrt{2}}\right)^{2} \left(\frac{1}{\sqrt{2}}\right)^{2} \left(\frac{1}{\sqrt{2}}\right)^{2} \left(\frac{1}{\sqrt{2}}\right)^{2} \left(\frac{1}{\sqrt{2}}\right)^{2} \left(\frac{1}{\sqrt{2}}\right)^{2} \left(\$ 

## Anhang 14

**Dialog** INFO: Abfragen nach Datensätzen und Entscheidungshilfen

Für die Verfolgung der Materialströme durch die Anlagen, die Verifikation des Standes der Bearbeitung von Material und die Kontrolle des Betriebsgeschehens sind in KADABRA INFOS und Berichte einprogrammiert. INFOS führen zu Maschinenbelastungen mit akzeptabel kurzen Antwortzeiten und damit zur Ausgabe am Bildschirm. Berichte haben lange Antwortzeiten und sind damit nur als Druckausgabe möglich. INFOS siehe Abb. 14.1; als Berichte sind verfügbar: Abrechnungsbericht, Auftragsbericht, Auslastung, Anlagen u.ä.

Als Beispiele werden die Infos "Chargeninventar " und "Analysen" gezeigt. Das Info Chargeninventar ist ein zentrales, sehr wichtiges Info, da mit ihm ein Einblick in die Vorbehandlung und Konditionierung der Stoffe möglich ist. Mit dem Info Analysen kann man sich einen überblick über benötigte und vorhandene Laboranalysen verschaffen.

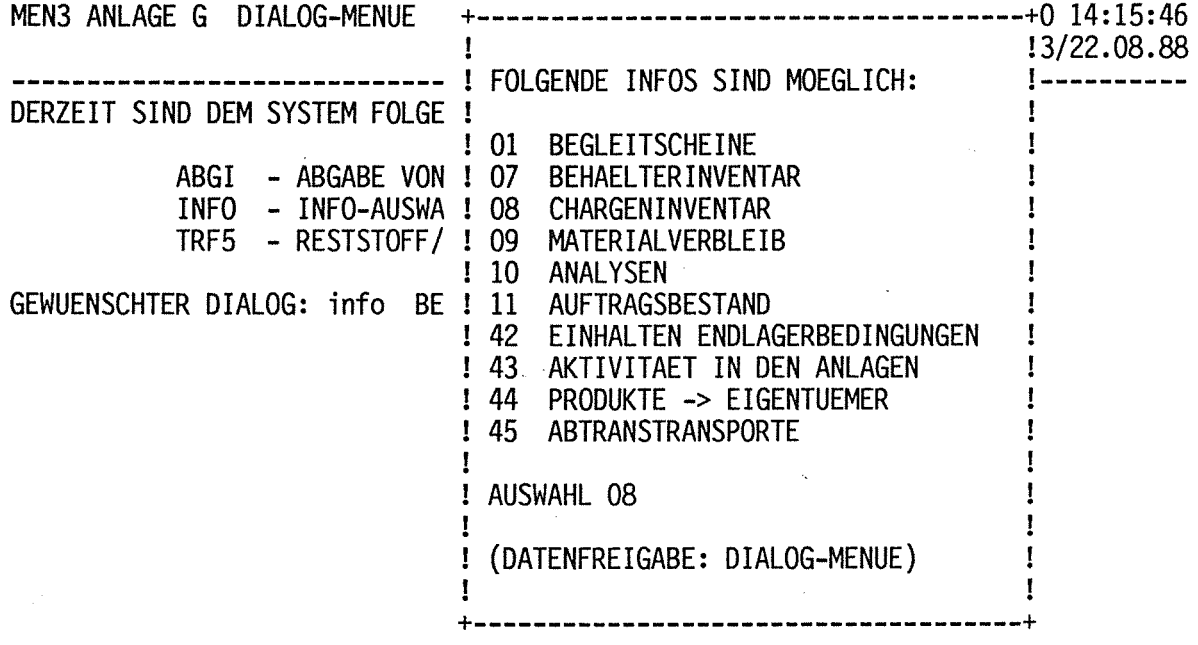

Abb.14.1

 $\overline{a}$ 

 $\sim$ 

INO8 ANLAGE G INFO-CHARGEN-INVENTAR MASKE 1 02.05.90 14:19:20 PIN081-D 07.02.90 -----------------------------

ANFORDERUNG EINES CHARGENINFOS

CHARGEN-BEZEICHNUNG: GF / 90 - 0067

- BEI EINGABE EINER ANLAGENKENNUNG MIT JAHRESZAHL, Z.B. BO/90,<br>ERFOLGT AUFLISTUNG ALLER CHARGEN DIESER ANLAGE IM GEW. JAHR<br>- BEI EINGABE EINER ANLAGENKENNUNG MIT \*\*, Z.B. BO/\*\*,<br>ERFOLGT AUFLISTUNG ALLER SPIELCHARGEN DIESER

AUSGANGSAKTIVITAETEN ANZEIGEN (J/N): J WENN JA: GENAUE BERECHNUNG  $(X): X$ UEBERSCHLAG  $(\lambda)$ : .

PF20 DIALOGMENUE

Abb.14.2 

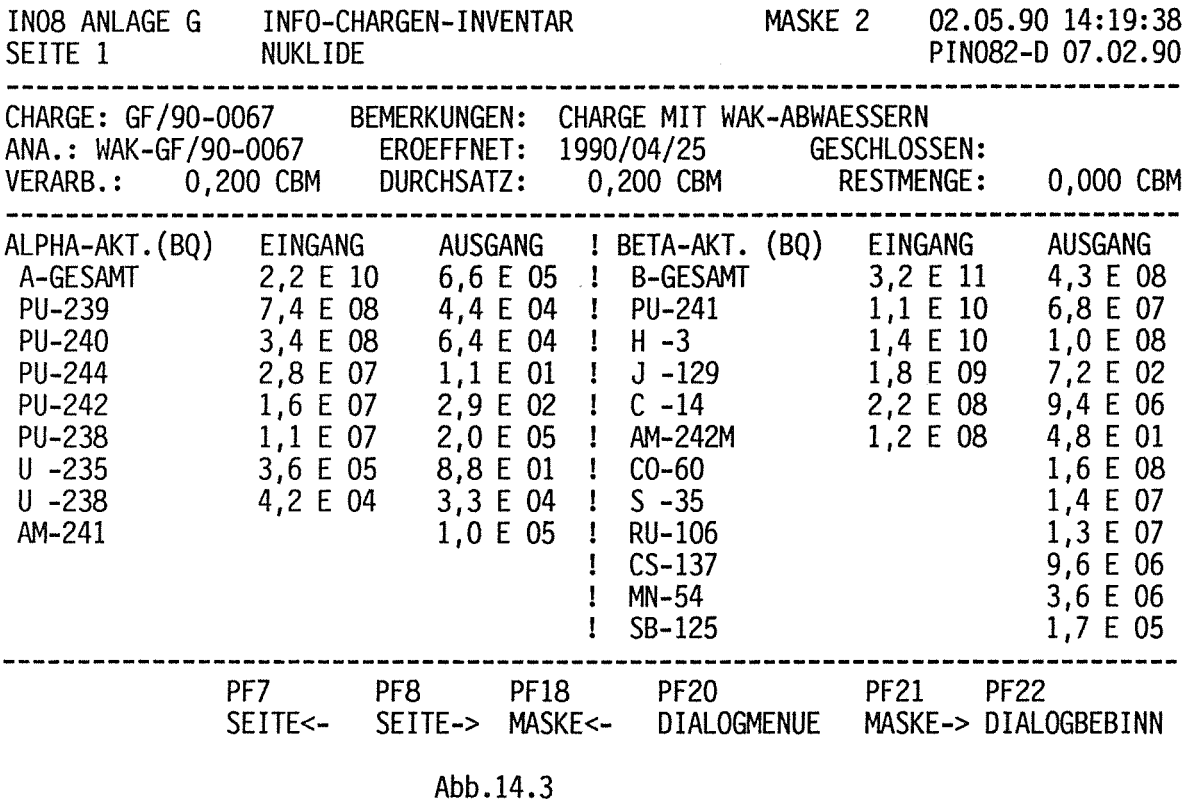

---------

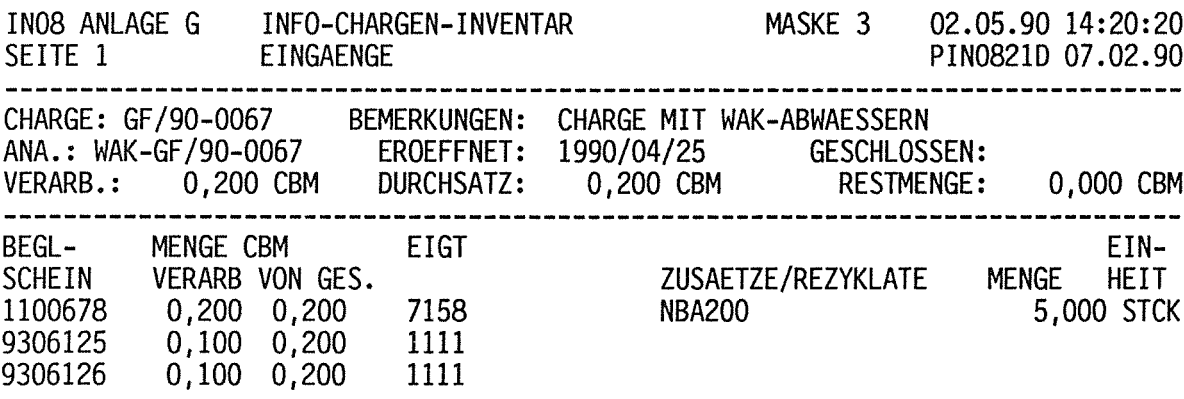

INSGESAMT 3 BEGLEITSCHEINE

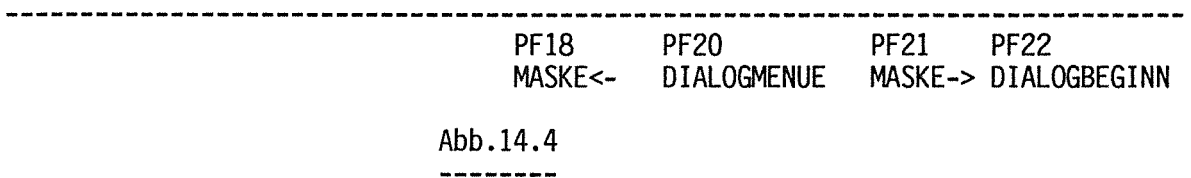

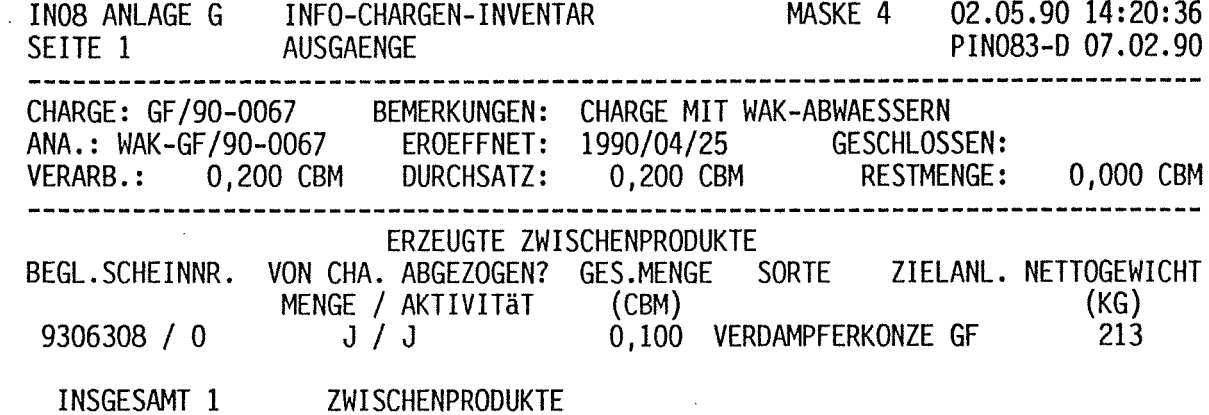

 $\mathcal{L}^{\text{max}}_{\text{max}}$  and  $\mathcal{L}^{\text{max}}_{\text{max}}$ 

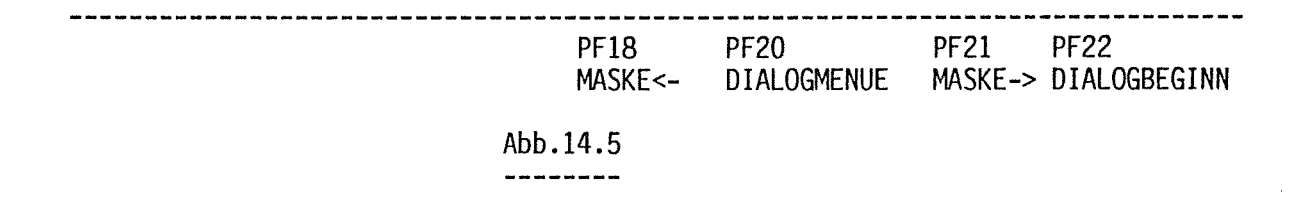

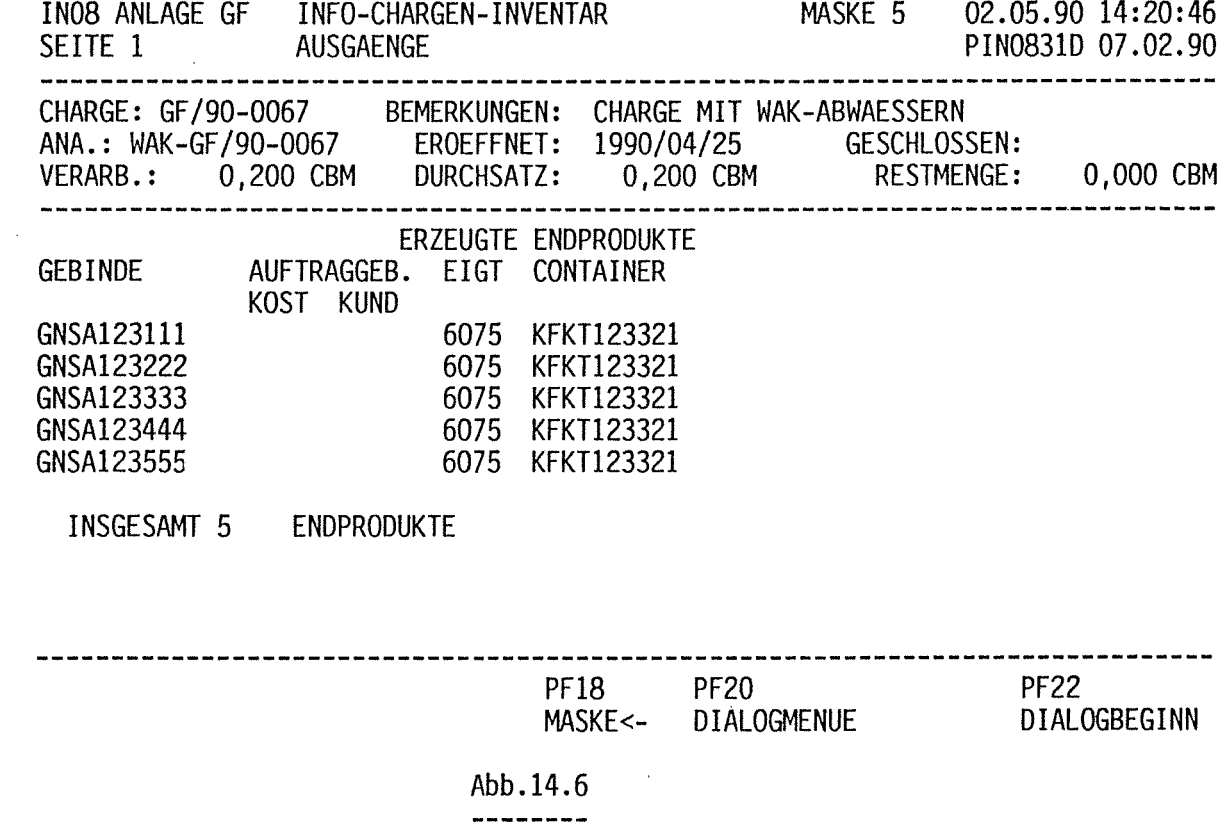

 $\mathcal{L}_{\text{max}}$ 

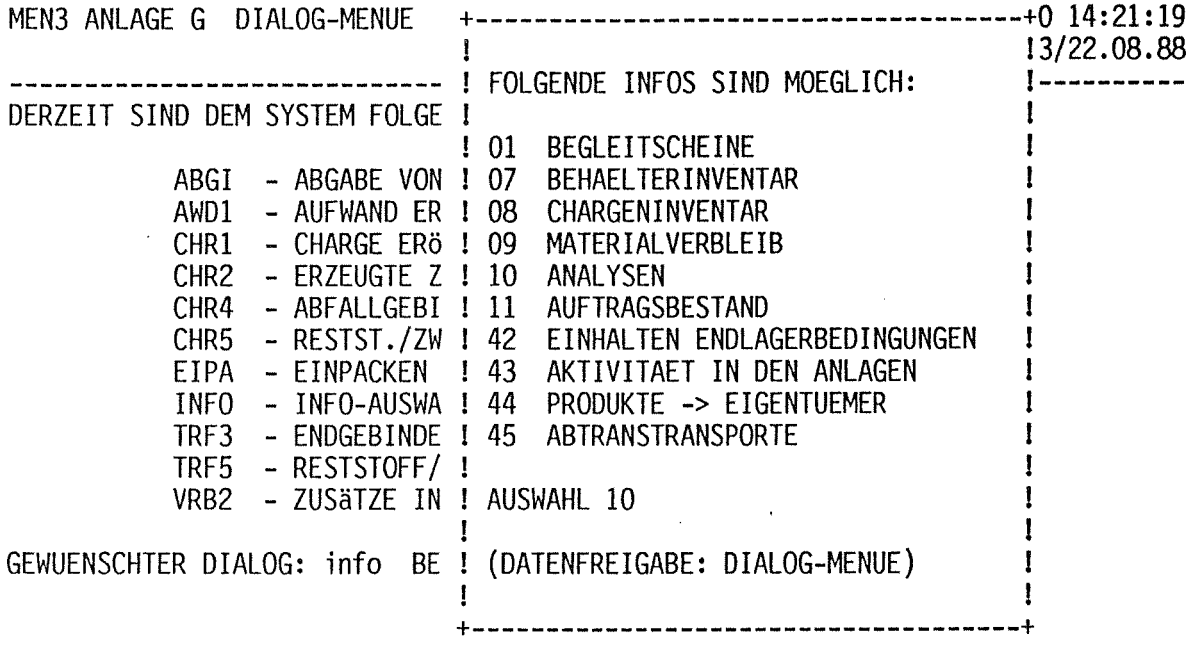

Abb.14.7 ---------

IN10 ANLAGE G INFO \*\*\* LABOR-ANALYSEN \*\*\* SEITE 1 02.05.90 14:22:06 PIN101-D/V\_01.03/05.09.88 

ART DES GEWUENSCHTEN INFOS:

 $\sim$   $\lambda$ 

1 = ZWISCHENPRODUKTE OHNE ANALYSEN

2 = VERFUEGBARE LABOR-ANALYSEN

3 = VORLAEUFIGE LABOR-ANALYSEN

4 = ALLE LABOR-ANALYSEN DER LETZTEN ZEIT

BITTE CODE FUER GEWUENSCHTES INFO EINGEBEN 2

Abb.14.8 ---------

 $\label{eq:2} \frac{1}{2}\sum_{i=1}^K\left(\frac{1}{2}\right)^2\left(\frac{1}{2}\right)^2\left(\frac{1}{2}\right)^2.$ 

 $\label{eq:2.1} \frac{1}{\sqrt{2}}\int_{0}^{\pi} \frac{1}{\sqrt{2\pi}}\left(\frac{1}{\sqrt{2\pi}}\right)^{2} \frac{1}{\sqrt{2\pi}}\int_{0}^{\pi}\frac{1}{\sqrt{2\pi}}\left(\frac{1}{\sqrt{2\pi}}\right)^{2} \frac{1}{\sqrt{2\pi}}\frac{1}{\sqrt{2\pi}}\int_{0}^{\pi}\frac{1}{\sqrt{2\pi}}\frac{1}{\sqrt{2\pi}}\frac{1}{\sqrt{2\pi}}\frac{1}{\sqrt{2\pi}}\frac{1}{\sqrt{2\pi}}\frac{1}{\sqrt{2\pi}}\frac{1$ 

## VERFUEGBARE LABOR-ANALYSEN

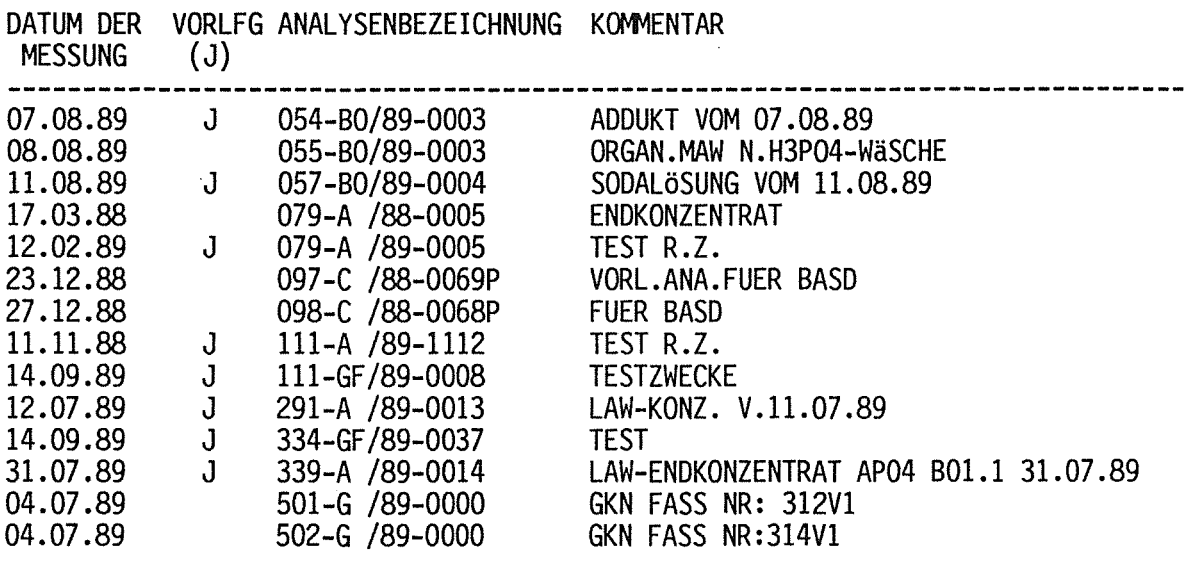

Abb.  $14.9$ 

 $\sim 10^{11}$ 

 $\sim$   $\sim$